# NetIQ<sup>®</sup> eDirectory™ インストールガイド

**2018**年**2**月

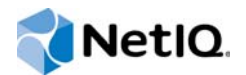

#### 保証と著作権

保証と著作権、商標、免責事項、保証、輸出およびその他の使用制限、米国政府の規制による権利、特許ポリシー、および FIPSコンプライアンスの詳細については、https://www.netiq.com/company/legal/を参照してください。

Copyright © 2018 NetIQ Corporation, a Micro Focus company. All Rights Reserved.

[本書およびライブラリについて](#page-6-0) **7 NetIQ**[社について](#page-7-0) **9**

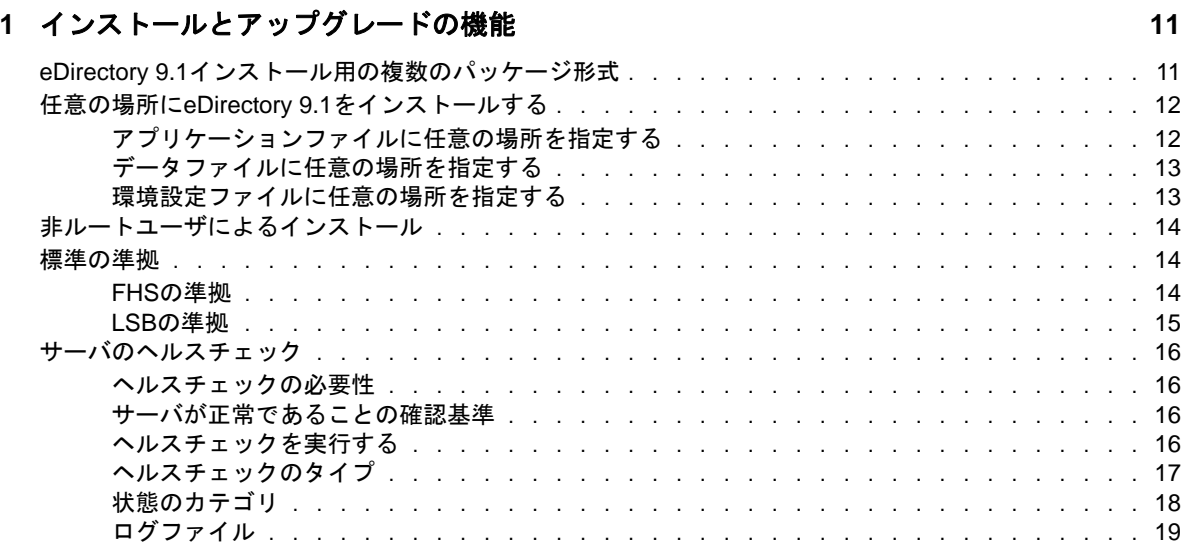

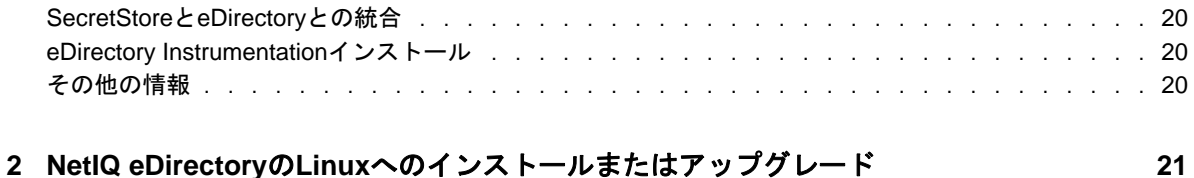

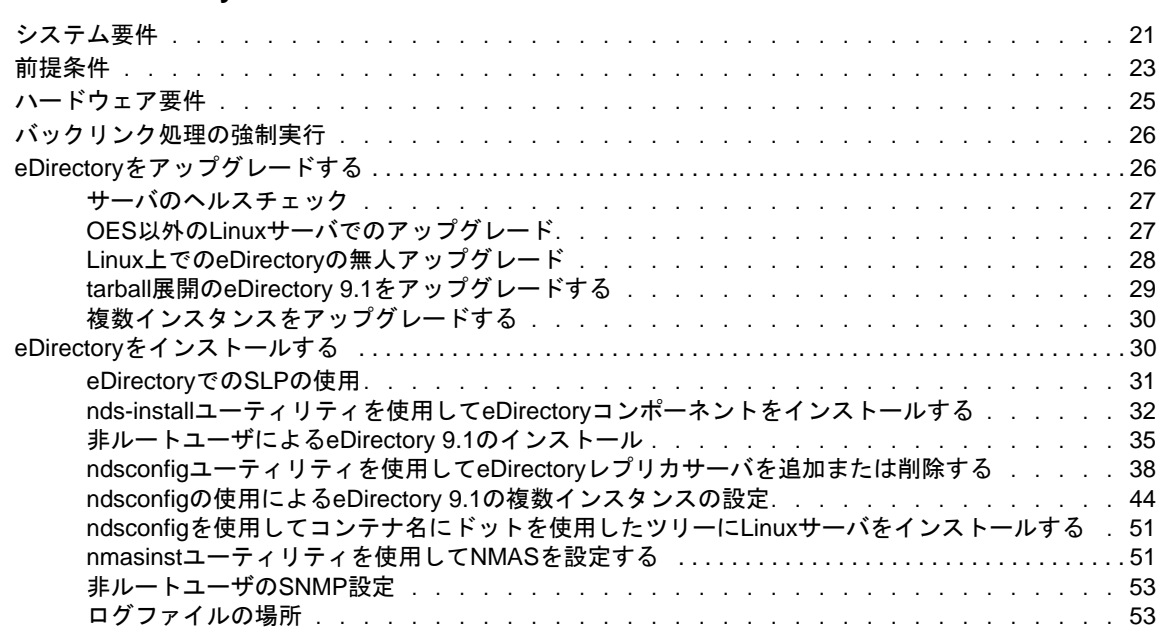

#### **[3](#page-52-0) NetIQ eDirectory**の**Windows**へのインストールまたはアップグレード **55**

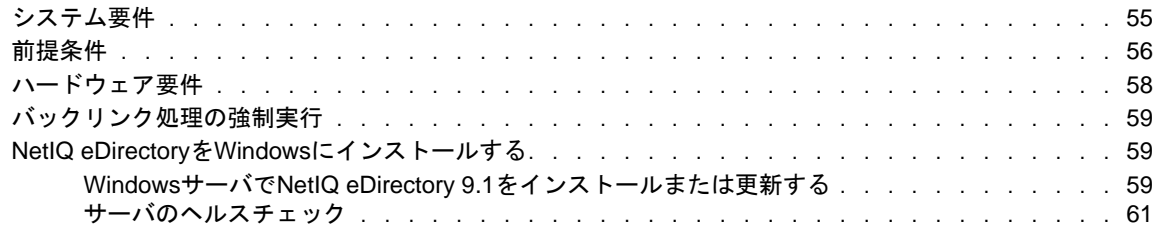

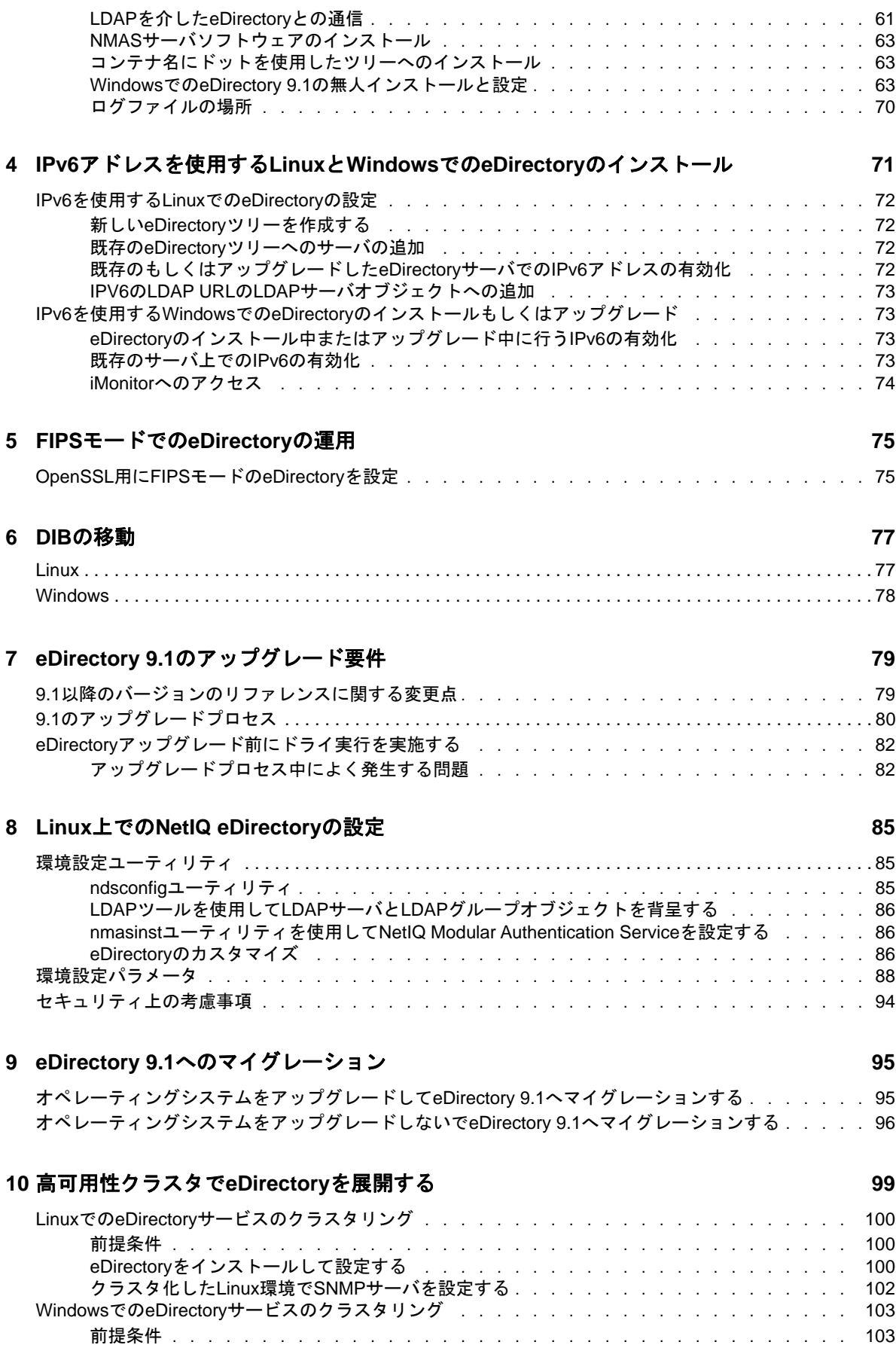

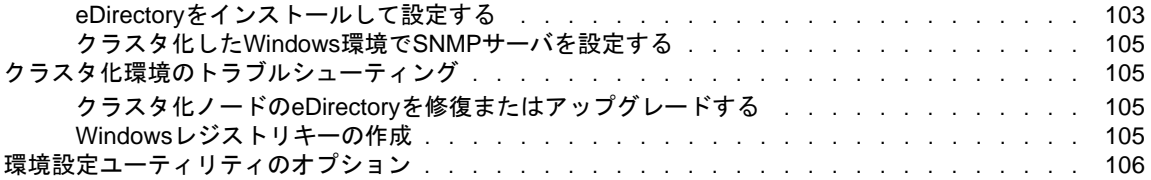

### **[11](#page-101-0) NetIQ eDirectory**のアンインストール **107**

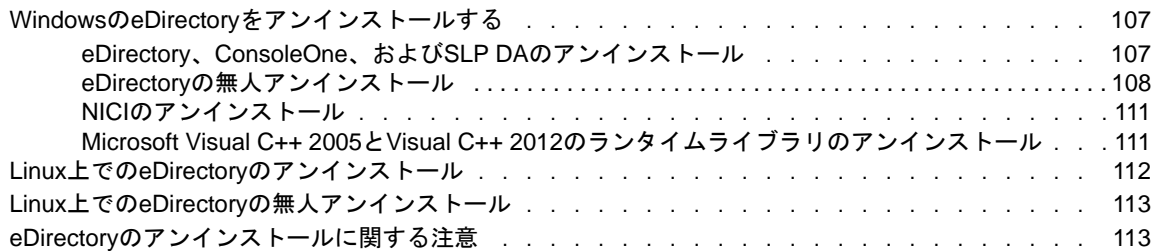

### **A NetIQ eDirectory**用の**Linux**パッケージ **[115](#page-108-0)**

### **B eDirectory**[ヘルスチェック](#page-111-0) **119**

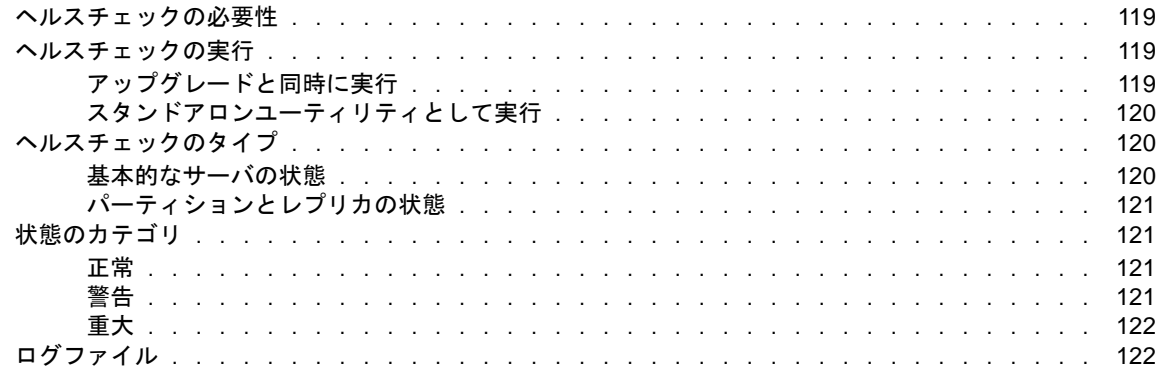

## **[C OpenSLP for eDirectory](#page-115-0)**の設定 **123**

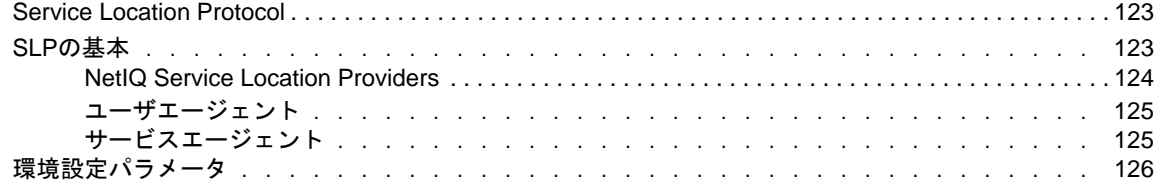

## **D** [問題のトラブルシューティング](#page-119-0) **127**

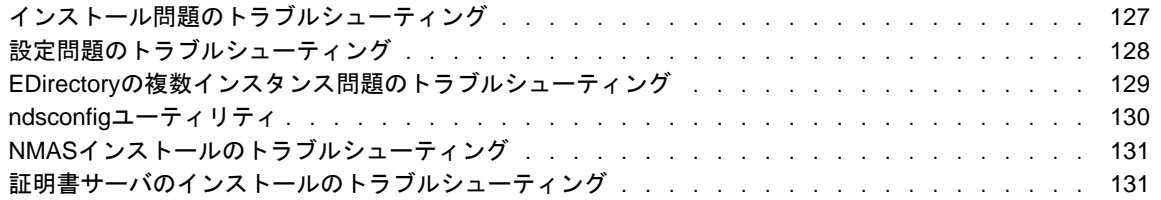

# <span id="page-6-0"></span>本書およびライブラリについて

この*インストールガイド*には、eDirectory 9.1のインストール方法が記載されています。本書の対 象読者はネットワーク管理者です。

『*NetIQ eDirectory* インストールガイド』の最新版については、[NetIQ eDirectory online](https://www.netiq.com/documentation/edirectory-91/)  [documentation](https://www.netiq.com/documentation/edirectory-91/)のWebサイトを参照してください。

## 本書の読者

このガイドはネットワーク管理者を対象としています。

## ライブラリに含まれているその他の情報

ライブラリには次の情報リソースが含まれています。

#### 管理ガイド

eDirectoryの管理および設定方法について説明します。

#### **Linux**プラットフォーム用チューニングガイド

Linuxプラットフォーム上のeDirectoryを分析し、すべての展開において優れたパフォーマン スが実現されるように調整する方法について説明します。

これらのガイドは、[NetIQ eDirectory 9.1 documentation](https://www.netiq.com/documentation/edirectory-91/)のWebサイトで入手できます。

eDirectory管理ユーティリティの詳細については、『*[NetIQ iManager](https://www.netiq.com/documentation/imanager-31/)*管理ガイド』を参照してくだ さい。

## <span id="page-7-0"></span>**NetIQ**社について

当社はグローバルなエンタープライズソフトウェア企業であり、お客様の環境において絶えず挑戦 となる変化、複雑さ、リスクという3つの要素に焦点を当て、それらをお客様が制御するためにど のようにサポートできるかを常に検討しています。

## 当社の観点

#### 変化に適応すること、複雑さとリスクを管理することは普遍の課題

実際、直面するあらゆる課題の中で、これらは、物理環境、仮想環境、およびクラウドコン ピューティング環境の安全な評価、監視、および管理を行うために必要な制御を脅かす最大の 要因かもしれません。

#### 重要なビジネスサービスの改善と高速化を可能にする

当社は、IT組織に可能な限りの制御能力を付与することが、よりタイムリーでコスト効率の高 いサービス提供を実現する唯一の方法だと信じています。組織が継続的な変化を遂げ、組織を 管理するために必要なテクノロジが実質的に複雑さを増していくにつれ、変化と複雑さという 圧力はこれからも増え続けていくことでしょう。

## 当社の理念

#### 単なるソフトウェアではなく、インテリジェントなソリューションを販売する

確かな制御手段を提供するために、まずお客様のIT組織が日々従事している現実のシナリオ を把握することに努めます。そのようにしてのみ、実証済みで測定可能な結果を成功裏に生み 出す、現実的でインテリジェントなITソリューションを開発することができます。これは単 にソフトウェアを販売するよりもはるかにやりがいのあることです。

#### 当社の情熱はお客様の成功を推し進めること

お客様が成功するためにわたしたちには何ができるかということが、わたしたちのビジネスの 核心にあります。製品の着想から展開まで、当社は次のことを念頭に置いています。お客様は 既存資産とシームレスに連動して動作するITソリューションを必要としており、展開後も継 続的なサポートとトレーニングを必要とし、変化を遂げるときにも共に働きやすいパートナー を必要としています。究極的に、お客様の成功こそがわたしたちの成功なのです。

## 当社のソリューション

- ◆ IDおよびアクセスのガバナンス
- ◆ アクセス管理
- ◆ セキュリティ管理
- システムおよびアプリケーション管理
- ◆ ワークロード管理
- サービス管理

## セールスサポートへのお問い合わせ

製品、価格、および機能についてのご質問は、地域のパートナーへお問い合わせください。パート ナーに連絡できない場合は、弊社のセールスサポートチームへお問い合わせください。

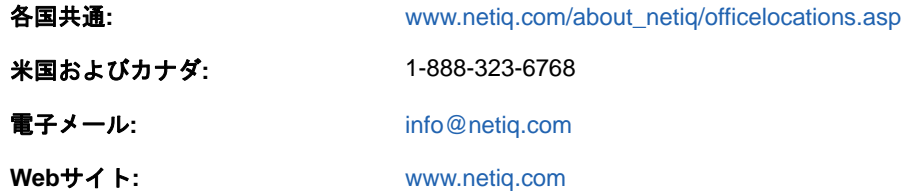

## テクニカルサポートへのお問い合わせ

特定の製品に関する問題については、弊社のテクニカルサポートチームへお問い合わせください。

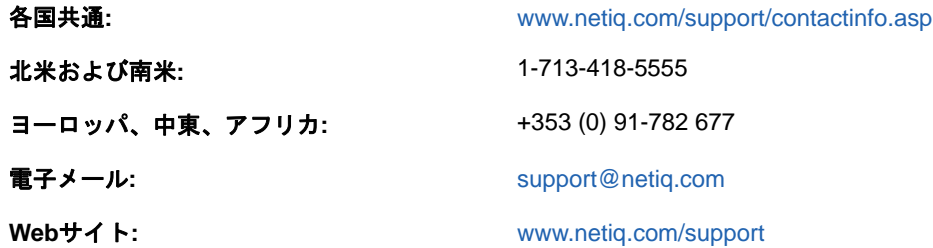

## マニュアルサポートへのお問い合わせ

弊社の目標は、お客様のニーズを満たすマニュアルの提供です。改善のためのご提案は、 [www.netiq.com/documentation](http://www.netiq.com/documentation)に掲載されている本マニュアルのHTML版で、各ページの下にある [コメントを追加]をクリックしてください。[Documentation-Feedback@netiq.com](mailto:Documentation-Feedback@netiq.com)宛てに電子メール を送信することもできます。貴重なご意見をぜひお寄せください。

## オンラインユーザコミュニティへのお問い合わせ

NetIQのオンラインコミュニティであるQmunityは、他のユーザやNetIQのエキスパートとやり取 りできるコラボレーションネットワークです。より迅速な情報、有益なリソースへの役立つリンク、 NetIQエキスパートとのやり取りを提供するQmunityは、頼みにしているIT投資が持つ可能性を余 すことなく実現するために必要な知識の習得に役立ちます。詳細については、[http://](http://community.netiq.com) [community.netiq.com](http://community.netiq.com)を参照してください。

<span id="page-9-0"></span>1 <sup>1</sup>インストールとアップグレードの機能

この章では、NetIQ eDirectory 9.1のインストールとアップグレードの機能について説明します。 次の表に、新機能とその新機能がサポートされるプラットフォームについて示します。

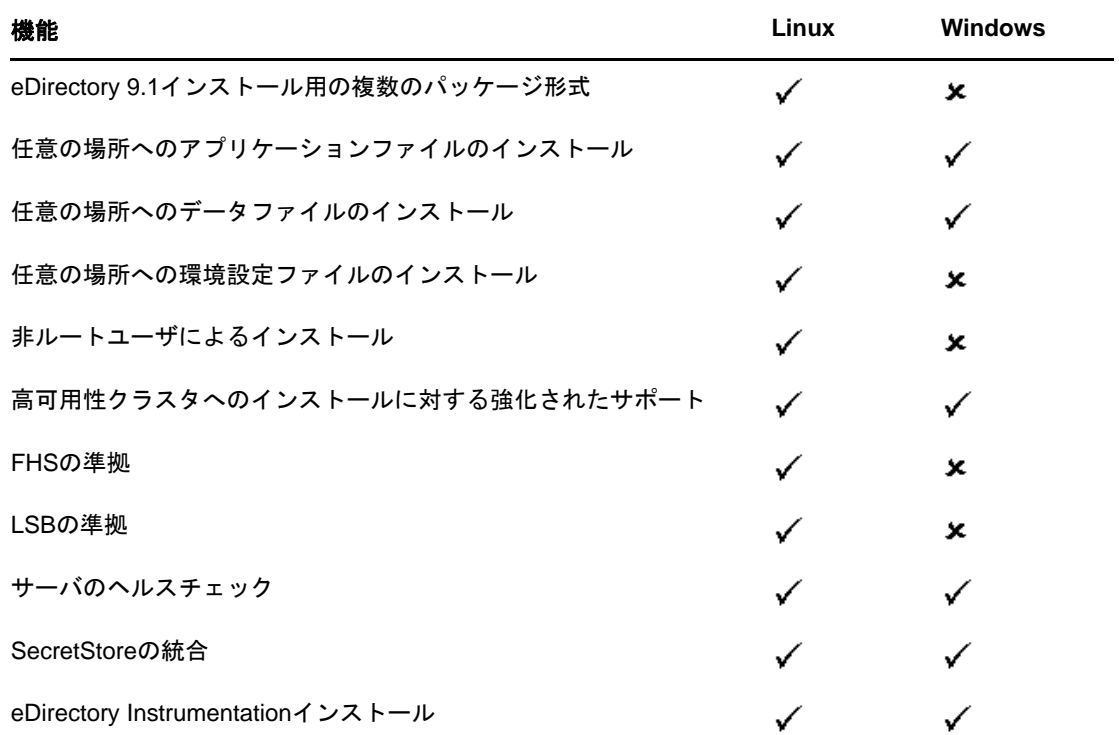

このセクションでは、次の情報について説明します。

- ◆ 11 ページの 「eDirectory 9.1[インストール用の複数のパッケージ形式」](#page-9-1)
- 12 ページの 「任意の場所にeDirectory 9.1[をインストールする」](#page-10-0)
- 14 ページの [「非ルートユーザによるインストール」](#page-12-0)
- 14 ページの [「標準の準拠」](#page-12-1)
- 16 ページの [「サーバのヘルスチェック」](#page-14-0)
- ← 20 ページの 「[SecretStore](#page-18-0)とeDirectoryとの統合」
- 20 ページの 「[eDirectory Instrumentation](#page-18-1)インストール」
- 20 ページの [「その他の情報」](#page-18-2)

## <span id="page-9-1"></span>**eDirectory 9.1**インストール用の複数のパッケージ形式

Linuxでは、eDirectory 9.1のホストへのインストール時にさまざまなファイル形式を選択するオ プションが用意されています。選択できるファイル形式を次の表に示します。

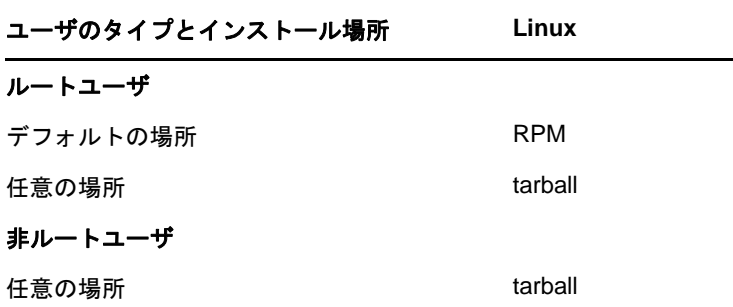

tarballを使用したインストールの詳細については、29 ページの 「tarball展開の[eDirectory 9.1](#page-27-1) [をアップグレードする」を](#page-27-1)参照してください。

## <span id="page-10-0"></span>任意の場所に**eDirectory 9.1**をインストールする

eDirectory 9.1では、アプリケーション、データ、および環境設定ファイルをインストールする場 所を自由に選択できます。

eDirectory 9.1を任意の場所にインストールするシナリオの1つは、ホストに以前のバージョンの eDirectoryがインストールされており、それをアップグレードする前にeDirectory 9.1をテストす る場合です。このようにすると、既存のeDirectory設定を変更せずに、この新しいバージョンをテ ストすることもできます。その後で、既存のバージョンを保持するか、eDirectory 9.1にアップグ レードするかを決定できます。

注**:** SLPとSNMPサブエージェントはデフォルトの場所にインストールされます。

このセクションでは、任意の場所にさまざまなファイルをインストールする方法について説明しま す。

- ◆ 12 ページの [「アプリケーションファイルに任意の場所を指定する」](#page-10-1)
- 13 ページの [「データファイルに任意の場所を指定する」](#page-11-0)
- 13 ページの [「環境設定ファイルに任意の場所を指定する」](#page-11-1)

## <span id="page-10-1"></span>アプリケーションファイルに任意の場所を指定する

eDirectoryのインストール中に、選択した場所にアプリケーションファイルをインストールできま す。

### **Linux**

eDirectory 9.1を任意の場所にインストールする場合、tarballインストールファイルを使用して、 eDirectory 9.1を選択した場所に展開することができます。

### **Windows**

eDirectory 9.1以前でも、インストールウィザードの間にアプリケーションファイルに任意の場所 を指定することができました。

**12** インストールとアップグレードの機能

## <span id="page-11-0"></span>データファイルに任意の場所を指定する

eDirectoryの設定中に、選択した場所にデータファイルを保存できます。データファイルには、 data、dib、およびlogディレクトリが含まれます。

### **Linux**

任意の場所でデータファイルを設定する場合、ndsconfigユーティリティの-dまたは-Dオプショ ンのいずれかを使用できます。

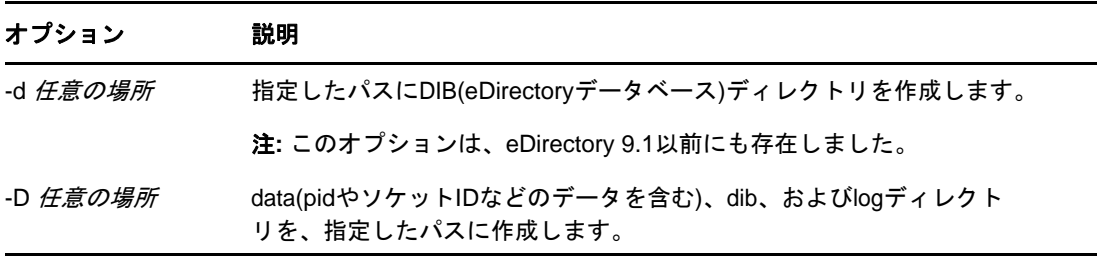

### **Windows**

Windowsでは、インストール中にDIBパスを入力するように指示されます。選択するパスを入力し てください。

## <span id="page-11-1"></span>環境設定ファイルに任意の場所を指定する

eDirectoryの設定中には、環境設定ファイルの保存先にするパスを選択できます。

### **Linux**

nds.conf環境設定ファイルを異なる場所に設定するには、ndsconfigユーティリティの--configfileオプションを使用します。

その他の環境設定ファイル(modules.conf、ndsimon.conf、およびice.confなど)を異なる場所にイ ンストールするには、次の操作を実行します。

- **1** すべての環境設定ファイルを新しい場所にコピーします。
- **2** 次のように入力して新しい場所を設定します。 ndsconfig set n4u.nds.configdir 任意の場所

### **Windows**

Windowsでは、環境設定ファイルに任意の場所を指定することはできません。

## <span id="page-12-0"></span>非ルートユーザによるインストール

eDirectory 9.1以降では、非ルートユーザによるeDirectoryサーバのインストールと設定がサポー トされています。eDirectoryの以前のバージョンでは、ホストで実行されるeDirectoryのシング ルインスタンスによってのみ、ルートユーザだけがインストールと設定を行うことができました。

eDirectory 9.1以上では、非ルートユーザがtarballビルドを使ってeDirectoryをインストールで きます。同一または異なるユーザによるeDirectoryのバイナリインストールの複数インスタンスが 存在できます。ただし、ルート以外のユーザのインストールに対しても、Novell International Cryptographic Infrastructure (NICI)、SNMP、およびSLPなどのシステムレベルのサービスはルー ト権限によってのみインストールが可能です。eDirectoryの機能のために、NICIは必須のコンポー ネントで、SNMPとSLPはオプションのコンポーネントです。また、パッケージのインストールにつ いては、シングルインスタンスのみがルートユーザによってインストール可能です。

インストール後に、非ルートユーザは個々のtarballインストールやバイナリインストールを用い て、eDirectoryサーバインスタンスの設定ができます。つまり、1つのホストでeDirectoryサーバ の複数のインスタンスが実行できます。なぜなら、ルートユーザもルート以外のユーザも、パッ ケージやtarballインストールを用いることで、異なるeDirectoryサーバインスタンスを1つのホ スト上で設定できるからです。複数インスタンスの機能の詳細については、30 ページの [「複数イン](#page-28-2) [スタンスをアップグレードする」を](#page-28-2)参照してください。

非ルートユーザによるインストールと設定は、Linuxプラットフォームでのみ適用可能です。非 ルートユーザによるインストールや設定に関する詳細については、35 ページの [「非ルートユーザに](#page-33-1) よるeDirectory 9.1[のインストール」](#page-33-1)を参照してください。

## <span id="page-12-1"></span>標準の準拠

eDirectory 9.1は次の標準に準拠しています。

- ◆ 14 [ページの](#page-12-2) 「FHSの準拠」
- ◆ 15 [ページの](#page-13-0) 「LSBの準拠」

## <span id="page-12-2"></span>**FHS**の準拠

他製品のアプリケーションファイルとの間でファイルの衝突を回避するため、eDirectory 9.1は FHS(File system Hierarchy Standard)に従っています。この機能は、Linuxのみで使用できます。

eDirectoryがこのディレクトリ構造に従うのは、デフォルトの場所にインストールすることを選択 した場合のみです。任意の場所を選択した場合、ディレクトリ構造は、*任意の場所/デフォルトの* 場所になります。

たとえば、eDir88ディレクトリにインストールすることを選択した場合、eDir88ディレクトリ内は 同じディレクトリ構造になり、マニュアルページは、/eDir88/opt/novell/manディレクトリにインス トールされます。

次の表に、ディレクトリ構造の変更を示します。

#### ディレクトリに保存されるファイルのタイプ ディレクトリの名前とパス

実行ファイルのバイナリとスタティックシェルス /opt/novell/eDirectory/binクリプト

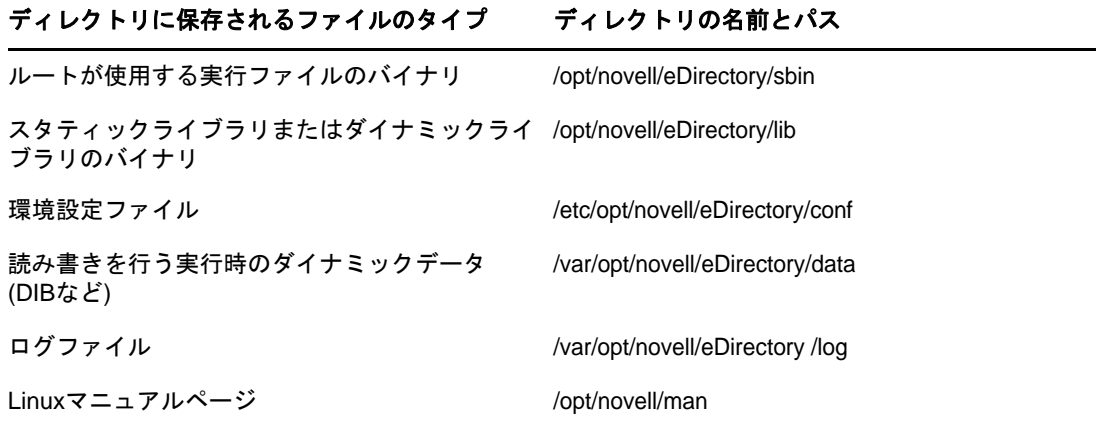

### 環境変数のエクスポート

eDirectory 9.1でFHS実装を使用する場合は、パスの環境変数を更新してエクスポートする必要が あります。これによって次の問題が生じます。

- エクスポートするすべてのパスを覚えておく必要があります。シェルを開くときには常に、こ れらのパスをエクスポートしてからユーティリティの使用を開始する必要があります。
- バイナリのセットを複数使用する場合は、複数のシェルを開くか、または設定を解除して異な るバイナリのセットへのパスを頻繁に設定する必要があります。

この問題を解決するため、/opt/novell/eDirectory/bin/ndspathスクリプトを次のように使用するこ とができます。

 次のとおり、ndspathスクリプトをユーティリティの前に指定して、ユーティリティを実行し ます。

custom\_location/opt/novell/eDirectory/bin/ndspath utility\_name\_with\_parameters

次のとおり、現在のシェル内のパスをエクスポートします。

. custom\_location/opt/novell/eDirectory/bin/ndspath

 このコマンドの入力後、通常どおりにユーティリティを実行します。プロファイル内のスクリ プト(bashrc、または同様のスクリプト)を呼び出します。こうすることで、ログインするか 新しいシェルを開けば、直接ユーティリティを使い始めることができます。

### <span id="page-13-0"></span>**LSB**の準拠

eDirectory 9.1はLSB(Linux Standard Base)に準拠するようになりました。LSBでは、FHSに準拠す ることも推奨されています。LinuxのeDirectoryパッケージにはすべて、*novell*というプリフィッ クスが付けられています。たとえば、NDSservの名前はnovell-NDSservになっています。

## <span id="page-14-0"></span>サーバのヘルスチェック

NetIQ eDirectoryには、アップグレード前にサーバが安全な状態であるかどうかを判断するのに役 立つ、サーバのヘルスチェックが組み込まれています。

サーバのヘルスチェックは、どのアップグレードでもデフォルトで実行され、パッケージが実際に アップグレードされる前に行われます。ただし、診断ツールのndscheckを実行してヘルスチェック を行うこともできます。

定期的なヘルスチェックの手順の詳細については、『NetIQ eDirectory管理ガイド』の「*NetIQ eDirectory*のメンテナンス」を参照してください。

### <span id="page-14-1"></span>ヘルスチェックの必要性

eDirectoryの以前のリリースでは、アップグレードを進める前にサーバの状態はチェックされませ んでした。状態が不安定であると、アップグレード処理が失敗し、eDirectoryは不整合な状態に なってしまいます。場合によっては、アップグレード前の設定に戻すことができない場合もありま す。

新しいヘルスチェックツールによってこの問題が解決され、サーバをアップグレードする準備を確 実に整えることができます。

## <span id="page-14-2"></span>サーバが正常であることの確認基準

サーバヘルスチェックのユーティリティは、ツリーが正常に機能していることを確認するため、所 定の[ヘルスチェックを](#page-15-0)実行します。これらのヘルスチェックがすべて正しく完了すると、ツリーは 正常に機能していると見なされます。

### <span id="page-14-3"></span>ヘルスチェックを実行する

サーバのヘルスチェックは次の2種類の方法で実行できます。

- ◆ 16 ページの [「アップグレードと同時に実行」](#page-14-4)
- 17 ページの [「スタンドアロンユーティリティとして実行」](#page-15-1)

注**:** ヘルスチェックユーティリティを実行するには、管理者の権利を持っている必要があります。 ユーティリティを実行するために設定できる最小限の権利はパブリックの権利です。ただし、パブ リックの権利では、NetWareコアプロトコル(NCP)オブジェクトの一部とパーティション情報が利 用できません。

### <span id="page-14-4"></span>アップグレードと同時に実行

eDirectoryをアップグレードするときは常に、デフォルトでヘルスチェックが実行されます。

#### **Linux**

アップグレード時には常にデフォルトで、実際のアップグレード処理が開始される前にヘルス チェックが実行されます。

デフォルトのヘルスチェックを省略するため、nds-installユーティリティで「-j」オプションを使 用することができます。

#### **Windows**

サーバのヘルスチェックは、インストールウィザードの一部として行われます。ヘルスチェックは、 プロンプトが表示されたときに有効または無効にすることができます。

### <span id="page-15-1"></span>スタンドアロンユーティリティとして実行

サーバのヘルスチェックは、いつでもスタンドアロンユーティリティとして実行できます。次の表 では、ヘルスチェックユーティリティについて説明します。

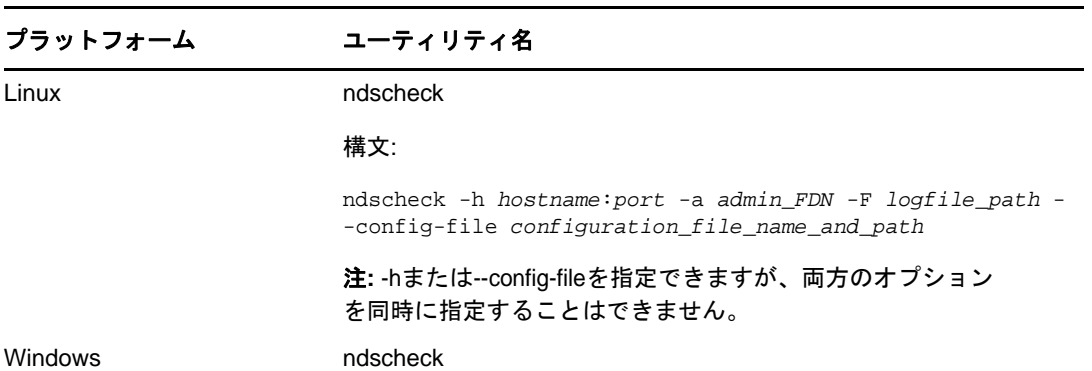

#### 表 *1-1* ヘルスチェックユーティリティ

## <span id="page-15-0"></span>ヘルスチェックのタイプ

アップグレード時やndscheckユーティリティを実行する場合、次のタイプのヘルスチェックが行わ れます。

- ◆ [基本的なサーバの状態](#page-15-2)
- ◆ [パーティションとレプリカの状態](#page-16-1)

ndscheckユーティリティを実行すると、ヘルスチェックの結果は画面に表示され、ndscheck.logに 記録されます。ログファイルの詳細については、「19[ページの](#page-17-0) [「ログファイル」」](#page-17-0)を参照してくださ い。

アップグレードの一部としてヘルプチェックを実行した場合、ヘルスチェックの後にエラーの深刻 度に基づいて、アップグレードを続行するかどうかの確認が求められるか、または処理が中断され ます。エラーの詳細については、「18 ページの [「状態のカテゴリ」](#page-16-0)」に記載されています。

### <span id="page-15-2"></span>基本的なサーバの状態

これは、ヘルスチェックの最初の段階です。ヘルスチェックユーティリティは次の内容をチェック します。

- 1. eDirectoryサービスが動作している。DIBが開いていて、ツリー名などの基本的なツリー情報 を読むことができる。
- 2. サーバがそれぞれのポート番号を監視している。

LDAPに関しては、TCPポート番号とSSLポート番号を取得して、サーバがこれらのポートを監 視しているかどうかをチェックします。

同様に、HTTPセキュアポート番号とHTTPSセキュアポート番号を取得して、サーバがこれらの ポートを監視しているかどうかをチェックします。

### <span id="page-16-1"></span>パーティションとレプリカの状態

基本的なサーバの状態のチェック後は、次のとおり、パーティションとレプリカの状態をチェック します。

- 1. ローカルに保持されているパーティションのレプリカの状態をチェックします。
- 2. サーバによって保持されているすべてのパーティションのレプリカリングを読み込み、レプリ カリング内のすべてのサーバが動作していて、すべてのレプリカが使用可能な状態であること をチェックします。
- 3. レプリカリング内のすべてのサーバについて、時刻同期を確認します。これによって、サーバ 間の時刻の差が表示されます。

### <span id="page-16-0"></span>状態のカテゴリ

サーバの状態は、チェック中に検出されるエラーに基づいて、次の3つカテゴリに分類されます。 ヘルスチェックのステータスは、ログファイルに記録されます。詳細については、「19 [ページの](#page-17-0) [「ログファイル」」](#page-17-0)を参照してください。

ヘルスチェックのステータスは、[正常、](#page-16-2)[警告、](#page-16-3)および[重大の](#page-16-4)3つに分類されます。

### <span id="page-16-2"></span>正常

ヘルスチェックが成功した場合、サーバの状態は正常です。

アップグレードは中断されずに続行されます。

### <span id="page-16-3"></span>警告

ヘルスチェック中に小さなエラーが見つかった場合、サーバの状態は警告に分類されます。

アップグレードの一部としてヘルスチェックが実行されている場合、中止するか続行するかの確認 を求められます。

警告は通常、次の状況で発生します。

- 1. サーバがLDAPポートとHTTPポート(通常、セキュリティ保護、または両方)を監視していな い。
- 2. レプリカリング内のいずれの非マスタサーバにも接続できない。
- 3. レプリカリング内のサーバが同期していない。

### <span id="page-16-4"></span>重大

ヘルスチェック中に致命的なエラーが見つかった場合、サーバの状態は重大に分類されます。

ヘルスチェックがアップグレードの一部として実行されている場合、アップグレード操作は破棄さ れます。

重大な状態は通常、次の状況で発生します。

- 1. DIBを開くことができないか読み込むことができない。DIBはロックされているか破損してい る可能性があります。
- 2. レプリカリング内のすべてのサーバに接続できない。
- 3. ローカルに保持されているパーティションが使用中である。
- 4. レプリカが使用可能な状態ではない。

## <span id="page-17-0"></span>ログファイル

サーバヘルスチェック操作は、アップグレードで実行される場合も、スタンドアロンユーティリ ティとして実行される場合も、状態をログファイルに保存します。

ログファイルの内容は、チェック実行時に画面に表示されるメッセージと同様です。

ヘルスチェックのログファイルには、次のものが含まれています。

- ◆ ヘルスチェックのステータス(正常、警告、または重大)。
- NetIQのサポートサイトのURL。

次の表に、さまざまなプラットフォームでのログファイルの場所を示します。

表 *1-2* ヘルスチェックのログファイルの場所

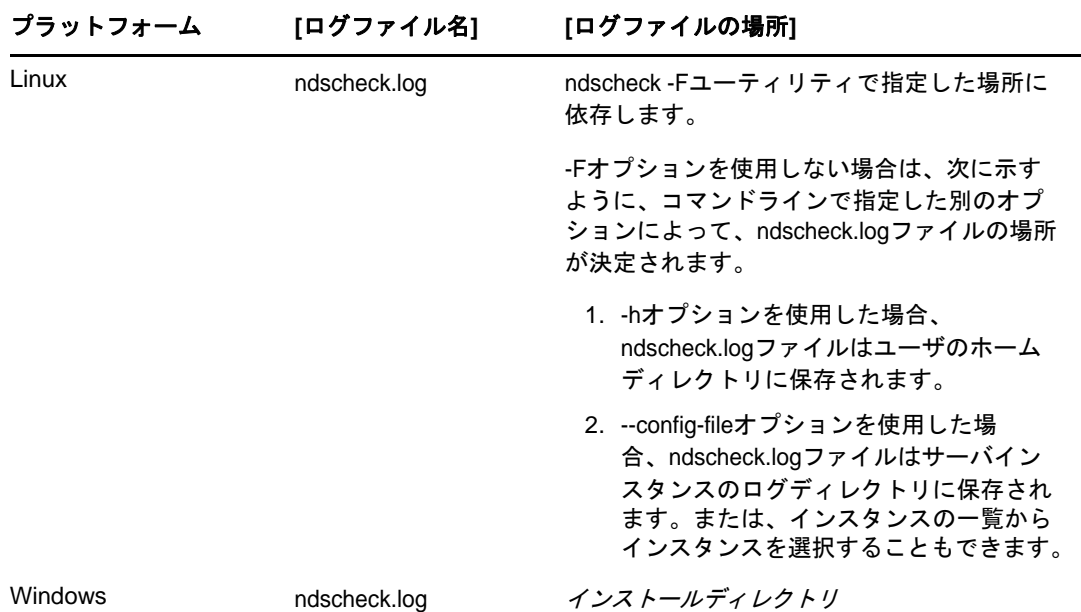

## <span id="page-18-0"></span>**SecretStore**と**eDirectory**との統合

eDirectory 9.1には、eDirectoryの環境設定中にNovell SecretStore 3.4を設定するオプションが 用意されています。eDirectory 9.0以前は、SecretStoreを手動でインストールする必要がありま した。

SecretStoreは、簡単で安全なパスワード管理ソリューションです。SecretStoreでは、eDirectory に対する1つの認証を使用して、Linux、Windows、Web、およびメインフレームアプリケーションの ほとんどにアクセスすることができます。

eDirectoryによる認証が完了すると、SecretStoreに対応するアプリケーションは、適切なログイ ンアカウント情報の格納と取得を行います。SecretStoreを使用すると、パスワード保護されてい るアプリケーション、Webサイト、およびメインフレームへのアクセスに必要なパスワードをすべ て記憶しておいたり、同期したりする必要がなくなります。

eDirectoryとともにSecretStore 3.4を設定するには、次の操作を実行できます。

**Linux:** 

ndsconfig add -m ssパラメータを使用します。ここでssは、SecretStoreを表すオプションのパ ラメータです。モジュール名を指定しない場合は、すべてのモジュールがインストールされま す。SecretStoreを設定しない場合は、-m no\_ssを指定することで、このオプションにno\_ss値 を渡します。

**Windows:** 

eDirectoryをインストールする際に、SecretStoreモジュールの設定をするかどうかを指定す るオプションがあります。デフォルトでは、このオプションは選択されています。

SecretStoreの使用法に関する詳細については、『*[Novell SecretStore 3.4 Administration Guide](https://www.netiq.com/documentation/secretstore34/)  [\(Novell SecretStore 3.4](https://www.netiq.com/documentation/secretstore34/)*管理ガイド*)* (https://www.netiq.com/documentation/secretstore34/)』 を参照してください。

## <span id="page-18-1"></span>**eDirectory Instrumentation**インストール

以前のeDirectory Instrumentationは、Novell Auditに組み込まれていました。eDirectory Instrumentationは、別途インストールする必要があります。

eDirectory Instrumentationのインストール、設定、およびアンインストールの詳細については、 『NetIQ eDirectory管理ガイド』の「*eDirectory*イベントの監査」を参照してください。

## <span id="page-18-2"></span>その他の情報

この章で説明する機能の詳細については、次のマニュアルを参照してください。

- *NetIQ eDirectory*管理ガイド
- Linuxについて: nds-install、ndsconfig、およびndscheckのマニュアルページ

## <span id="page-19-0"></span>2 <sup>2</sup>**NetIQ eDirectory**の**Linux**へのインストール またはアップグレード

LinuxサーバでNetIQ eDirectory 9.1をインストールまたはアップグレードする場合は、次の情報 を参照してください。

- ◆ 21 ページの [「システム要件」](#page-19-1)
- 23 ページの [「前提条件」](#page-21-0)
- 25 ページの [「ハードウェア要件」](#page-23-0)
- ◆ 26 ページの [「バックリンク処理の強制実行」](#page-24-0)
- 26 ページの 「eDirectory[をアップグレードする」](#page-24-1)
- 30 ページの 「eDirectory[をインストールする」](#page-28-1)

## <span id="page-19-1"></span>システム要件

eDirectoryは、最小要件として以下のいずれかの64ビットのプラットフォームにインストールす る必要があります。

- メモリ
	- eDirectoryサーバをインストールするための300MBの空きディスク容量
	- 50,000ユーザごとに150MBの空きディスク容量
- ◆ 仮想化システム
	- Xen (SLES 11およびそれ以降のサービスパック上)

重要**:** eDirectory 9.1以降では、Identity Manager 4.7がサポートされています。

- VMware ESXi
- ◆ KVM Hypervisor (RHEL 6.7上)
- 次のいずれかのオペレーティングシステムが必要です。

次の表は、アイデンティティボールトが動作可能な、認定済みサーバオペレーティングシステ ムおよびサポートされているサーバオペレーティングシステムのリストを示しています。

重要**:** 認定済みとは、完全にテストされてサポートされているオペレーティングシステムを意 味します。ただし、サポートされているオペレーティングシステムとして一覧表示されている 場合は、まだテストされていないが、機能することが想定されていることを意味します。

#### 認定済みサーバオペレーティング サポートされているオペレーティ システムのバージョン ングシステム 備考

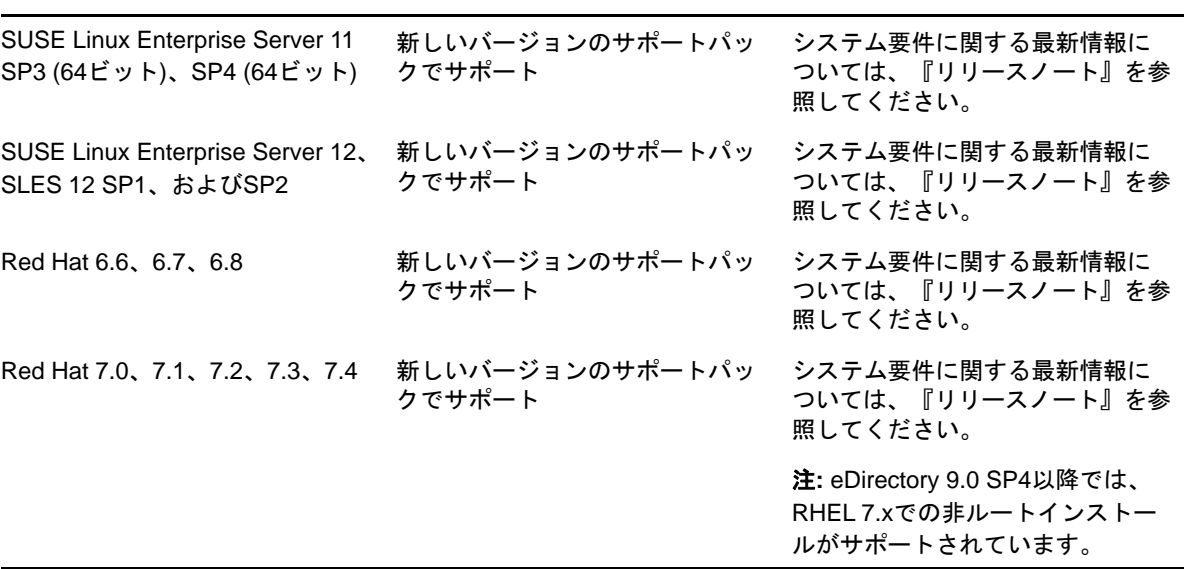

実行しているSUSE Linuxのバージョンを調べるには、/etc/SuSE-releaseファイルを確認します。

Red Hatシステムに、[Red Hat Errata](http://rhn.redhat.com/errata) (http://rhn.redhat.com/errata)から配布されている最新の glibcパッチが適用されていることを確認してください。glibcライブラリのバージョンは2.4以上 である必要があります。

注**:** Bツリーファイルシステム(BTRFS)はeDirectoryでサポートされていません。

#### **eDirectory**のバージョンの確認

eDirectoryのバージョンを確認するには、次のいずれかの手順を実行します。

ndsstatを実行する。

ndsstatユーティリティにより、eDirectoryツリー名、完全に識別されたサーバ名、および eDirectoryバージョンなど、eDirectoryサーバに関連する情報が表示されます。次の例の eDirectory 8.7.1は製品バージョン(マーケティング文字列)を示し、10510.65はバイナリ バージョン(内部ビルド番号)を示します。

```
osg-dt-srv17:/>ndsstat
Tree Name: SNMP-HPUX-RASH
Server Name: .CN=osg-dt-srv17.O=novell.T=SNMP-HPUX-RASH.
Binary Version: 40002.79 
Root Most Entry Depth: 0
Product Version: eDirectory for Linux x86_64 v9.1 [DS]
```
ndsstatの実行方法の詳細については、『「NetIQ eDirectory管理ガイド」』の「NetIQ eDirectory用のLinuxコマンドとそれらの使用法」またはndsstatのマニュアルページ (ndsstat.1m)を参照してください。

ndsd --versionを実行する。

ndsdの実行方法の詳細については、『「NetIQ eDirectory管理ガイド」』の「NetIQ eDirectory用のLinuxコマンドとそれらの使用法」またはndsdのマニュアルページ(ndsd.1m) を参照してください。

iMonitorを実行する。

エージェントの概要ページで [認識サーバ] をクリックします。次に、 [データベースで認識 されているサーバ]の下にある「認識サーバ]をクリックします。「エージェントリビジョン] カラムに各サーバの内部ビルド番号が表示されます。たとえば、NetIQ eDirectory 9.1のエー ジェントリビジョン番号は40002.79などです。

iMonitorの実行の詳細については、『「NetIQ eDirectory管理ガイド」』の「*iMonitor*へのアク セス」を参照してください。

rpm -qi NDSservを実行する。

このコマンドを入力すると、ndsd --versionに似た情報が表示されます。

## <span id="page-21-0"></span>前提条件

重要**:** 既存のeDirectory環境をアップグレードする前に、現在インストールされているNetIQアプ リケーションとサードパーティ製アプリケーションがeDirectory 9.1に対応しているかどうかを確 認してください。他のNetIQ製品の前提条件は、[NetIQ Documentation](http://www.netiq.com/documentation/)サイト (http:// www.netiq.com/documentation/)で確認できます。eDirectoryインスタンスをアップグレードする 前に、そのインスタンスをバックアップすることをお勧めします。

 (状況によって実行)Novell International Cryptographic Infrastructure (NICI) 3.1および eDirectory 9.1でサポートされているキーサイズは、最大8192ビットです。8KBのキーサイズ を使用するには、すべてのサーバがeDirectory 9.1にアップグレードされている必要がありま す。また、iManagerなどの管理ユーティリティを使用しているすべてのワークステーションに NICI 3.1がインストールされている必要があります。

認証局(CA)サーバをeDirectory 9.1にアップグレードするとき、キーサイズは変更されず、 2Kのままになります。8Kのキーサイズを作成するには、eDirectory 9.1サーバでCAを再作成 する必要があります。また、CAを作成する際に、デフォルトのキーサイズを2Kから8Kに変更 する必要があります。

eDirectoryをインストールすると、 nds-installユーティリティが自動的にNICIをインストー ルします。eDirectoryのインストールの詳細については、「32 ページの 「[nds-install](#page-30-0)ユー ティリティを使用してeDirectory[コンポーネントをインストールする」](#page-30-0)」を参照してくださ い。ただし、管理ユーティリティがインストールされているワークステーションに、 eDirectoryそのものではなくNICIだけをインストールする必要がある場合は、NICIを手動で インストールする必要があります。NICIの手動インストールの詳細については、「36 [ページの](#page-34-0) 「NICI [のインストール」」](#page-34-0)を参照してください。

□ Service Location Protocol (SLP)がインストールされ、設定されている

eDirectory 9.1では、SLPはeDirectoryインストールの一部としてインストールされません。

ルートユーザだけがSLPをインストールできます。

SLPのインストールの詳細については、「31 ページの 「[eDirectory](#page-29-0)でのSLPの使用」」を参照 してください。

マルチキャストルーティングを使用するためのLinuxホストの有効化

マルチキャストルーティングを使用するためにホストが有効になっていることを確認するに は、次のコマンドを入力します。

/bin/netstat -nr

ルーティングテーブルに、次のエントリがあればマルチキャストルーティングが有効になって います。

224.0.0.0 0.0.0.0

このエントリがない場合は、rootとしてログインし、次のコマンドを入力してマルチキャスト ルーティングを有効にします。

route add -net 224.0.0.0 netmask 240.0.0.0 dev *interface*

*interface*は、取り付けられ、使用されているNICに応じて、eth0、hme0、hme1、またはhme2 などの値になります。

マルチキャストおよびブロードキャストルータの詳細については、[OpenSLP Web](http://www.openslp.org/doc/html/UsersGuide/Installation.html)サイト (http:/ /www.openslp.org/doc/html/UsersGuide/Installation.html)を参照してください。

□ ネットワークサーバ時刻が同期されている

すべてのネットワークサーバの時刻を同期するには、NTP (ネットワーク時刻プロトコル)の ntpを使用します。

- (状況によって実行)セカンダリサーバをインストールする場合は、製品をインストールする パーティション内のレプリカがすべて、オンの状態になっている必要があります。
- □ (状況によって実行)管理者以外のユーザとしてセカンダリサーバを既存のツリーにインストー ルしている場合、コンテナを作成し、そのコンテナをパーティションで分割します。次の権限 を持っていることを確認します。
	- 対象のパーティションに対するスーパバイザ権。
	- すべての属性権: W0.KAP.Securityオブジェクトに対する読み込み権、比較権、および書き 込み権。
	- エントリ権: Securityコンテナオブジェクトに対するブラウズ権。
	- すべての属性権: Securityコンテナオブジェクトに対する読み込み権、比較権。
	- (状況によって実行)W1.KAP.Securityオブジェクトが存在する場合は、すべての属性権: こ のオブジェクトに対する読み込み権、比較権、および書き込み権。W1.KAP.Securityオブ ジェクトの詳細については、『NICI Administration Guide (NICI管理ガイド)』の 「*Creating an AES 256-Bit Tree Key (AES 256*ビットツリーキーを作成する*)*」を参照してく ださい。
- (状況によって実行)管理者以外のユーザとしてセカンダリサーバを既存のツリーにインストー ルしている場合、ツリー内の少なくとも1台のサーバのeDirectoryバージョンが、コンテナ 管理者として追加しているセカンダリのeDirectoryバージョンと同じかそれ以上である必要 があります。追加しているセカンダリの方が新しいバージョンである場合、ツリーの管理者が スキーマを拡張してから、コンテナ管理者でセカンダリを追加する必要があります。
- セカンダリサーバを追加できるように、eDirectoryの設定中に、SLPサービスとファイア ウォールのNetWare Core Protocol (NCP)ポート(デフォルトは524)を必ず有効にしてくださ い。必要に応じて、さらに以下のサービスポートも有効にできます。
	- LDAP (クリアテキスト) 389
	- LDAP (セキュリティ保護) 636
- HTTP (クリアテキスト) 8028
- **◆ HTTP (セキュリティ保護) 8030**

ユーザ定義ポートを有効にしてある場合は、eDirectoryの設定時にそのポートを指定する必要 があります。

注**:** このステップはシステムにサービスロケーションプロトコル(SLP)が設定されている場合 にのみ必要です。

- eDirectory 8.8 SP8以降のバージョンを9.1にアップグレードする際に、ユーザ定義ポートを 8008および8010に設定しないでください。ポートを8008または8010に設定すると、 ndsconfigの実行時に、サーバがeDirectory 8.8.*x*以前のサーバであると想定され、ポートが 自動的に8028および8030にリセットされます。
- □ 以前のバージョンでSecretStoreが設定されていなかった場合、またはSecretStoreを設定しな い場合、eDirectoryアップグレードの際、-m no\_ssオプションを指定してnds-installユーティ リティを使用してください。
- eDirectory 9.1へのアップグレード中に最新のプラットフォームエージェント(PA)がインス トールされていない場合は、場所<eDirectory build extracted folder>/eDirectory/setup/から novell-AUDTplatformagent-2.0.2-80.x86\_64.rpmファイルを実行してインストールしてください。

### スタティック**IP**アドレスを設定する

eDirectoryを効率的に実行するには、サーバでスタティックIPアドレスが設定されている必要が あります。DHCPアドレスのサーバにeDirectoryを設定すると、予期しない結果が発生することが あります。

## <span id="page-23-0"></span>ハードウェア要件

ハードウェア要件は、eDirectoryの実装条件によって異なります。キャッシュメモリの量とプロ セッサの速さという、2つの要因によってパフォーマンスが向上します。最適な結果を得るために は、ハードウェアで可能な限り多くのDIB (Directory Information Base)セットをキャッシュに入 れるようにします。

eDirectoryはシングルプロセッサ上で良好に動作します。しかし、NetIQ eDirectory 9.1なら、マ ルチプロセッサの利点を活用できます。プロセッサを追加すると、ログインなど、一部の領域のパ フォーマンスが向上します。また、複数のプロセッサ上で複数のスレッドをアクティブにすること でもパフォーマンスは上がります。eDirectory自体は、プロセッサ集約型ではなく、入出力集約型 です。

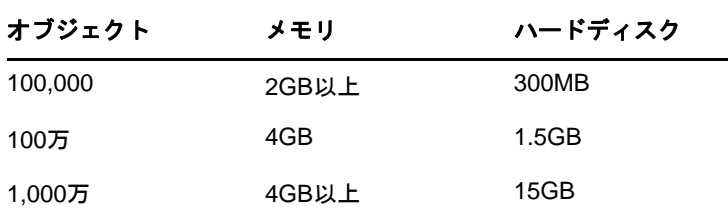

次の表に、eDirectory for Linuxの一般的なシステム要件を示します。

## <span id="page-24-0"></span>バックリンク処理の強制実行

NetIQ eDirectoryにアップグレードすると内部eDirectory識別子が変わるため、オブジェクトの整 合性を保つために、バックリンクされたオブジェクトを更新するバックリンク処理を行う必要があ ります。

バックリンクでは、他のサーバ上のオブジェクトへの外部参照が追跡されます。バックリンク処理 は、サーバ上の各外部参照について、実オブジェクトが正しい位置に存在することを確認するほか、 マスタレプリカのすべてのバックリンク属性を確認します。バックリンク処理はデータベースが オープンされた2時間後に実行され、その後780分(13時間)ごとに実行されます。実行間隔には、 2分から10,080分(7日)までの任意の値を設定できます。

eDirectoryにマイグレーションした後、ndstrace -l>log&コマンドを発行して、DSTrace処理を開始 します。この処理はバックグラウンドで実行されます。これにより、バックリンクプロセス結果を 適切に分析できます。分析には4~10分かかります。DSTrace OSのコマンドプロンプトから ndstrace -c 'set ndstrace=\*B'コマンドを発行して、バックリンク処理を強制実行することができま す。最初の手順で作成されたログファイルの結果を確認します。次に、ndstrace -uコマンドを発行 してDSTrace処理をアンロードします。バックリンク処理の実行は、レプリカが存在しないサーバ 上では特に重要です。

## <span id="page-24-1"></span>**eDirectory**をアップグレードする

eDirectoryのアップグレードでは、eDirectory 8.8.8.x 64ビットからeDirectory 9.1 64ビットへ のアップグレードが可能です。

注**:** 32ビットバージョンのeDirectoryを64ビットバージョンのeDirectoryにアップグレードする には、まず32ビットバージョンをeDirectory 8.8.x 64ビットバージョンにアップグレードし、次 にそれをeDirectory 9.1にアップグレードします。64ビットのeDirectoryをeDirectory 9.1に アップグレードする場合も、同じ手順に従います。

次のセクションでは、インストール済みの既存のeDirectoryを現在のバージョンにアップグレード するのに役立つ情報を提供します。

- 27 ページの [「サーバのヘルスチェック」](#page-25-0)
- 27 ページの 「OES以外のLinux[サーバでのアップグレード」](#page-25-1)
- 28 ページの 「Linux上でのeDirectory[の無人アップグレード」](#page-26-0)
- 29 ページの 「tarball展開のeDirectory 9.1[をアップグレードする」](#page-27-0)
- ◆ 30 ページの [「複数インスタンスをアップグレードする」](#page-28-0)

注**:** ndsconfig upgradeコマンドは、HTTP、LDAP、SNMP、SAS、およびNMAS (NetIQ Modular Authentication Service)などの個別のコンポーネントで必要な環境設定をアップグレードするため に使用します。

### <span id="page-25-0"></span>サーバのヘルスチェック

eDirectory 9.1の場合、eDirectoryのアップグレードの際に、デフォルトでサーバヘルスチェック が実行され、サーバをアップグレードしても安全かどうかが確認されます。

121 ページの [「パーティションとレプリカの状態」](#page-113-4)

ヘルスチェックの結果に基づいて、次のようにアップグレードが継続または中止されます。

- すべてのヘルスチェックに成功すると、アップグレードは継続されます。
- あまり重大でないエラーの場合、アップグレードを継続するか中止するかを問うメッセージが 表示されます。
- 重大なエラーの場合、アップグレードは中止されます。

あまり重大でないエラーと重大なエラーの一覧については「119 [ページの付録](#page-111-0) B「eDirectoryヘル [スチェック」」](#page-111-0)を参照してください。

#### サーバのヘルスチェックのスキップ

サーバのヘルスチェックをスキップするには、インストールフォルダからnds-install -jまたは ndsconfig upgrade -jを実行します。

詳細については、「119 ページの付録 B「eDirectory[ヘルスチェック」](#page-111-0)」を参照してください。

## <span id="page-25-1"></span>**OES**以外の**Linux**サーバでのアップグレード

eDirectoryのアップグレードはeDirectory 8.8 以降でサポートされます。

アップグレードするには、nds-installユーティリティを使用します。このユーティリティは、 Linuxプラットフォーム用にダウンロードしたファイルのSetupディレクトリにあります。 Setupディレクトリから次のコマンドを入力します。

./nds-install

eDirectory 9.1にアップグレードすると、環境設定ファイル、データファイル、およびログファイ ルのデフォルトの保存先は、それぞれ/etc/opt/novell/eDirectory/conf、/var/opt/novell/eDirectory/ data、/var/opt/novell/eDirectory/logに変わります。

新しい/var/opt/novell/eDirectory/dataディレクトリは、/var/ndsディレクトリへのシンボリックリ ンクを使用します。

古い環境設定ファイル/etc/nds.confは、/etc/opt/novell/eDirectory/confディレクトリに移行され ます。古い環境設定ファイル/etc/nds.conf、および/var/ndsにある古いログファイルは参照できる ように保持されます。

注**:** DIBのアップグレードが失敗し、nds-installから指示があった場合は、nds-install実行後に ndsconfig upgradeを実行してください。RHEL 6.8から7.1へのOSのアップグレード後に eDirectoryサービスが開始しない場合、ndsconfig upgradeコマンドを実行してください。

注**:** 時刻同期が原因でヘルスチェックに失敗することがあります。この問題を解決するには、イン スタンス間で時刻同期を実行してください。アップグレード中のこの警告メッセージは無視しても かまいません。

## <span id="page-26-0"></span>**Linux**上での**eDirectory**の無人アップグレード

Linux用のeDirectoryには、無人アップグレードを円滑に行うためのスイッチ、オプション、イン ストールスクリプト、および環境設定ユーティリティが用意されています。以降のセクションで、 LinuxでeDirectoryを無人アップグレードするためのさまざまな手順について説明します。

**1** eDirectoryのヘルスチェックを実行します。

アップグレードが計画されているすべてのルートインスタンスのヘルスチェックは、 ndscheckユーティリティを使って、手動で実行します。

- **1a** LD\_LIBRARY\_PATHを次の場所にエクスポートします:*<eDirectory*を*untar*した場所*>*/eDirectory/ setup/utils
- **1b** 次のいずれかのコマンドを使って、ndscheckを実行します。

*<untarred location of eDirectory>*/eDirectory/setup/utils/ndscheck -a *<user name>* -w passwd --config-file *<nds.conf with absolute path>*

環境変数からパスワードを渡す場合**:** *<88SP8*を*untar*した場所*>*/eDirectory/setup/utils/ ndscheck -a *<*ユーザ名*>* -w env:*<*環境変数*>* --config-file *<*絶対パスで指定した*nds.conf>*

ファイルからパスワードを渡す場合**:** *<88SP8*を*untar*した場所*>*/eDirectory/setup/utils/ ndscheck -a *<*ユーザ名*>* -w file:*<*ファイル名*>* --config-file *<*絶対パスで指定した*nds.conf>*

いずれも、ヘルスチェックの自動化スクリプトで使用できます。次に例を示します。

/Builds/eDirectory/utils/ndscheck -a admin.novell -w n /Builds/eDirectory/utils/ndscheck -a admin.novell -w env:ADM\_PASWD /Builds/eDirectory/utils/ndscheck -a admin.novell -w file:adm\_paswd

**2** eDirectory 9.1パッケージをアップグレードします。

**2a** 以下のようにnds-installスクリプトを実行して、パッケージをアップグレードします。

nds-install -u -i -j

**3** 次の環境変数を更新します。

PATH=/opt/novell/eDirectory/bin:/opt/novell/eDirectory/sbin:\$PATH LD\_LIBRARY\_PATH=/opt/novell/eDirectory/lib:/opt/novell/eDirectory/lib/ndsmodules:/opt/novell/lib:\$LD\_LIBRARY\_PATH MANPATH=/opt/novell/man:/opt/novell/eDirectory/man:\$MANPATH TEXTDOMAINDIR=/opt/novell/eDirectory/share/locale

**4** ndsconfigユーティリティで、すべてのルートインスタンスに対して以下のコマンドを実行して eDirectoryをアップグレードします。

ndsconfig upgrade -a *<user name>* -w passwd -c --config-file *<nds.conf with absolute path>* --configure-eba-now <yes/no>

注**:** 拡張バックグラウンド認証を有効にするには、ndsconfig upgradeコマンドの--configureeba-nowスイッチで*yes*を指定します。有効にしない場合は、*no*を指定して後から設定します。

環境変数からパスワードを渡す場合**:** ndsconfig upgrade -a *<*ユーザ名*>* -w env:*<*環境変数*>* -c - config-file *<*絶対パスで指定した*nds.conf>* --configure-eba-now <yes/no>

ファイルからパスワードを渡す場合**:** ndsconfig upgrade -a *<*ユーザ名*>* -w file:*<*絶対*/*相対パスで 指定したファイル名*>* -c --config-file *<*絶対パスで指定した*nds.conf>* --configure-eba-now <yes/no>

#### 上記のいずれの方法も、eDirectoryアップグレードの自動化スクリプトで使用できます。次に 例を示します。

ndsconfig upgrade -a admin.novell -w n -c -–config-file /etc/opt/novell/ eDirectory/conf/nds.conf --configure-eba-now <yes/no>

ndsconfig upgrade -a admin.novell -w env:ADM\_PASWD -c --config-file /etc/opt/ novell/eDirectory/conf/nds.conf --configure-eba-now <yes/no>

ndsconfig upgrade -a admin.novell -w *<password file path>*/adm\_paswd -c - config-file /etc/opt/novell/eDirectory/conf/nds.conf --configure-eba-now <yes/ no>

## <span id="page-27-1"></span><span id="page-27-0"></span>**tarball**展開の**eDirectory 9.1**をアップグレードする

tarball展開をeDirectory 8.8からeDirectory 9.1にアップグレードする場合、次の手順を実行し てください。

- **1** tarballビルドをダウンロードします。
- **2** 次の環境設定ファイルのバックアップを作成します。
	- \$NDSHOME/eDirectory/etc/opt/novell/eDirectory/conf/ndsimon.conf
	- \$NDSHOME/eDirectory/etc/opt/novell/eDirectory/conf/ice.conf
	- \$NDSHOME/eDirectory/etc/opt/novell/eDirectory/conf/ndsimonhealth.conf
	- \$NDSHOME/eDirectory/etc/opt/novell/eDirectory/conf/ndssnmp/ndssnmp.cfg
	- \$NDSHOMEは、eDirectoryがインストールされている場所です。
- **3** eDirectory 8.8 SP1未満のバージョンをアップグレードする場合は、次の手順を実行します。
	- ◆ ndscheck -D --config-file conf file pathを使って、ディスクの空き容量をチェックします。
	- 各サーバインスタンスのDIBロケーションの下に、upgradeDIBという空のファイルを作成し ます。
		- インスタンスのリストは、ndsmanageユーティリティを使って取得できます。
- **4** ndscheckを使って、すべてのインスタンスに対してアップグレード前のヘルスチェックを実行 し、アップグレードを進める前に、エラーがないかndscheck.logファイルを確認します。
- **5** ndsmanageを使って、すべてのインスタンスを停止します。
- **6** eDirectoryのインストール先と同じ場所(\$NDSHOME)でtarballをuntarします。tarballを同 じ場所にuntarすることで、バイナリファイルとライブラリが上書きされます。
- **7** 必要に応じて、以下のパッケージをアップグレードします。

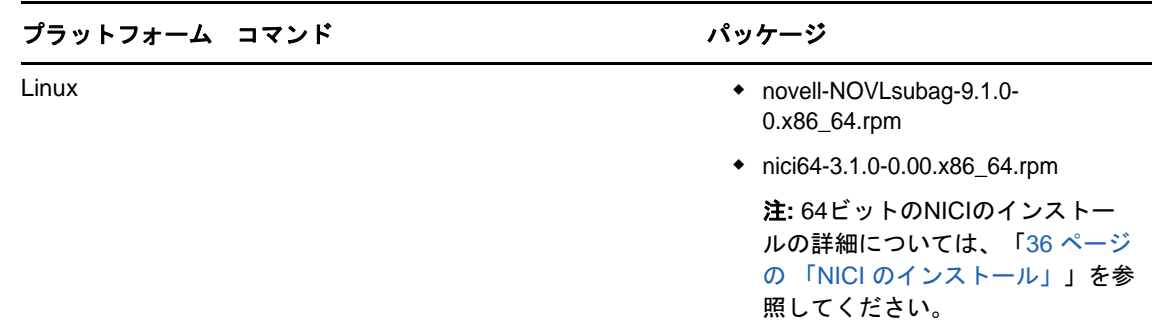

**8** 環境設定ファイルを復元します。

- **9** すべての環境変数を設定するには、\$NDSHOME/eDirectory/opt/novell/eDirectory/bin/ndspathを実 行します。
- **10** すべてのインスタンスに対してndsconfig upgrade -jを実行します。ndsconfig upgradeを実行す る際は、最初にマスタレプリカ、次に読み込み/書き込みとその他という順番を守ってくださ い。

## <span id="page-28-2"></span><span id="page-28-0"></span>複数インスタンスをアップグレードする

このセクションでは、次のことを説明します。

- 30 ページの [「ルートユーザが複数のインスタンスを所有している」](#page-28-3)
- 30 ページの [「非ルートユーザのインスタンス」](#page-28-4)
- ◆ 30 ページの [「アップグレードの順番」](#page-28-5)

### <span id="page-28-3"></span>ルートユーザが複数のインスタンスを所有している

パッケージをアップグレードした後にnds-installを実行すると、すべてのeDirectoryサーバイン スタンスのDIBファイルをアップグレードするように求められます。この処理が完了するまで長時 間かかることがあります。DIBアップグレードをパラレルで実行する場合は、手動で行うことがで きます。DIBの手動アップグレードの詳細については、『eDirectory[リリースノート](https://www.netiq.com/documentation/edirectory-9/edirectory90_releasenotes/data/edirectory90_releasenotes.html)』を参照してく ださい。すべてのアクティブなインスタンスのDIBを1つずつアップグレードする場合は、インス タンスごとにndsconfig upgradeコマンドを実行します。DIBのサイズが大きい場合、[**No**]を選択し、 個別のシェルでndsconfig upgradeをパラレルで実行することができます。これにより、各インスタ ンスのアップグレード時間を短縮できます。

### <span id="page-28-4"></span>非ルートユーザのインスタンス

非ルートユーザのインスタンスがあり、それがルートユーザのバイナリを使用している場合、パッ ケージをアップグレードする前に、このようなインスタンスに対してndscheck を実行し、 ndscheck.logファイルを参照して、インスタンスのヘルスが適切であることを確認する必要があり ます。nds-installを実行すると、非ルートユーザのインスタンスを含め、すべてのインスタンス が停止します。パッケージのアップグレード後、nds-installコマンドを実行しても、非ルートユー ザのインスタンスに対してndsconfig upgradeはコールされません。こうしたインスタンスを起動す るには、すべての非ルートユーザのインスタンスに対してndsconfig upgradeを手動で実行する必要 があります。

### <span id="page-28-5"></span>アップグレードの順番

ndsconfig upgradeを実行する際は、最初にマスタレプリカに対して実行し、次に読み込み/書き込 みやその他のレプリカに対して実行することをお勧めします。

## <span id="page-28-1"></span>**eDirectory**をインストールする

次のセクションでは、LinuxにおけるNetIQ eDirectoryのインストールについて説明します。

- ◆ 31 ページの 「[eDirectory](#page-29-0)でのSLPの使用」
- 32 ページの 「nds-installユーティリティを使用してeDirectory[コンポーネントをインストー](#page-30-0) [ルする」](#page-30-0)
- 35 ページの [「非ルートユーザによる](#page-33-0)eDirectory 9.1のインストール」
- 38 ページの 「ndsconfigユーティリティを使用してeDirectory[レプリカサーバを追加または削](#page-36-0) [除する」](#page-36-0)
- ◆ 44 ページの 「ndsconfigの使用によるeDirectory 9.1[の複数インスタンスの設定」](#page-42-0)
- 51 ページの 「ndsconfig[を使用してコンテナ名にドットを使用したツリーに](#page-49-0)Linuxサーバをイ [ンストールする」](#page-49-0)
- 51 ページの 「nmasinst[ユーティリティを使用して](#page-49-1)NMASを設定する」
- 53 ページの [「非ルートユーザの](#page-51-0)SNMP設定」
- ◆ 53 ページの [「ログファイルの場所」](#page-51-1)

### <span id="page-29-0"></span>**eDirectory**での**SLP**の使用

以前のeDirectoryのリリースでは、SLPはeDirectoryのインストール中にインストールされまし た。しかしeDirectory 9.1では、eDirectoryをインストールする前に、個別にSLPをインストール する必要があります。

ツリー名の解決にSLPを使用する場合は、このプロトコルのインストールと設定を行う必要があり ます。SLPディレクトリエージェント(DA)は安定している必要があります。

- **1** OpenSLPがインストールされていない場合はインストールします。
- **2** 画面の指示に従って、SLPのインストールを完了します。
- **3** 次を実行してSLPを手動で起動します。

/etc/init.d/slpd start

詳細については、「123 ページの付録 C「[OpenSLP for eDirectory](#page-115-0)の設定」」を参照してください。

同様に、SLPパッケージをアンインストールする場合は、次のようにしてSLPを手動で終了する必 要があります。

/etc/init.d/slpd stop

SLPを使用する予定がない(またはできない)場合は、フラットファイルhosts.ndsを使用して、 サーバ参照に対するツリー名を解決できます。SLP DAがネットワークにない場合、hosts.ndsファイ ルを使用してSLPマルチキャストによる遅延を回避できます。

hosts.ndsは、eDirectoryアプリケーションによって使用されるスタティックなルックアップテー ブルで、eDirectoryパーティションおよびサーバを検索します。hosts.ndsファイルの各行には、各 ツリーまたはサーバの以下の情報が記述されます。

- ◆ ツリー/サーバ名:ツリー名は最後はドット(.)で終了します。
- インターネットアドレス:DNS名の場合もあればIPアドレスの場合もあります。
- サーバポート:オプションです。インターネットアドレスにコロンが付加されます。

デフォルト以外のNCPポートで待ち受けしていない限り、ローカルサーバにこのファイルのエント リは必要ありません。

hosts.ndsファイルの構文は次のとおりです。

*<[partition name.]tree name>*. *<host-name/ip-addr>*[:*<port>*] *<server name> <dnsaddr/ip-addr>*[:*<port>*]

次に例を示します。

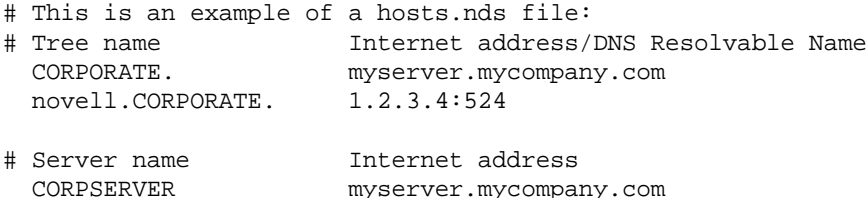

詳細については、hosts.ndsのマニュアルページを参照してください。

ツリー名を解決し、eDirectoryツリーが通知されたことを確認するためにSLPを使用する場合は、 eDirectoryおよびSLPのインストールが完了した後で次のように入力してください。

/usr/bin/slptool findattrs services:ndap.novell///(svcname-ws==[*treename or \**])"

たとえば、svcname-ws属性が値SAMPLE\_TREEと一致するサービスを検索するには、次のコマンドを入 力します。

/usr/bin/slptool findattrs services:ndap.novell///(svcname-ws==SAMPLE\_TREE)/"

svcname-ws属性がSAMPLE\_TREEとして登録されたサービスがある場合、出力は次のようになります。

service:ndap.novell:///SAMPLE\_TREE

svcname-ws属性がSAMPLE\_TREEとして登録されたサービスがない場合、何も出力されません。

詳細については、「123 ページの付録 C「[OpenSLP for eDirectory](#page-115-0)の設定」」を参照してください。

## <span id="page-30-0"></span>**nds-install**ユーティリティを使用して**eDirectory**コンポーネ ントをインストールする

nds-installユーティリティを使用して、eDirectoryコンポーネントをLinuxシステムにインス トールします。このユーティリティは、Linuxプラットフォーム用にダウンロードしたファイルの Setupディレクトリにあります。このユーティリティでは、インストール対象として選択したコン ポーネントに基づいて、必要なパッケージが追加されます。

**1** setupディレクトリで、次のコマンドを入力します。

./nds-install

コマンドラインに必要なパラメータを入力していない場合、パラメータを要求するプロンプト がnds-installユーティリティに表示されます。

次の表では、nds-installユーティリティのパラメータを説明します。

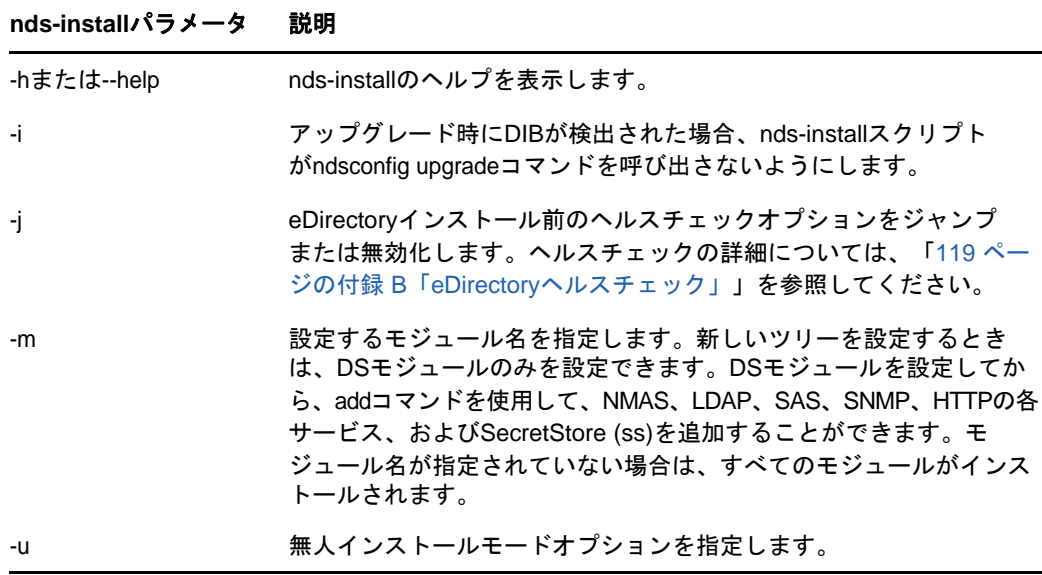

インストールプログラムによって、次のRPMがインストールされます。

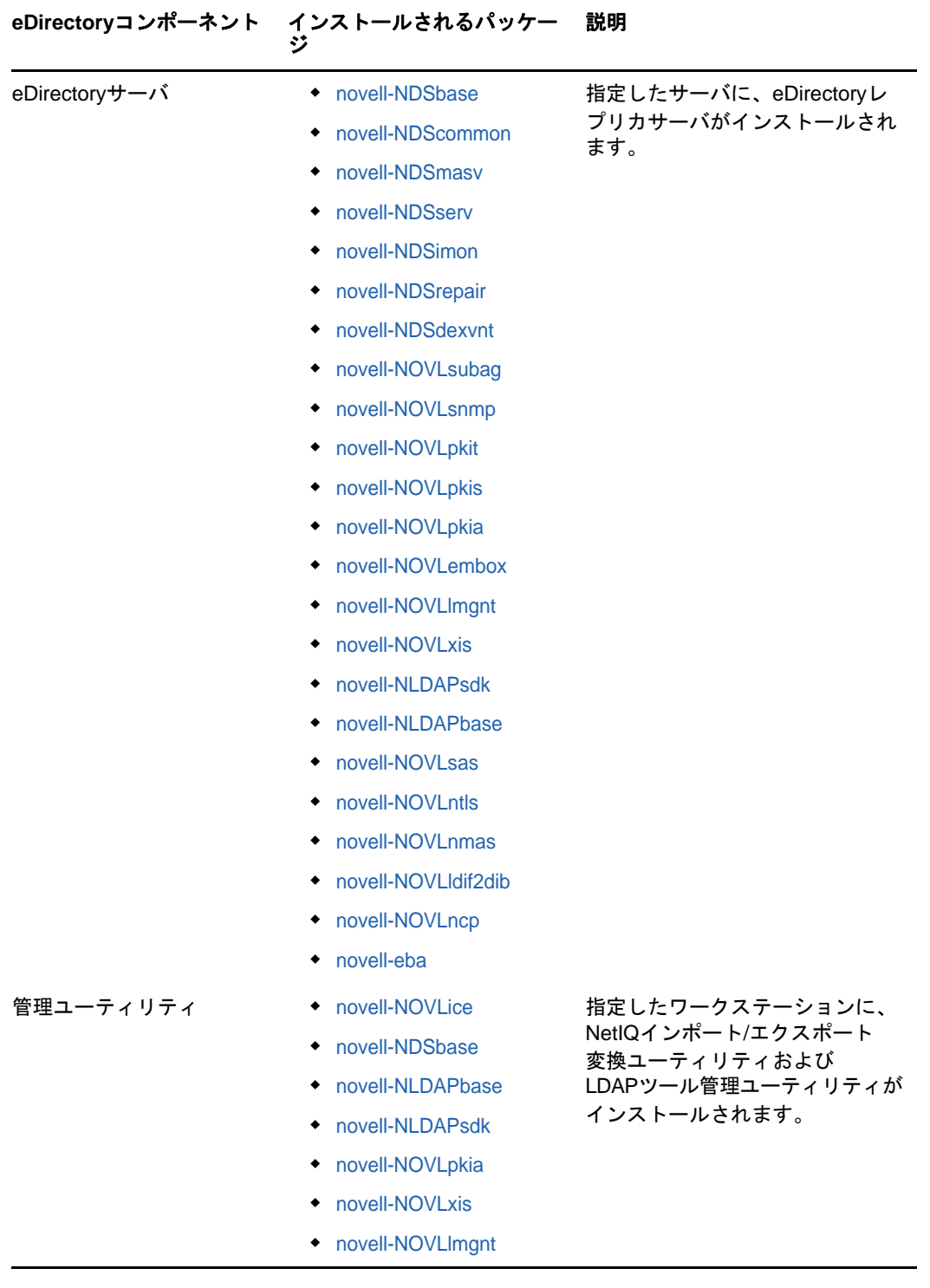

**2** 画面の指示に従って、ライセンスファイルの完全パスを入力します。

インストールプラグラムがデフォルトの位置でライセンスファイルを見つけることができな かった場合のみ、ライセンスファイルの完全パスを入力するためのプロンプトが表示されま す。デフォルトの位置は、/var、マウントされたライセンスディスク、またはカレントディレ クトです。

入力したパスが有効でない場合、正しいパスを入力するようプロンプトが出されます。

**3** インストールが完了したら、eDirectoryユーティリティを現在のセッションで使用するために 次の環境変数を更新してエクスポートします。

export PATH=\$PATH opt/novell/eDirectory/bin opt/novell/eDirectory/sbin

export MANPATH=\$MANPATH opt/novell/man opt/novell/eDirectory/man

export TEXTDOMAINDIR=/opt/novell/eDirectory/share/locale

インストール後にeDirectoryサーバを設定するには、ndsconfigユーティリティを使用します。

サーバコンポーネントの一部として、NMAS (NetIQ Modular Authentication Service)がインストー ルされます。デフォルトでは、ndsconfigを使用してNMASを設定します。また、インストール後に NMASサーバを設定するには、nmasinstユーティリティを使用します。NMASサーバの設定は、 ndsconfigを使用してeDirectoryの設定を行ってから実行する必要があります。

デフォルトでは、eDirectoryサーバはFIPSモードで実行されます。FIPSモードを無効にするには、 ndsconfig setコマンドでn4u.server.fips\_tls=0を渡し、サーバを再起動します。たとえば、 ndsconfig set n4u.server.fips\_tls=0と指定します。

eDirectory環境でFIPSモードを有効にすると、OpenSSLを使用するすべてのeDirectoryのアプリ ケーションまたはモジュールが、常にFIPSモードでOpenSSLを使用します。FIPSモードで eDirectoryを動作させると、SSLv3経由の通信が許可されず、サイファの使用が強度の高いサイ ファのみに制限されます。詳細については、『NetIQ eDirectory管理ガイド』の「LDAPオブジェク トを環境設定する」および「*HTTP*サーバオブジェクトの設定」を参照してください。

ndsconfigユーティリティの詳細については、「85 ページの 「ndsconfig[ユーティリティ」](#page-80-3)」を参照 してください。

nmasinstユーティリティの詳細については、「51 ページの 「nmasinst[ユーティリティを使用して](#page-49-1) NMAS[を設定する」」](#page-49-1)を参照してください。

注**:** eDirectoryをインストールした後、eDirectoryサーバのDIBディレクトリは、ウィルス対策ソ フトウェアやバックアップソフトウェアのプロセスから除外することをお勧めします。DIBディレ クトリのバックアップは、eDirectoryバックアップツールを使って行えます。

eDirectoryのバックアップの詳細については、『「NetIQ eDirectory管理ガイド」』の*NetIQ eDirectory*のバックアップと復元を参照してください。

## <span id="page-33-1"></span><span id="page-33-0"></span>非ルートユーザによる**eDirectory 9.1**のインストール

非ルートユーザは、tarballを使用してeDirectory 9.1をインストールできます。

### 前提条件

- nds-installユーティリティではなくtarballを使ってeDirectoryをインストールする場合は、 NICIがインストールされていることを確認してください。NICIのインストールについては、 「36 ページの 「NICI [のインストール」](#page-34-0)」を参照してください。
- □ rpmodepSNMPサブエージェン*トRPMのパス*>コマンドを使って、SNMPサブエージェントがインス トールされていることを確認します。
- □ SLPおよびSNMPを使用する場合は、それらがルートユーザによってインストールされているこ とを確認します。

□ eDirectoryのインストール先ディレクトリに対する書き込み権。

管理者以外のユーザについては、「23 [ページの「前提条件」](#page-21-0)」セクションに示されている権限 を持っていることを確認します。

### <span id="page-34-0"></span>**NICI** のインストール

eDirectoryのインストールに進む前に、NICIをインストールする必要があります。必須NICIパッ ケージはシステム全体で使われるため、ルートユーザを使って、必要なパッケージをインストール することをお勧めします。

eDirectory 9.1では、1つのシステムで32ビットと64ビットのアプリケーションを共存させるこ とができます。

#### ルートユーザによる**NICI**のインストール

64ビットのNICIをインストールするには、次のコマンドを入力します。

rpm -ivh NICI\_rpm\_absolute\_path/nici64-3.1.0-0.00.x86\_64.rpm

NICIをサーバモードに設定するには、ルートユーザとして次のように入力します。

/var/opt/novell/nici/set\_server\_mode64

### **SLES 12**上でユーザサービスを設定する

これらのプラットフォームで非ルートユーザ向けのサービスをサポートするには、systemdをその ユーザに対しワンタイムアクティビティとして開始します。

非ルートユーザとしてサービスを開始する利点を次に示します。

- システム管理者がサービスを監視できます。
- コンピュータが再起動時にサービスを開始します。

特定のユーザに対してsystemdを開始するには、次のコマンドを実行します。

systemctl start user@<uid>.service

ここでuidは、そのユーザのユーザIDです。

たとえば、systemctl start user@1001.serviceと指定します。

### **eDirectory**をインストールする

- **1** eDirectoryをインストールするディレクトリに移動します。
- **2** 次のコマンドを実行して、tarファイルを展開します。

tar xvf /*tar\_file\_name*

etc、opt、varの各ディレクトリが作成されます。

**3** 次を実行して、パスをエクスポートします。

#### 環境変数を手動でエクスポートするには、次のコマンドを入力します。

export LD\_LIBRARY\_PATH=*custom\_location*/eDirectory/opt/novell/eDirectory/ lib64:*custom\_location*/eDirectory/opt/novell/eDirectory/lib64/ndsmodules:*custom\_location*/eDirectory/opt/novell/lib64:\$LD\_LIBRARY\_PATH

export PATH=*custom\_location*/eDirectory/opt/novell/eDirectory/ bin:*custom\_location*/eDirectory/opt/novell/eDirectory/sbin:/opt/novell/ eDirectory/bin:\$PATH

export MANPATH=*custom\_location*/eDirectory/opt/novell/man:*custom\_location*/ eDirectory/opt/novell/eDirectory/man:\$MANPATH

export TEXTDOMAINDIR=*custom\_location*/eDirectory/opt/novell/eDirectory/ share/locale:\$TEXTDOMAINDIR

**ndspath**スクリプトを使って環境変数をエクスポートするには、次の手順を実行します。

手動でパスをエクスポートしない場合は、ndspathスクリプトをユーティリティの前に指 定します。

次のように、必要なユーティリティを実行します。

*custom\_location*/eDirectory/opt/novell/eDirectory/bin/ndspath *utility\_name\_with\_parameters*

次のとおり、現在のシェル内のパスをエクスポートします。

. custom\_location/eDirectory/opt/novell/eDirectory/bin/ndspath

注**:** 上記のコマンドは、必ず*custom\_location*/eDirectory/optディレクトリから入力し てください。

上記のコマンドを入力したら、通常どおりにユーティリティを実行します。

- プロファイル内のスクリプト(bashrc、または同様のスクリプト)を呼び出します。こうする ことで、ログインするか新しいシェルを開けば、直接ユーティリティを使い始めるこ とができます。
- **4** 通常の方法でeDirectoryを設定します。

eDirectoryは次の方法で設定できます。

次のとおり、ndsconfigユーティリティを使用します。

ndsconfig new [-t *<treename>*] [-n *<server\_context>*] [-a *<admin\_FDN>*] [-w *<admin password>*] [-i] [-S *<server\_name>*] [-d *<path\_for\_dib>*] [-m *<module>*] [e] [-L *<ldap\_port>*] [-l *<SSL\_port>*] [-o *<http\_port>*] -O *<https\_port>*] [-p *<IP address:[port]>*] [-c] [-b *<port\_to\_bind>*] [-B *<interface1@port1>, <interface2@port2>,..*] [-D *<custom\_location>*] [--config-file *<configuration\_file>*] [--configure-eba-now <yes/no>]

#### 次に例を示します。

ndsconfig new -t mary-tree -n novell -a admin.novell -S linux1 -d /home/ mary/inst1/data -b 1025 -L 1026 -l 1027 -o 1028 -O 1029 -D /home/mary/ inst1/var --config-file /home/mary/inst1/nds.conf --configure-eba-now yes

入力するポート番号は、1024~65535の範囲内にする必要があります。1024より小さい ポート番号は通常、スーパユーザと標準アプリケーション用に予約されています。そのた め、eDirectoryアプリケーションには、デフォルトのポート524は使用できません。
これが原因で、次のアプリケーションで問題が発生する可能性があります。

- ターゲットサーバポートを指定するオプションがないアプリケーション。
- NCPを使用し、ポート524でルートとして動作する古いアプリケーション。
- ndsmanageユーティリティを使用して、新しいインスタンスを設定します。詳細について は、「48 ページの 「ndsmanage[によるインスタンスの作成」」](#page-46-0)を参照してください。

拡張バックグラウンド認証を有効にするには、ndsconfig upgradeコマンドの--configure-ebanowスイッチで*yes*を指定します。有効にしない場合は、*no*を指定して後から設定します。- configure-eba-nowスイッチをndsconfigコマンドに渡さなかった場合は、選択を求めるプロン プトが出されます。デフォルトでは、この設定はnoです。

画面の指示に従って、設定を完了します。

詳細については、「38 ページの 「ndsconfig[ユーティリティを使用して](#page-36-0)eDirectoryレプリカ [サーバを追加または削除する」」](#page-36-0)を参照してください。

注**:** eDirectoryをインストールした後、eDirectoryサーバのDIBディレクトリは、ウィルス対策ソ フトウェアやバックアップソフトウェアのプロセスから除外することをお勧めします。DIBディレ クトリのバックアップは、eDirectoryバックアップツールを使って行えます。

eDirectoryのバックアップの詳細については、『「NetIQ eDirectory管理ガイド」』の*NetIQ eDirectory*のバックアップと復元を参照してください。

# <span id="page-36-0"></span>**ndsconfig**ユーティリティを使用して**eDirectory**レプリカサー バを追加または削除する

eDirectoryをインストールした後、ndsconfigユーティリティを使って、eDirectoryレプリカサー バを設定します。ndsconfigユーティリティを使用するには、管理者の権利を持っている必要があ ります。引数付きでこのユーティリティを使用した場合は、すべての引数が確認され、管理者の権 利を持つユーザのパスワード入力を要求するプロンプトが表示されます。引数なしで ndsconfigユーティリティを使用した場合は、このユーティリティに関する説明と利用可能なオプ ションが表示されます。このユーティリティでは、eDirectoryレプリカサーバを削除したり、 eDirectoryサーバの現在の設定を変更することもできます。詳細については、「85 [ページの](#page-80-0) 「ndsconfig[ユーティリティ」」](#page-80-0)を参照してください。

### 特定の場所で**eDirectory**を設定するための前提条件

特定の場所にeDirectoryを設定する場合は、eDirectoryの設定を行う前に、その場所にLC\_ALLお よびLANGをエクスポートする必要があります。たとえば、eDirectoryのロケールを日本に設定す る場合は、次のコマンドを入力します。

export LC\_ALL=ja

export LANG=ja

## 新しいツリーの作成

使用する構文は次のとおりです。

ndsconfig new [-m <modulename>] [-i] [-S <server name>] [-t <tree\_name>] [-n <server context>] [-d <path\_for\_dib>][-P <LDAP URL(s)>] [-L <ldap\_port>] [-l <ssl\_port>] [-o http port] [-O https port] [-e] -a <admin FDN> [-R] [-c] [-w <admin password>] [-b <port to bind>] [-B <interface1@port1, interface2@port2,..>] [-D <path\_for\_data>] [--config-file <configuration file>] [--configure-eba-now <yes/ no>] [--pki-default-rsa-keysize <2048/4096/8192>] [--pki-default-ec-curve <P256/ P384/P521>] [--pki-default-cert-life <in years>]

指定したツリー名とコンテキストの新しいツリーがインストールされます。

*tree\_name*、*admin FDN*、および*server FDN*の変数には、文字数制限があります。これらの変数に使用 できる最大文字数は次のとおりです。

- *tree\_name*: 32文字
- *admin-FDN*: 255文字
- *server FDN*: 255文字

重要**:** eDirectoryでは、NCPサーバオブジェクトのFDNを最大256文字までで設定できますが、こ のオブジェクトの長さに基づいて他のより長いオブジェクトが作成されるため、この変数をずっと 小さい値に制限することをお勧めします。

コマンドラインにパラメータが指定されていない場合、指定されていない各パラメータに値を入力 するよう求めるプロンプトがndsconfigによって表示されます。

#### また、次の構文も使用できます。

ndsconfig def [-t *<treename>*] [-n *<server context>*] [-a *<admin FDN>*] [-w *<admin password>*] [-c] [-i] [-S *<server name>*] [-d *<path for dib>*] [-m *<module>*] [-e] [-L *<ldap port>*] [-l *<SSL port>*] [-o *<http port>*] [-O *<https port>*] [-D *<custom\_location>*] [--config-file *<configuration\_file>*] [--configure-eba-now <yes/  $n \geq 1$ 

指定したツリー名とコンテキストの新しいツリーがインストールされます。コマンドラインにパラ メータが指定されていない場合、ndsconfigによって、指定されていない各パラメータにデフォル ト値が適用されます。

たとえば、新しいツリーを作成するには、次のようにコマンドを入力します。

ndsconfig new -t corp-tree -n o=company -a cn=admin.o=company

### デフォルトサーバ証明書のデフォルトのパラメータを指定する

eDirectoryには、新しいeDirectoryツリーを設定しながら、CA証明書とデフォルトサーバ証明書 のデフォルトRSAキーサイズ、楕円曲線、および証明書の有効期限を指定するオプションが用意さ れています。以下のコマンドを使用して、ndsconfig newを使用して新しいeDirectoryツリーを設定 しながら、CAおよびデフォルトサーバの証明書のデフォルトパラメータを指定できます。

- **pki-default-rsa-keysize:** RSA証明書のキーサイズを指定します。使用可能な値は2048、4096、 および8192ビットです。
- **pki-default-ec-curve:** EC証明書の曲線の制限を指定します。使用可能な値はP256、P384、お よびP521です。
- **pki-default-cert-life:** 証明書の有効期限を年数で指定します。

これらの属性は、新しいeDirectoryサーバのインストール中にndsconfig newで設定できます。

ここで指定される値は、新しいツリーが構成されるときに組織のCAオブジェクトの対応する属性に 設定されます。

詳細については、『*NetIQ eDirectory*管理ガイド』の「組織の認証局オブジェクトを作成する」を参 照してください。

## 既存のツリーにサーバを追加する

使用する構文は次のとおりです。

ndsconfig add [-t *<treename>*] [-n *<server context>*] [-a *<admin FDN>*] [-w *<admin password>*] [-e] [-P *<LDAP URL(s)>*][-L *<ldap port>*] [-l *<SSL port>*] [-o *<http port>*] [-O *<https port>*] [-S *<server name>*] [-d *<path for dib>*] [-m *<module>*] [-p *<IP address:[port]>*] [-R] [-c] [-b *<port to bind>*] [-B *<interface1@port1>, <interface2@port2>,..*] [-D *<custom\_location>*] [--config-file *<configuration\_file>*] [-E] [--configure-eba-now <yes/no>]

指定したコンテキストで既存のツリーにサーバが追加されます。サーバオブジェクトの追加先とし て指定したコンテキストが存在しない場合は、ndsconfigによって該当するコンテキストが作成さ れ、サーバが追加されます。

拡張バックグラウンド認証(EBA)を有効にするには、ndsconfig upgradeコマンドの--configureeba-nowスイッチで*yes*を指定します。有効にしない場合は、*no*を指定して後から設定します。- configure-eba-nowスイッチをndsconfigコマンドに渡さなかった場合は、選択を求めるプロンプト が出されます。デフォルトでは、この設定は*no*です。

EBAを有効にしたセカンダリサーバをツリーに追加するには、ツリーでEBA CAを設定しておく必要 があります。EBACAが存在しない場合は、EBAを有効にせずにサーバを追加してから、EBACAをホ ストするようにサーバをアップグレードします。この操作を行わないと、セカンダリサーバの設定 が失敗します。

既存のツリーへeDirectoryをインストールした後で、LDAPおよびセキュリティサービスを追加す ることもできます。

たとえば、新しいツリーをサーバに追加するには、次のようにコマンドを入力します。

ndsconfig add -t corp-tree -n o=company -a cn=admin.o=company -S srv1

-Eオプションを使用して、追加するサーバの暗号化レプリケーションを有効にできます。暗号化レ プリケーションの詳細については、『「NetIQ eDirectory管理ガイド」』の「暗号化レプリケーショ ン」を参照してください。

## ツリーからサーバオブジェクトとディレクトリサービスを削除する

使用する構文は次のとおりです。

ndsconfig rm [-a *<admin FDN>*] [-w *<admin password>*] [-p *<IP address:[port]>*] [-c]

サーバからeDirectoryおよびデータベースが削除されます。

注**:** iMonitorを使用して作成したHTMLファイルは削除されません。これらのファイルは、 eDirectoryを削除する前に、/var/opt/novell/eDirectory/data/dsreportsから手動で削除する必要が あります。

たとえば、eDirectoryサーバオブジェクトとディレクトリサービスをツリーから削除するには、次 のコマンドを入力します。

# **ndsconfig**ユーティリティパラメータ

<span id="page-39-1"></span><span id="page-39-0"></span>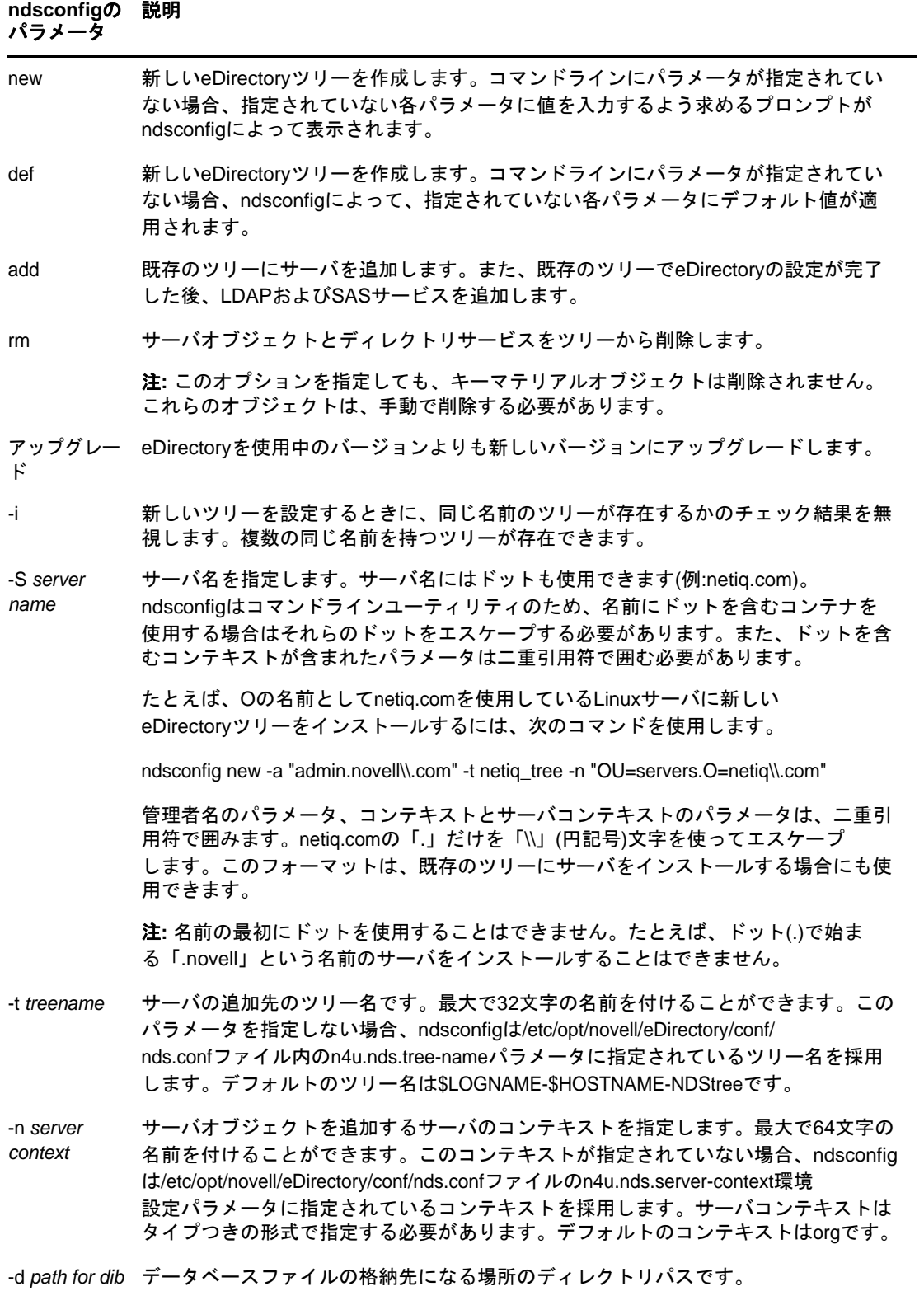

#### **ndsconfig**の 説明パラメータ

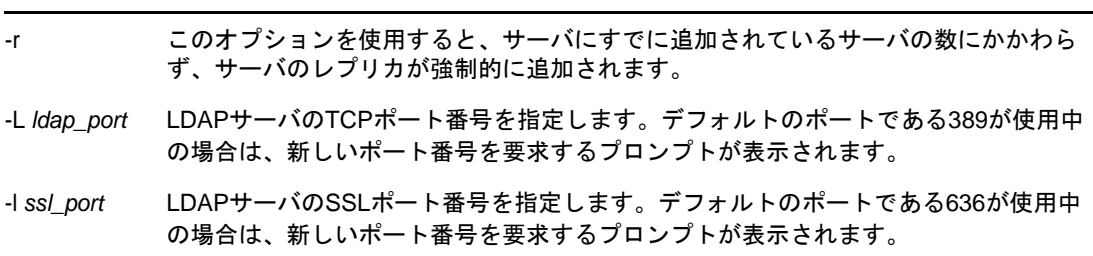

-a *admin FDN* サーバオブジェクトとディレクトリサービスの作成先のコンテキストに対するスーパ バイザ権を持つ、ユーザオブジェクトの完全識別名を指定します。admin名はタイプ つきの形式で指定する必要があります。最大で64文字の名前を付けることができま す。デフォルトのadmin名はadmin.orgです。

-e LDAPオブジェクトのクリアテキストパスワードを有効にします。

-m

*modulename* のみを設定できます。DSモジュールを設定してから、addコマンドを使用して、NMAS、 設定するモジュール名を指定します。新しいツリーを設定するときは、DSモジュール LDAP、SAS、SNMP、HTTPの各サービス、およびSecretStoress)を追加することがで きます。モジュール名が指定されていない場合は、すべてのモジュールがインストー ルされます。

> 注**:** nds-installを使ったeDirectoryアップグレード中にSecretStoreを設定しない場 合は、このオプションにno\_ssという値を渡します。たとえば、nds-install '-m no\_ss'などです。

- -o HTTPクリアポート番号を指定します。
- -O HTTPセキュアポート番号を指定します。

-p *<IP*アドレ このオプションは、セカンダリサーバをツリーに追加する場合(addコマンド)に使わ <sup>ス</sup>*:[*ポート *]>*  れます。このサーバを追加するパーティションのレプリカを保持するリモートホスト のIPアドレスを指定します。デフォルトのポート番号は524です。これにより、 SLPルックアップが回避されるため、ツリーのルックアップが高速化されます。

- -R デフォルトでは、サーバの追加先のパーティションのレプリカは、ローカルサーバに 複製されます。このオプションを使用すると、レプリカをローカルサーバに追加する ことは許可されません。
- -c このオプションを使用すると、ndsconfig操作中(操作を続行するためのyes/noの選 択など)のプロンプトや、競合が発生した場合にポート番号の再入力を求めるプロン プトなどが表示されなくなります。コマンドラインで必須パラメータを渡さなかった 場合のみ、必須パラメータの入力を求めるプロンプトが表示されます。
- -w *<*管理パス このオプションを使用すると、管理ユーザパスワードをクリアテキストで渡すことが ワード*>* できます。

注**:** パスワードをクリアテキストで渡すと、安全が確保できないため、このオプショ ンは推奨されません。

- -E 追加するサーバに対して暗号化レプリケーションを有効にします。
- -j eDirectoryインストール前のヘルスチェックオプションをジャンプまたは無効化しま す。

#### **ndsconfig**の パラメータ 説明

<span id="page-41-3"></span><span id="page-41-2"></span><span id="page-41-1"></span><span id="page-41-0"></span>-b *port to bind* 特定のインスタンスが監視に使用するデフォルトのポート番号を設定します。これに より、n4u.server.tcp-portとn4u.server.udp-portにデフォルトのポート番号が設定 されます。-bオプションを使用してNCPポートが渡されると、デフォルトのポートと 見なされ、それに応じてTCPとUDPのパラメータが更新されます。 注**:** -bと-Bは排他的に使われます。 -B *interface1@p* す。 *ort1*, *interface2@p ort2*,... ポート番号をIPアドレスまたはインタフェースとともに指定します。次に例を示しま -B eth0@524 または -B 100.1.1.2@524 注**:** -bと-Bは互いに排他的です。 --config-file *configuration file* nds.conf環境設定ファイルを保存するための絶対パスとファイル名を指定します。た とえば、環境設定ファイルを/etc/opt/novell/eDirectory/ディレクトリに保存する場 合には、--config-file /etc/opt/novell/eDirectory/nds.confと入力します。 -P *<LDAP URL>* LDAPURLで、LDAPサーバオブジェクト上のLDAPインタフェースを設定できるように します。 例: -P ldap://1.2.3.4:1389,ldaps://1.2.3.4:1636 -D *path\_for\_data* 指定したパスにdata、dib、およびlogのディレクトリを作成します。 set valuelist 指定したeDirectory環境設定パラメータに対して値を設定します。ツリーを設定する 前に、ブートストラップパラメータの設定に使用します。環境設定パラメータを変更 した場合、新しい値を有効にするにはndsdを再起動する必要があります。ただし、環 境設定パラメータによってはndsdを再起動する必要がない場合があります。 再起動の必要のないパラメータは次のとおりです。 n4u.nds.inactivity-synchronization-interval n4u.nds.synchronization-restrictions n4u.nds.janitor-interval n4u.nds.backlink-interval n4u.nds.drl-interval n4u.nds.flatcleaning-interval n4u.nds.server-state-up-threshold n4u.nds.heartbeat-schema n4u.nds.heartbeat-data • n4u.server.fips tls n4u.server.eba\_enabled get help paramlist 指定したeDirectory環境設定パラメータに関するヘルプを表示します。パラメータリ ストが指定されていない場合は、ndsconfigはすべてのeDirectory環境設定パラメー タに関するヘルプ文字列を表示します。

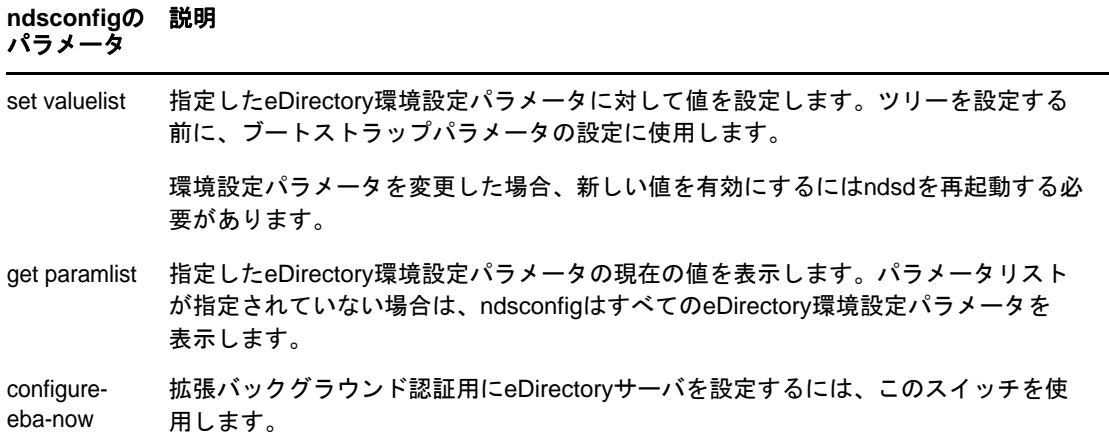

# **ndsconfig**の使用による**eDirectory 9.1**の複数インスタンスの 設定

単一のホスト上でeDirectory 9.1の複数インスタンスを設定できます。eDirectory 9.1では複数イ ンスタンスの機能がサポートされるため、次の設定が可能です。

- 1台のホスト上に複数インスタンスのeDirectoryを設定する
- ◆ 1台のホスト上に複数のユーザ用に複数のツリーを設定する
- ◆ 1台のホスト上に同じツリーまたはパーティションの複数のレプリカを設定する

警告**:** 同じユーザに対して複数のツリーを設定することはできません。1ユーザに対する複数のツ リーでサーバのインスタンスを設定することはできません。複数のツリーにサーバを設定する場合 は、別々のユーザアカウントを使用してください。

次の表に、複数インスタンスをサポートするプラットフォームを示します。

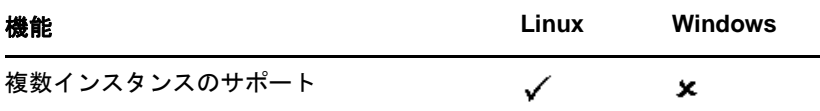

複数インスタンスの設定方法は、1つのインスタンスを複数回設定する場合と同様です。各インス タンスは、次のように固有のインスタンス識別子を持つ必要があります。

異なるデータとログファイルの場所

ndsconfig [--config-file](#page-41-0)、[-d](#page-39-0)、および[-D](#page-41-1)オプションを使用して、これを実行できます。

- リスン対象インスタンスの固有のポート番号 ndsconfigの[-b](#page-41-2)と[-B](#page-41-3)オプションを使って、これを実行できます。
- インスタンスの一意なサーバ名 ndsconfig [-S server name](#page-39-1)オプションを使用して、これを行えます。

重要**:** eDirectoryの設定中、デフォルトのNCPサーバ名がホストサーバ名として設定されます。 複数のインスタンスを設定する場合、NCPサーバ名を変更する必要があります。ndsconfigのコ マンドラインオプションである-S *<server\_name>*を使って、別のサーバ名を指定します。

同じツリーまたは複数の異なるツリーのどちらであっても、複数インスタンスを設定する場合 は、NCPサーバ名が固有でなければなりません。

## 複数インスタンスの必要性

複数インスタンスは、次のことを行う必要性から提供されるようになりました。

- eDirectoryのインスタンスを複数設定することによって、ハイエンドのハードウェアを活用す る。
- 必要なハードウェアに投資する前に、1台のホスト上でセットアップをテスト運用する。

## 複数インスタンスを展開する場合のシナリオ

同じツリーまたは複数のツリーに属する複数インスタンスは、次のようなシナリオで効果的に使用 できます。

### 大企業における**eDirectory**の使用

大企業では、eDirectoryの負荷分散と高い可用性を提供することができます。

たとえば、ポート1524、2524、および3524でLDAPサービスを実行するレプリカサーバ3台が ある場合、eDirectoryの新しいインスタンスを設定し、新しいポート636で高い可用性の LDAPサービスを提供できます。

 1台のホストに複数インスタンスを設定すると、組織内の複数の部門にまたがってハイエンド のハードウェアを活用できます。

### 評価用セットアップにおける**eDirectory**の使用

- 大学**:** 大勢の熱心なユーザ(学生)が、複数インスタンスを使用して1台のホストから eDirectoryを評価できます。
- **eDirectory**管理のトレーニング**:** 
	- 参加者は、複数インスタンスを使用して、実際に管理を行ってみることができます。
	- 講師は、1台のホストを使用してクラスの受講者に教えることができます。各受講者に専 用のツリーを用意できます。

## 複数インスタンスの使用

eDirectory 9.1によって、複数インスタンスの設定が容易になります。複数インスタンスを効果的 に使用するためには、セットアップを慎重に計画してから、複数インスタンスを設定する必要があ ります。

- 50 ページの [「セットアップの計画」](#page-48-0)
- ◆ 46 ページの [「複数インスタンスを設定する」](#page-44-0)

### セットアップの計画

この機能を有効に使用するためには、eDirectoryのインスタンスを複数計画し、各インスタンス が、ホスト名、ポート番号、サーバ名、または環境設定ファイルのように、確定的なインスタンス 識別子を持つように設定することをお勧めします。

複数インスタンスの設定時には、次のことについて計画したかどうかを確認する必要があります。

- 環境設定ファイルの場所
- 変数データの場所(ログファイルなど)
- ◆ DIBの場所
- ◆ NCPインタフェース、各インスタンスを識別する一意のポート、および他のサービスのポート (LDAP、LDAPS、HTTP、HTTPSポートなど)
- ◆ 各インスタンスの一意なサーバ名

### <span id="page-44-0"></span>複数インスタンスを設定する

複数インスタンスのeDirectoryは、ndsconfigユーティリティを使用して設定できます。次の表 に、複数インスタンスの設定時に指定する必要があるndsconfigオプションを示します。

注**:** すべてのインスタンスは同じサーバキー(NICI)を共有します。 オプション 説明 --config-file nds.conf環境設定ファイルを保存するための絶対パスとファイル名を指定し ます。 たとえば、環境設定ファイルを/etc/opt/novell/eDirectory/ディレクトリに 保存する場合には、--config-file /etc/opt/novell/eDirectory/nds.confを使 用します。 -b 新しいインスタンスが監視するときのポート番号を指定します。 注**:** -bと-Bは排他的に使われます。 -B ポート番号をIPアドレスまたはインタフェースとともに指定します。次に例 を示します。 -B eth0@524 または -B 100.1.1.2@524 注**:** -bと-Bは排他的に使われます。 -D data、dib、およびlogのディレクトリを、新しいインスタンス用に指定した パスに作成します。 S サーバ名を指定します。

オプションを使用して、eDirectoryの新しいインスタンスを設定できます。

ndsmanageユーティリティを使用して、新しいインスタンスを設定することもできます。詳細につ いては、「48 ページの 「ndsmanage[によるインスタンスの作成」」](#page-46-0)を参照してください。

## 複数インスタンスを管理する

このセクションでは、次の情報を紹介します。

- 47 ページの 「ndsmanage[ユーティリティ」](#page-45-1)
- ◆ 49 ページの [「特定のインスタンスの識別」](#page-47-1)
- 49 ページの [「特定のインスタンスに対するユーティリティの呼び出し」](#page-47-2)

### <span id="page-45-1"></span>**ndsmanage**ユーティリティ

ndsmanageユーティリティを使用すると、次の操作を実行できます。

- [設定したインスタンスの表示](#page-45-0)
- ◆ [新しいインスタンスの作成](#page-46-0)
- [選択したインスタンスに対する次の操作の実行](#page-46-1):
	- サーバ上にあるレプリカの表示
	- インスタンスの開始
	- ◆ インスタンスの停止
	- インスタンスに対するDSTrace (ndstrace)の実行
	- ◆ インスタンスの設定解除
- ◆ [すべてのインスタンスの開始と停止](#page-47-0)

### <span id="page-45-0"></span>インスタンスの表示

次の表で、eDirectoryインスタンスを表示する方法について説明します。

表 *2-1* インスタンスを表示するための*ndsmanage*の使用

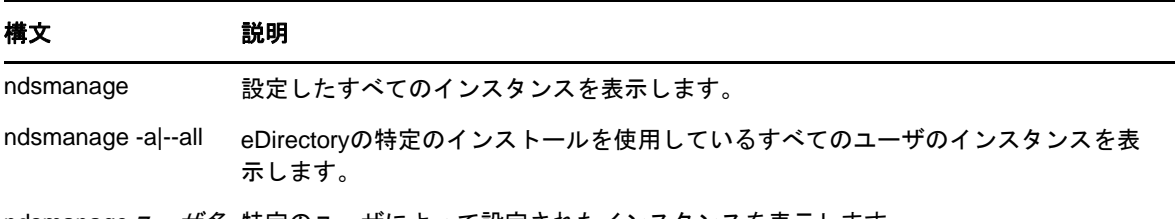

ndsmanage*ユーザ名* 特定のユーザによって設定されたインスタンスを表示します。

各インスタンスについて、次のフィールドが表示されます。

- ◆ 環境設定ファイルのパス
- サーバのFDNおよびポート
- ステータス(インスタンスがアクティブか非アクティブか)

注**:** このユーティリティは、単一のバイナリに対して設定されたすべてのインスタンスを表示しま す。

### <span id="page-46-0"></span>**ndsmanage**によるインスタンスの作成

ndsmanageを使用して新しいインスタンスを作成するには、次の手順を実行します。

**1** 次のコマンドを入力します。

ndsmanage

**2** 新しいインスタンスを作成するには、「c」と入力します。

新しいツリーを作成するか、既存のツリーにサーバを追加できます。画面の指示に従って、新 しいインスタンスを作成します。

### <span id="page-46-1"></span>特定のインスタンスに対する操作の実行

各インスタンスについて、次の操作を実行できます。

下記の操作以外に、選択したインスタンスに対してDSTraceを実行することもできます。

### <span id="page-46-3"></span>特定のインスタンスの開始

自分が設定したインスタンスを開始するには、次の操作を実行します。

**1** 次のように入力します。

ndsmanage

**2** 開始するインスタンスを選択します。

メニューが拡張し、特定のインスタンスに対して実行可能なオプションが表示されます。

<span id="page-46-2"></span>図 *2-1 ndsmanage*ユーティリティのインスタンスオプションの出力画面

```
次のユーザが設定したインスタンスのリストです。ユーザ: root
[1] /etc/opt/novell/eDirectory/conf/nds.conf : .LINUX-1MNFDSD.SLES.TREESLES. : 10.21.2.152@524 : アクティブ
[2] /new/nds.conf2: .BLABLA.SLES..: 10.21.2.152@524: アクティブ
入力 [r] リストを更新するには, [1 - 2] その他のオプションについて、 [c] 新規インスタンスの作成について または [q] 中止するに
11 - 1選択されたインスタンス:
[1] /etc/opt/novell/eDirectory/conf/nds.conf : .LINUX-1MNFDSD.SLES.TREESLES. : 10.21.2.152@524 : アクティブ
[1] サーバ上のレプリカの一覧表示
[s] インスタンスの開始
[k] インスタンスの停止
[t] ndstraceの実行
[d] 設定解除
[b] 前のメニューに戻る
[q] 終了
このインスタンスの処理を上から選択してください。
```
**3** インスタンスを開始するには、「s」と入力します。

または、コマンドプロンプトに次のコマンドを入力することもできます。

ndsmanage start --config-file *configuration\_file\_of\_the\_instance\_configured\_by\_you*

### 特定のインスタンスの停止

自分が設定したインスタンスを停止するには、次の操作を実行します。

**1** 次のように入力します。

ndsmanage

**2** 停止するインスタンスを選択します。

メニューが拡張し、特定のインスタンスに対して実行可能なオプションが表示されます。詳細 については、「(48 ページ) ndsmanage[ユーティリティのインスタンスオプションの出力画面](#page-46-2)」 を参照してください。

**3** インスタンスを停止するには、「k」と入力します。

または、コマンドプロンプトに次のコマンドを入力することもできます。

ndsmanage stop --config-file *configuration\_file\_of\_the\_instance\_configured\_by\_you*

#### インスタンスの設定解除

インスタンスの設定を解除するには、次の手順を実行します。

**1** 次のように入力します。

ndsmanage

**2** 設定解除するインスタンスを選択します。

メニューが拡張し、特定のインスタンスに対して実行可能なオプションが表示されます。詳細 については、「(48 ページ) ndsmanage[ユーティリティのインスタンスオプションの出力画面](#page-46-2)」 を参照してください。

**3** インスタンスを設定解除するには、「d」と入力します。

#### <span id="page-47-0"></span>すべてのインスタンスの開始と停止

自分が設定したすべてのインスタンスを開始および停止できます。

### すべてのインスタンスの開始

自分が設定したすべてのインスタンスを開始するには、コマンドプロンプトで次のコマンドを入力 します。

ndsmanage startall

特定のインスタンスを開始するには、「48[ページの](#page-46-3) [「特定のインスタンスの開始」」](#page-46-3)を参照してくだ さい。

### <span id="page-47-1"></span>特定のインスタンスの識別

複数インスタンスの設定中に、ホスト名、ポート番号、および一意な環境設定ファイルのパスを、 各インスタンスに割り当てます。このホスト名とポート番号が、インスタンスの識別子になります。

ほとんどのユーティリティには、特定のインスタンスを指定することができる「-h*ホスト名:ポ*ー ト」オプションまたは「--config-file環境設定ファイルの場所」オプションが用意されています。詳 細については、ユーティリティのマニュアルページを参照してください。

### <span id="page-47-2"></span>特定のインスタンスに対するユーティリティの呼び出し

特定のインスタンスに対してユーティリティを実行する場合は、ユーティリティのコマンドにイン スタンスの識別子を含める必要があります。インスタンスの識別子になるのは、環境設定ファイル のパス、ホスト名、およびポート番号です。「--config-file*環境設定ファイルの場所*」または「-h*ホス* ト名:ポート」を使用すると、特定のインスタンスに対してユーティリティを実行できます。

コマンドにインスタンス識別子を指定しないと、ユーザが所有するさまざまなインスタンスが表示 され、ユーティリティの実行対象にするインスタンスを選択するように求められます。

たとえば、--config-fileオプションを指定して特定のユーティリティに対してDSTraceを実行する 場合は、次のように入力します。

ndstrace --config-file *configuration\_filename\_with\_location*

## 複数インスタンスのシナリオ

非ルートユーザであるMaryが、1台のホストマシン上で、1つのバイナリに対し2つのツリーを設 定しようとしています。

## <span id="page-48-0"></span>セットアップの計画

Maryは次のインスタンス識別子を指定します。

#### インスタンス**1:**

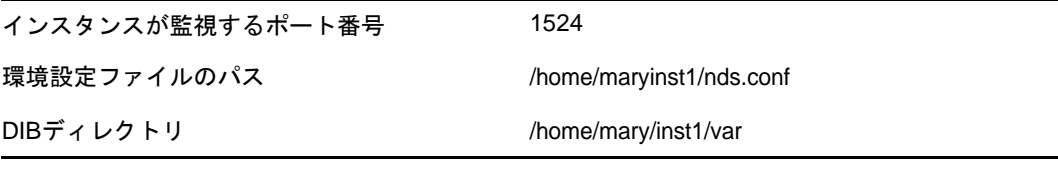

### インスタンス**2:**

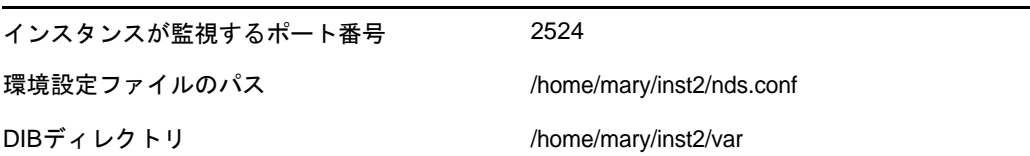

### インスタンスの設定

前述のインスタンス識別子に基づいてインスタンスを設定するために、Maryは次のコマンドを入力 する必要があります。

### インスタンス**1:**

ndsconfig new -t mytree -n o=novell -a cn=admin.o=company -b 1524 -D /home/mary/inst1/var --config-file /home/mary/inst1/nds.conf

#### インスタンス**2:**

ndsconfig new -t corptree -n o=novell -a cn=admin.o=company -b 2524 -D /home/mary/inst2/var --config-file /home/mary/inst2/nds.conf

## インスタンスに対するユーティリティの呼び出し

Maryは、ポート1524でリスンしているインスタンス1に対してDSTraceユーティリティを実行し ようと思っています。環境設定ファイルは/home/mary/inst1/nds.confにあり、DIBファイルは/home/ mary/inst1/varにあります。この場合、以下のようにユーティリティを実行することができます。

ndstrace --config-file /home/mary/inst1/nds.conf

#### または

ndstrace -h 164.99.146.109:1524

インスタンス識別子を指定しないと、Maryが所有するすべてのインスタンスが表示され、インスタ ンスを選択するように求められます。

## インスタンスの表示

Maryがホストのインスタンスの詳細を知りたい場合は、ndsmanageユーティリティを実行できます。

Maryが所有するすべてのインスタンスを表示するには、次のコマンドを実行します。

ndsmanage

 John(ユーザ名john)が所有するすべてのインスタンスを表示するには、次のコマンドを実行し ます。

ndsmanage john

 eDirectoryの特定のインストールを使用しているすべてのユーザのインスタンスをすべて表示 するには、次のコマンドを実行します。

ndsmanage -a

# **ndsconfig**を使用してコンテナ名にドットを使用したツリーに **Linux**サーバをインストールする

ndsconfigを使用して、名前にドットを使用したコンテナ(novell.comなど)を含むeDirectoryツ リーにLinuxサーバをインストールできます。

ndsconfigはコマンドラインユーティリティのため、名前にドットを含むコンテナを使用する場合 はそれらのドットをエスケープする必要があります。また、ドットを含むコンテキストが含まれた パラメータは二重引用符で囲む必要があります。たとえば、名前をOとして"O=netiq.com"を使用 しているLinuxサーバに新しいeDirectoryのツリーをインストールするには、次のコマンドを使用 します。

ndsconfig new -a 'admin.netiq.com' -t netiq\_tree -n 'OU=servers.O=netiq.com'

管理者名のパラメータ、サーバとサーバコンテキストのパラメータを二重引用符で囲み、 novell.comのドット(「.」)だけを「\」(円記号)文字を使用してエスケープします。

このフォーマットは、既存のツリーにサーバをインストールする場合にも使用できます。

注**:** DSRepair、Backup、DSMerge、DSLogin、およびldapconfigなどのユーティリティを使用する際 に、ドットを含む管理者名やコンテキストを入力する場合も、この形式を使用してください。

## **nmasinst**ユーティリティを使用して**NMAS**を設定する

デフォルトでは、ndsconfigを使用してNMASを設定します。nmasinstを使用してNMASを設定する こともできます。

ndsconfigが行うのはNMAS設定のみです。ログインメソッドのインストールは行いません。ログイ ンメソッドのインストールには、nmasinstを使用できます。

重要**:** NMASログインメソッドをインストールする前に、ndsconfigを使用してeDirectoryを設定す る必要があります。ツリーに対する管理権限も必要です。

- ◆ 52 [ページの](#page-50-0) 「NMASの設定」
- 52 ページの [「ログインメソッドのインストール」](#page-50-1)

## <span id="page-50-0"></span>**NMAS**の設定

デフォルトでは、ndsconfigを使用してNMASを設定します。nmasinstを同じ目的で使用することも できます。

NMASを設定し、eDirectoryにNMASオブジェクトを作成するには、サーバコンソールのコマンドラ インで次のコマンドを入力します。

nmasinst -i *admin.context tree\_name*

nmasinstからパスワードの入力が要求されます。

このコマンドではNMASに必要なセキュリティコンテナ内にオブジェクトが作成され、 eDirectory内のLDAPサーバオブジェクトのNMASに対するLDAP拡張がインストールされます。

ツリー内で最初のNMASをインストールする場合、セキュリティコンテナ内にオブジェクトを作成で きる十分な権利を持ったユーザがインストールする必要があります。ただし、それ以降のインス トールはセキュリティコンテナに対して読み込み専用の権利のみを持つコンテナ管理者も実行でき ます。nmasinstは、NMASオブジェクトを作成しようとする前に、セキュリティコンテナ内に NMASオブジェクトが存在していることを確認します。

nmasinstではスキーマを拡張できません。NMASスキーマはeDirectoryのベーススキーマの一部と してインストールされます。

## <span id="page-50-1"></span>ログインメソッドのインストール

nmasinstを使用してログインメソッドをインストールするには、サーバコンソールのコマンドライ ンで次のコマンドを入力してください。

nmasinst -addmethod *admin.context tree\_name config.txt\_path*

最後のパラメータで、インストールするログインメソッドのconfig.txtファイルを指定します。各 ログインメソッドに対して、config.txtファイルが1つ提供されています。

-addmethodコマンドの一例を次に示します。

nmasinst -addmethod admin.netiq MY\_TREE ./nmas-methods/novell/Simple Password/ config.txt

ログインメソッドがすでに存在する場合は、nmasinstによって更新されます。

詳細については、『NetIQ eDirectory管理ガイド』の「ログインおよびポストログインメソッドと シーケンスを管理する」を参照してください。

## 非ルートユーザの**SNMP**設定

NICIとNOVLsubagは、ルートユーザとしてインストールする必要があります。

- **1** ルートユーザによるNICIのインストール。「36 ページの [「ルートユーザによる](#page-34-0)NICIのインス [トール」」](#page-34-0)を参照してください。
- **2** ルートユーザによるNOVLsubagのインストール。

NOVLsubagをインストールするには、次の手順を実行します。

次のコマンドを入力します。

rpm -ivh --nodeps *NOVLsubag\_rpm\_file\_name\_with\_path*

次に例を示します。

rpm -ivh --nodeps novell-novell-NOVLsubag-9.1.0-0.x86\_64.rpm

**3** 次を実行して、パスをエクスポートします。

手動による環境変数のエクスポート.

export LD\_LIBRARY\_PATH=*custom\_location*/opt/novell/eDirectory/lib64:/opt/ novell/eDirectory/lib64/nds-modules:/opt/novell/lib64:\$LD\_LIBRARY\_PATH

export PATH=/opt/novell/eDirectory/bin:\$PATH

export MANPATH=/opt/novell/man:\$MANPATH

# ログファイルの場所

### **ndsd.log**

ndsd.logファイルには、サーバシャットダウンおよび開始メッセージ、PKIやLDAPサービスの開始 およびシャットダウンメッセージといったeDirectoryサーバ関連のメッセージに関する情報が含ま れます。デフォルトでは、ファイルは/var/opt/novell/eDirectory/logディレクトリ内に格納されて います。

/etc/opt/novell/eDirectory/conf/nds.confファイルで、nds.confファイル内の次の変数を変更するこ とにより、ndsd.logファイルのデバッグレベルを大きくすることができます。

n4u.server.log-levels=Logxxxx

ndsdのログレベルの詳細については、「eDirectoryのエラーログを管理する」を参照してください。

### **Linux**でのログファイルサイズの指定

ログファイルのサイズを指定するには、nds.confファイルでn4u.server.log-file-sizeパラメータを 使用します。最大ファイルサイズは2GBで、デフォルトのファイルサイズは1MBです。ただし、1MB より小さいサイズをファイルサイズに設定することもできます。

この設定はndsd.logファイルには適用できません。

ログファイルのサイズが指定した制限値に到達した場合は、ログファイルの先頭から上書きされま す。

# 3 <sup>3</sup>**NetIQ eDirectory**の**Windows**へのインストー ルまたはアップグレード

WindowsプラットフォームでNetIQ eDirectory 9.1をインストールまたはアップグレードするには、 次の情報を参照してください。

- 55 ページの [「システム要件」](#page-52-0)
- ◆ 56 ページの [「前提条件」](#page-53-0)
- ◆ 58 ページの [「ハードウェア要件」](#page-55-0)
- ◆ 59 ページの [「バックリンク処理の強制実行」](#page-56-0)
- 59 ページの 「NetIQ eDirectoryをWindows[にインストールする」](#page-56-1)

重要**:** NetIQ eDirectory 9.1では、Novell ClientがなくてもeDirectory for Windowsをインストー ルできます。すでにNovell Clientを含んだコンピュータにeDirectory 9.1をインストールすると、 eDirectoryは既存のClientを使用します。詳細については、「59 ページの 「[Windows](#page-56-2)サーバで NetIQ eDirectory 9.1[をインストールまたは更新する」」](#page-56-2)を参照してください。

# <span id="page-52-0"></span>システム要件

eDirectoryは以下のいずれかのプラットフォームにインストールする必要があります。

最低でもWindows Server 2012 R2とWindows Server 2016、およびそれ以降のサービスパック

重要**:** Windowsデスクトップバージョンはサポートされていません。

重要**:** eDirectory 9.1以降では、Identity Manager 4.7がサポートされています。

eDirectoryには、次のような要件もあります。

システム要件に関する最新情報については、『リリースノート』を参照してください。

- ◆ 割り当て済みのIPアドレス
- Windowsサーバに対する管理権、およびeDirectoryツリー内でドメインユーザオブジェクトを 格納する全コンテナに対する管理権。既存のツリー内にインストールする場合は、スキーマを 拡張しオブジェクトを作成するために、そのTreeオブジェクトに対する管理権が必要です。

ご使用のWindowsサーバのOS推奨ハードウェア要件を参照してください。

# <span id="page-53-0"></span>前提条件

重要**:** 既存のeDirectory環境をアップグレードする前に、現在インストールされているNetIQアプ リケーションとサードパーティ製アプリケーションをチェックして、eDirectory 9.1に対応してい るかどうかを確認してください。NetIQ製品の現在のステータスは、「[TID 7003446](http://www.novell.com/support/kb/doc.php?id=7003446) (http:// www.novell.com/support/kb/doc.php?id=7003446)」で確認できます。何らかのアップグレードを実 行する前に、eDirectoryをバックアップすることを強くお勧めします。

- FATファイルシステムの場合、NTFSに比べてトランザクション処理の安全性が低いため、 eDirectoryはNTFSパーティションにのみインストールできます。FATファイルシステムしか ない場合は、次のいずれかを実行します。
	- 新しいパーティションを作成し、NTFSとしてフォーマットする。 この作業には、Windowsの「ディスクの管理」を使用します。詳細については、 Windowsサーバのマニュアルを参照してください。
	- CONVERTコマンドを使って、既存のFATファイルシステムをNTFSに変換する。 詳細については、Windowsサーバのマニュアルを参照してください。

サーバにFATファイルシステムしか存在しないときに上記の措置をとらなかった場合は、イン ストールプログラムによってNTFSパーティションを作成するよう指示されます。

 (状況によって実行)NICI 3.1およびeDirectory 9.1でサポートされている最大のキーサイズは、 RSA暗号化用の8192ビットです。8Kのキーサイズを使用するには、すべてのサーバが eDirectory 9.1にアップグレードされている必要があります。また、iManagerなどの管理ユー ティリティを使用しているすべてのワークステーションにNICI 3.1がインストールされている 必要があります。

認証局(CA)サーバをeDirectory 9.1にアップグレードする場合、キーサイズは変わらず2Kに なります。8Kのキーサイズを作成するには、eDirectory 9.1サーバでCAを再作成する必要が あります。また、CAを作成する際に、デフォルトのキーサイズを2Kから8Kに変更する必要が あります。

注**:** Windows Silent Installerを使用するには、システムにNICI 3.1がインストールされてい る必要があります。

- eDirectory 9.1にアップグレードする場合は、ツリー内にあるeDirectory 9.1以外のすべての サーバに最新のeDirectoryパッチがインストールされていることを確認してください。 eDirectoryパッチは、[NetIQ Support](http://support.novell.com) (http://support.novell.com) Webサイトから入手できま す。
- .NET Management Framework 4.0以降が必要です。
- 最新のWindows 2012 R2 Service Packがインストールされていることを確認します。最新の Windows Service Packは、Windows SNMPサービスのインストール後にインストールする必要が あります。
- 以前のバージョンのeDirectoryからアップグレードする場合は、eDirectory 8.8.8.x以降であ る必要があります。eDirectoryバージョンの確認方法の詳細については、57 [ページの](#page-54-0) 「eDirectory[のバージョンの確認」](#page-54-0)を参照してください。
- (状況によって実行)管理者以外のeDirectoryユーザとしてセカンダリサーバを既存のツリーに インストールしている場合は、次の権限を持っていることを確認します。
	- サーバのインストール先となるコンテナに対するスーパバイザ権。

サーバを追加するパーティションに対するスーパバイザ権。

注**:** この権限は、レプリカ数が3未満の場合にレプリカを追加するために必要です。

- すべての属性権: W0.KAP.Securityオブジェクトに対する読み込み権、比較権、および書き 込み権。
- エントリ権: Securityコンテナオブジェクトに対するブラウズ権。
- すべての属性権: Securityコンテナオブジェクトに対する読み込み権、比較権。
- (状況によって実行)W1.KAP.Securityオブジェクトが存在する場合は、すべての属性権: こ のオブジェクトに対する読み込み権、比較権、および書き込み権。W1.KAP.Securityオブ ジェクトの詳細については、『NICI Administration Guide (NICI管理ガイド)』の 「*Creating an AES 256-Bit Tree Key (AES 256*ビットツリーキーを作成する*)*」を参照してく ださい。
- (状況によって実行)管理者以外のユーザとしてセカンダリサーバを既存のツリーにインストー ルしている場合、ツリー内の少なくとも1台のサーバのeDirectoryバージョンが、コンテナ 管理者として追加しているセカンダリのeDirectoryバージョンと同じかそれ以上である必要 があります。追加しているセカンダリの方が新しいバージョンである場合、ツリーの管理者が スキーマを拡張してから、コンテナ管理者でセカンダリを追加する必要があります。
- セカンダリサーバを追加できるように、eDirectoryの設定中に、SLPサービスとファイア ウォールのNCPポート(デフォルトは 524)を必ず有効にしてください。NCPポートは、インバ ウンドトラフィックとアウトバウンドトラフィックの両方を許可するように設定する必要があ ります。

必要に応じて、さらに以下のサービスポートも有効にできます。

- LDAP (クリアテキスト) 389
- LDAP (セキュリティ保護) 636
- ◆ HTTP (クリアテキスト) 8028
- **◆ HTTP (セキュリティ保護) 8030**

ユーザ定義ポートを有効にした場合、eDirectoryの設定時にそのポートを指定する必要があり ます。

- DHCPアドレスが設定された仮想マシン、またはSLPがブロードキャストでない物理マシンまた は仮想マシンにeDirectoryをインストールしている場合、ディレクトリエージェントがネッ トワークで設定されていることを確認します。
- eDirectory 9.1へのアップグレード中に最新のプラットフォームエージェント(PA)がインス トールされていない場合、場所<C:\NetIQ\eDirectory\auditds/から Novell\_Audit\_PlatformAgent\_Win64.exeファイルを実行してインストールしてください。

#### <span id="page-54-0"></span>**eDirectory**のバージョンの確認

eDirectoryのバージョンを確認するには、次のいずれかの手順を実行します。

iMonitorを実行する。

エージェントの概要ページで「認識サーバ】をクリックします。次に、「データベースで認識 されているサーバ]の下にある[認識サーバ]をクリックします。[エージェントリビジョン] カラムに各サーバの内部ビルド番号が表示されます。たとえば、eDirectory 9.1のエージェン トリビジョン番号は40101.xなどです。

iMonitorの実行の詳細については、『「NetIQ eDirectory管理ガイド」』の「*iMonitor*へのアク セス」を参照してください。

◆ NDSCons.exeを実行する。

Windowsの[コントロールパネル]で、[NetIQ eDirectory Services]をダブルクリックしま す。[サービス]カラムで、ds.dlmを選択し、[設定]をクリックします。[エージェント]タ ブに、マーケティング文字列(NetIQ eDirectory 9.1など)および内部ビルド番号(40101.xな ど)が表示されます。

ds.dlmファイルのプロパティを表示する。

Windowsエクスプローラーの.dlmファイルを右クリックし、「プロパティ〕ダイアログボック スの[バージョン]タブをクリックします。これにより、ユーティリティのバージョン番号が 表示されます。ds.dlmファイルのデフォルトの場所はC:\NetIQ\eDirectoryです。

## スタティック**IP**アドレスを設定する

eDirectoryを効率的に実行するには、サーバでスタティックIPアドレスが設定されている必要が あります。DHCPアドレスのサーバにeDirectoryを設定すると、予期しない結果が発生することが あります。

# <span id="page-55-0"></span>ハードウェア要件

ハードウェア要件は、eDirectoryの実装条件によって異なります。

たとえば、標準スキーマを使用する基本的なeDirectoryのインストールでは、50,000ユーザごと に約74MBの空きディスク容量が必要です。ただし、新しい属性のセットを追加したり、既存の属性 をすべて使用すると、オブジェクトのサイズは拡大します。それに対応して、必要な空きディスク 容量、プロセッサ、およびメモリが変わります。

キャッシュメモリの量とプロセッサの速さという、2つの要因によってパフォーマンスが向上しま す。

最適な結果を得るためには、ハードウェアで可能な限り多くのDIBセットをキャッシュに入れるよ うにします。

eDirectoryはシングルプロセッサ上で良好に動作します。しかし、NetIQ eDirectory 9.1なら、マ ルチプロセッサの利点を活用できます。プロセッサを追加すると、ログインなど、一部の領域のパ フォーマンスが向上します。また、複数のプロセッサ上で複数のスレッドをアクティブにすること でもパフォーマンスは上がります。eDirectory自体は、プロセッサ集約型ではなく、入出力集約型 です。

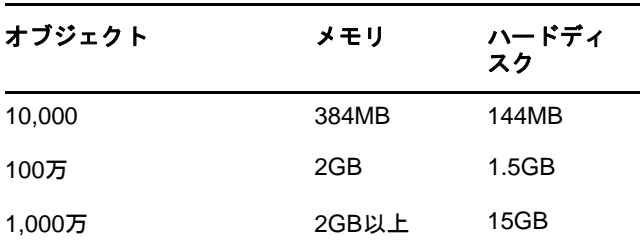

次の表に、NetIQ eDirectory for Windows の一般的なシステム要件を示します。

プロセッサの要件は、コンピュータで利用できる追加サービス、およびコンピュータが処理してい る認証と読み書きの数によって決まります。暗号化や索引付けなどの処理では、プロセッサが集中 して使用されることがあります。

# <span id="page-56-0"></span>バックリンク処理の強制実行

eDirectoryにアップグレードすると内部eDirectory識別情報が変わるため、オブジェクトの整合 性を保つために、バックリンクされたオブジェクトを更新するバックリンク処理を行う必要があり ます。

バックリンクでは、他のサーバ上のオブジェクトへの外部参照が追跡されます。バックリンク処理 は、サーバ上の各外部参照について、実オブジェクトが正しい位置に存在することを確認するほか、 マスタレプリカのすべてのバックリンク属性を確認します。バックリンク処理はデータベースが オープンされた2時間後に実行され、その後780分(13時間)ごとに実行されます。実行間隔には、 2分から10,080分(7日)までの任意の値を設定できます。

eDirectoryにマイグレーションした後、次の手順を完了して、強制的にバックリンクを実行するこ とをお勧めします。バックリンク処理の実行は、レプリカが存在しないサーバ上では特に重要です。

- **1** [スタート]>[設定]>[コントロールパネル]>[**NetIQ eDirectory**サービス]の順にクリック します。
- **2** [サービス]タブで[**ds.dlm**]を選択します。
- **3** [設定]をクリックします。
- **4** [トリガ]タブの[バックリンカ]をクリックします。

# <span id="page-56-1"></span>**NetIQ eDirectory**を**Windows**にインストールする

このセクションでは、次のことを説明します。

- 59 ページの 「WindowsサーバでNetIQ eDirectory 9.1[をインストールまたは更新する」](#page-56-2)
- 61 ページの [「サーバのヘルスチェック」](#page-58-0)
- 61 ページの 「LDAPを介したeDirectory[との通信」](#page-58-1)
- 63 ページの 「NMAS[サーバソフトウェアのインストール」](#page-60-0)
- ◆ 63 ページの [「コンテナ名にドットを使用したツリーへのインストール」](#page-60-1)
- 63 ページの 「WindowsでのeDirectory 9.1[の無人インストールと設定」](#page-60-2)
- ◆ 70 ページの [「ログファイルの場所」](#page-67-0)

# <span id="page-56-2"></span>**Windows**サーバで**NetIQ eDirectory 9.1**をインストールまたは 更新する

eDirectory 9.1 for Windowsでは、Novell Clientを含めずにインストールできます。すでにNovell ClientがあるマシンにeDirectory 9.1をインストールする場合、eDirectoryは既存のClientを使 用するか、それが最新のバージョンでなければ更新します。

- **1** Windowsサーバで、管理者または管理特権を持つユーザとしてログインします。
- **2** Autorunがオフになっている場合は、eDirectory 9.1 CD内のwindowsフォルダまたはダウン ロードしたファイルから、eDirectory\_910\_Windows\_x86\_64.exeを実行します。
- **3** (新規インストールのみ) eDirectoryのインストールの種類を[基本]タブの下から選択しま す。
	- 新しい**eDirectory**ツリーの作成 新しいツリーを作成します。ツリーに最初のサーバをイン ストールする場合、またはこのサーバに個別のツリーが必要となる場合は、このオプショ ンを使用します。新しいツリー上で使用可能となるリソースは、別のツリーにログインし ているユーザからは使用できません。
	- 既存のツリーへの**eDirectory**のインストール このサーバをeDirectoryネットワークに組 み入れます。サーバはツリーのどのレベルにでもインストールできます。
- **4** eDirectoryインストール画面で情報を入力します。
	- 新しいeDirectoryサーバをインストールする場合は、新しいツリーのツリー名、サーバオ ブジェクトのコンテキスト、および管理者のログイン名とパスワードを指定します。

重要**:** eDirectoryでは、NCPサーバオブジェクトのFDNを最大256文字までで設定できま すが、このオブジェクトの長さに基づいて他のより長いオブジェクトが作成されるため、 この変数をずっと小さい値に制限することをお勧めします。

- インストール先が既存のツリーの場合は、既存のツリーのIPアドレス、ツリー名、サーバ オブジェクトのコンテキスト、および管理者のログイン名とパスワードを指定します。
- eDirectoryサーバをアップグレードする場合は、管理者のパスワードを指定します。

注**:** eDirectory 9.1では、すべてのユーティリティに大文字と小文字を区別するパスワー ドを使用できます。

コンテナ名にドットを使用する場合の詳細については、63 ページの [「コンテナ名にドットを](#page-60-1) [使用したツリーへのインストール」を](#page-60-1)参照してください。

- **5** インストールパスを指定するか、確認します。デフォルトの場所は、C:\NetIQ\eDirectoryです。
- **6** DIBのパスを指定するか確認します。デフォルトの場所は、C:\NetIQ\eDirectory\DIBFilesです。
- **7** [詳細]タブで、次の情報を指定します。
	- IPv6アドレスを使用する場合は、[**IPV6**を有効にする]を選択します。

注**:** インストールプロセス中にIPv6アドレスを有効にせず、後から使用することにした場 合は、セットアッププログラムを再度実行する必要があります。

拡張バックグラウンド認証(EBA)を有効にする場合は、[**EBA**を有効にする]を選択します。

注**:** インストールプロセス中にEBAを有効にせず、後から有効にすることにした場合は、 セットアッププログラムを再度実行する必要があります。

EBAを有効にしたセカンダリサーバをツリーに追加するには、ツリーでEBACAを設定して おく必要があります。EBA CAが存在しない場合は、EBAを有効にせずにサーバを追加して から、EBA CAをホストするようにサーバをアップグレードします。この操作を行わない と、セカンダリサーバの設定が失敗します。

eDirectory管理HTTPサーバで使用する[**HTTP**スタックポート]を指定します。

重要**:** eDirectoryのインストール中に設定するHTTPスタックポートは、NetIQ iManager で使用しているか、使用予定のHTTPスタックポートとは別のポートを指定してください。 詳細については、『*iManager*[管理ガイド](https://www.netiq.com/documentation/imanager/imanager_admin/data/bookinfo.html) (https://www.netiq.com/documentation/ imanager/imanager\_admin/data/bookinfo.html)』を参照してください。

使用する[**LDAP**ポート]を指定します。

詳細については、「61 [ページの「](#page-58-1)LDAPを介したeDirectoryとの通信」」を参照してくださ い。

**8** [インストール]をクリックします。

eDirectoryをインストールする前に、インストールプログラムによって次のコンポーネントが チェックされます。コンポーネントが検出されなかったり、バージョンが正しくない場合は、 該当するコンポーネントのインストールが自動的に開始されます。

 $\bullet$  NICI 3.1

Novell International Cryptographic Infrastructure (NICI)の詳細については、『*NICI Administration Guide (NICI*管理ガイド*)*』を参照してください。

- **9** すべての必須コンポーネントがeDirectoryによって自動的にインストールおよび設定されま す。
- **10 インストーラがインストールが完了したら、[完了]をクリックしてウィザードを終了します。**

重要**:** eDirectoryがインストールされているサーバにログインできるのはeDirectory管理者だけで なければなりません。

注**:** eDirectoryをインストールした後、eDirectoryサーバのDIBディレクトリは、ウィルス対策ソ フトウェアやバックアップソフトウェアのプロセスから除外することをお勧めします。DIBディレ クトリのバックアップは、eDirectoryバックアップツールを使って行えます。

eDirectoryのバックアップの詳細については、『「NetIQ eDirectory管理ガイド」』の*NetIQ eDirectory*のバックアップと復元を参照してください。

## <span id="page-58-0"></span>サーバのヘルスチェック

eDirectory 9.1の場合、eDirectoryのアップグレードの際に、デフォルトでサーバヘルスチェック が実行され、サーバをアップグレードしても安全かどうかが確認されます。

121 ページの [「パーティションとレプリカの状態」](#page-113-0)

ヘルスチェックの結果に基づいて、次のようにアップグレードが継続または中止されます。

- すべてのヘルスチェックに成功すると、アップグレードは継続されます。
- あまり重大でないエラーの場合、アップグレードを継続するか中止するかを問うメッセージが 表示されます。
- 重大なエラーの場合、アップグレードは中止されます。

あまり重大でないエラーと重大なエラーの一覧については「119 [ページの付録](#page-111-0) B「eDirectoryヘル [スチェック」」](#page-111-0)を参照してください。

## <span id="page-58-1"></span>**LDAP**を介した**eDirectory**との通信

eDirectoryをインストールする場合、LDAPサーバが監視するポートを選択して、LDAP要求を処理 できるようにする必要があります。次の表では、さまざまなインストールオプションを示します。

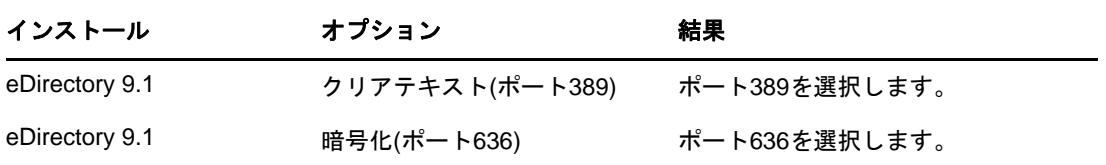

## ポート**389(**業界標準の**LDAP**クリアテキストポート**)**

ポート389を通じた接続は暗号化されません。このポートへの接続を通して送信されるすべての データはクリアテキストです。このため、セキュリティの問題が伴います。たとえば、単純バイン ド要求でLDAPパスワードが見られる可能性があります。

LDAP単純バインドでは、DNおよびパスワードのみが要求されます。パスワードは平文形式です。 ポート389を使用する場合、すべてのパケットはクリアテキスト形式です。デフォルトでは、 eDirectoryインストールの実行中にこのオプションは使用できません。

ポート389ではクリアテキストが使用できるため、LDAPサーバサービスではこのポートを通じて eDirectoryへの読み込みおよび書き込みを処理します。このポートの使用は開放性が高く、通信に 妨害を受けることがなく、パケットが不正受信されない信頼性の高い環境に適しています。

ポート636に対してセキュリティ保護された接続を行い、単純バインドを実行する場合は、接続は その時点ですでに暗号化されています。このため、パスワード、データパケット、またはバインド 要求を閲覧することはできません。

## ポート**636(**業界標準のセキュリティ保護されたポート**)**

ポート636を通じた接続は暗号化されます。TLS(以前のSSL)によって暗号化が管理されます。デ フォルトでは、eDirectoryのインストールではこのポートが選択されます。

ポート636への接続では、自動的にハンドシェークをインスタンス生成します。ハンドシェークが 失敗した場合、接続は拒否されます。

重要**:** この設定をデフォルトで選択することで、ローカルLDAPサーバに問題が発生する場合があり ます。eDirectoryがインストールされる前にホストサーバにロードされているサービスがポート 636を使用している場合は、別のポートを指定する必要があります。

eDirectoryのインストールでは、nldap.nlmファイルがロードされ、dstrace.logファイルにエラー メッセージが記録され、セキュアポートを使用せずに実行されます。

シナリオ**:** ポート**636**がすでに使用されている場合**:** ローカルサーバでActive Directoryを実行して います。Active Directoryでは、ポート636を使用してLDAPプログラムを実行しています。 eDirectoryをインストールします。インストールプログラムによってポート636がすでに使用され ていることが検出されるため、NetIQ LDAPサーバにポート番号は割り当てられません。LDAPサーバ はロードを開始し、実行されているように見えますが、。LDAPサーバではすでに開いているポート を複製または使用できないため、複製されたポートでの要求はLDAPサーバで処理されません。

ポート389またはポート636がNetIQ LDAPサーバに割り当てられているかどうか不明な場合は、 ICEユーティリティを実行してください。[ベンダバージョン]フィールドにNetIQが指定されてい ない場合は、eDirectoryのLDAP Serverを再設定し、別のポートを選択する必要があります。詳細 については、『「NetIQ eDirectory管理ガイド」』の「*LDAP*サーバが実行されているか確認する」を 参照してください。

シナリオ**: Active Directory**が実行中の場合**:** Active Directoryが実行中です。クリアテキストポー ト389が開かれています。ポート389にICEコマンドを実行して、ベンダバージョンを確認してく ださい。レポートにMicrosoft\*が表示されます。次に、別のポートを選択してNetIQ LDAPサーバを 再設定します。eDirectory LDAPサーバがLDAPの要求を処理できるようになります。

またNetIQ iMonitorでは、ポート389または636がすでに開かれていることも表示されます。 LDAPサーバが動作していない場合、NetIQ iMonitorを使って、詳細を特定します。詳細について は、『「NetIQ eDirectory管理ガイド」』の「*LDAP*サーバが実行されているか確認する」を参照して ください。

# <span id="page-60-0"></span>**NMAS**サーバソフトウェアのインストール

NMAS (Novell Modular Authentication Service)サーバコンポーネントは、eDirectoryインストール プログラムを実行すると自動的にインストールされます。NDSログインメソッドはデフォルトで設 定されます。

ログインメソッドの詳細については、『NetIQ eDirectory管理ガイド』の「ログインとポストログイ ンのメソッドとシーケンスの管理」を参照してください。

# <span id="page-60-1"></span>コンテナ名にドットを使用したツリーへのインストール

Windowsサーバは、名前にドット(.)が含まれるコンテナ(O=netiq.comまたはC=u.s.aなど)を保 持しているeDirectoryツリーにインストールできます。名前にドットが含まれているコンテナを使 用するには、ドットを円記号(\)でエスケープする必要があります。ドットをエスケープするには、 コンテナ名に含まれるすべてのドットの前に円記号を挿入します。

名前の最初にドットを使用することはできません。たとえば、「.netiq」という名前のコンテナは作 成できません。名前がドット(「.」)で始まっているためです。

重要**:** 名前にドットが含まれるコンテナがツリー内に存在する場合、 iMonitor、iManager、DHost iConsoleなどのユーティリティにログインする際、その名前をエスケープする必要があります。 た とえば、ツリーにOの名前として「netiq.com」がある場合、iMonitorにログインするときは [ユーザ名]フィールドに、ユーザ名**.netiq\.com**と入力します。

## <span id="page-60-2"></span>**Windows**での**eDirectory 9.1**の無人インストールと設定

eDirectory 9.1では、eDirectoryのインストールとアップグレードは自動化されているため、ユー ザが操作しなくても、eDirectoryがWindowsサーバにサイレントでインストールまたはアップグ レードされます。

WindowsのeDirectoryの無人インストールでは、無人インストールまたは無人アップグレードを円 滑に実行できるように、事前定義されたテキストファイルが使用されます。eDirectoryの無人イン ストールを使用して、次のいずれかのセットアップを実行できます。

- eDirectoryのスタンドアロンインストールまたはアップグレード(eDirectoryの完全インス トールかどうかによる)。スタンドアロンアップグレード処理は、インストールされている ファイルだけをアップグレードします。
- インストールされているeDirectoryの設定。eDirectoryをインストールすると、eDirectoryの 設定がすべて実行されます。インストールではなく、eDirectoryをアップグレードする場合、 インストーラはアップグレードされたファイルだけを設定します。

無人インストールのセットアップ方法の詳細については、「65 ページの [「自動インストールに機能](#page-62-0) [を追加する」」](#page-62-0)を参照してください。

### 前提条件

- .NET Management Framework 4.0以降が必要です
- Windows 2012 R2サーバが最新のWindowsパッチで更新されるようにします

次のセクションでは、インストール先、スプラッシュ画面の非表示、ポート設定、その他のNMAPメ ソッド、SNMPサービスの停止と開始など、無人インストールの設定に使用できるさまざまな機能に ついて説明します。

- 64 ページの [「レスポンスファイル」](#page-61-0)
- ◆ 65 ページの [「自動インストールに機能を追加する」](#page-62-0)
- 68 ページの [「自動インストールを制御する」](#page-65-0)
- 70 ページの [「レスポンスファイルを使った](#page-67-1)eDirectoryの無人インストール」

## <span id="page-61-0"></span>レスポンスファイル

WindowsオペレーティングシステムでのeDirectory 9.1のインストールまたはアップグレードでは、 次のようなレスポンスファイルを使うと、メッセージが表示されなくなるため、より柔軟に作業す ることができます。

- 必要なすべてのユーザ入力が用意された完全無人インストール
- コンポーネントのデフォルト設定
- インストール中のすべてのプロンプトのバイパス

レスポンスファイルとは、Windows.iniファイルのようなセクションとキーが記述されているテキス トファイルです。任意のASCIIテキストエディタを使って、レスポンスファイルの作成と編集がで きます。eDirectoryアップグレードでは、レスポンスファイルからインストールパラメータが直接 読み込まれ、デフォルトのインストール値がレスポンスファイルの値に置き換えられます。インス トールプログラムはレスポンスファイルからの値を使って、プロンプトなしでインストールを続行 します。

## レスポンスファイルのセクションとキー

eDirectory9.1のインストールにおいて、インストールするeDirectoryインスタンスに関する情報 を追加するには、ツリー名、管理者コンテキスト、管理者資格情報(ユーザ名とパスワードを含む )、インストール先など、レスポンスファイル内のセクションを変更する必要があります。キーとそ のデフォルト値の全リストは、eDirectoryのインストール時に提供されるサンプルのレスポンス ファイルから入手できます。eDirectoryのインストール時に

<eDirectoryInstallPath>\NetIQ\eDirectory\Sample\_Response\_Fileから4つのレスポンスファイルを入 手できます。

- newtree.ni:このファイルは、新しいeDirectoryツリーの設定に使用されます。
- existingtree.ni:このファイルは、既存のeDirectoryツリーにサーバを追加するために使用され ます。
- upgrade.ni:このファイルは、eDirectoryサーバをアップグレードするために使用されます。
- deconfigure.ni:このファイルは、eDirectoryツリーの設定を解除するために使用されます。

注**:** eDirectoryのインストール時に提供されるレスポンスファイルのいずれかを使用してください。 必須のパラメータがあり、デフォルトでこれらのファイルで設定されます。これらのファイルを編 集する場合は、キーと値のペアを結ぶ等号記号(「=」)の前後にスペースが入らないようにしてく ださい。

## <span id="page-62-0"></span>自動インストールに機能を追加する

eDirectoryインストーラの細かな設定はほとんど、手動インストールのにデフォルト設定になって います。ただし無人インストール中は、各環境設定パラメータは明示的に設定されていなければな りません。このセクションでは、インストールの順番や追加機能に関係のない基本設定について説 明します。

### **eDirectory**サーバの詳細情報

アップグレードか、プライマリ/セカンダリサーバのインストールかにかかわらず、インストール またはアップグレード対象のサーバの詳細情報が、インストーラに提供される必要があります。こ の情報のほとんどは、タグ[NWI:NDS]で設定されます。

[NWI:NDS]

- **mode:** デフォルトでは、modeキーはconfigureに設定されています。これによって eDirectoryが設定されます。
- **Tree Name:** プライマリサーバのインストールでは、これはインストールする必要があるツ リーの名前です。セカンダリサーバのインストールでは、サーバの追加先となるツリーになり ます。
- **Server Name:** インストールするサーバの名前です。
- **Server Container:** ツリーに追加されたサーバにはサーバオブジェクトがあり、そこにサーバ 固有の詳細な設定情報がすべて入っています。このパラメータは、サーバオブジェクトの追加 先となるツリーのコンテナオブジェクトです。プライマリサーバのインストールでは、このコ ンテナはサーバオブジェクトと共に作成されます。
- **Admin Login Name:** 少なくともサーバの追加先のコンテキストに対してフル権限を持つ、ツ リー内の管理者オブジェクトの名前(RDN)。ツリー内のすべての操作は、このユーザとして実 行されます。
- **Admin Context:** ツリーに追加されたユーザにはユーザオブジェクトがあり、そこにユーザ固 有の詳細情報がすべて入っています。このパラメータは、管理者オブジェクトの追加先となる ツリーのコンテナオブジェクトです。プライマリサーバのインストールでは、このコンテナは サーバオブジェクトと共に作成されます。
- **Admin password:** 前述のパラメータで作成された管理者オブジェクトのパスワード。このパ スワードは、プライマリサーバのインストール時に管理者オブジェクトに対して設定されま す。セカンダリサーバのインストールでは、これは新しいサーバの追加先となるコンテキスト に対して権限を持っているプライマリサーバの管理者オブジェクトのパスワードである必要が あります。

環境変数で管理者のパスワードを設定し、レスポンスファイルで環境変数の名前を指定するこ とをお勧めします。サイレント設定が完了したら、環境変数からパスワードを削除します。

重要**:** 無人インストールで使用するレスポンスファイルに管理者ユーザ資格情報を入力します。 このため、管理者資格情報が漏洩しないように、インストール後にこのファイルを完全に削除 する必要があります。

- **DataDir:** デフォルトでは、DIBはNDSロケーション内のFilesサブフォルダにインストールさ れますが、管理者はこのパラメータを変更して別の場所を指定することができます。このパラ メータに値が指定されない場合、値はデフォルトで<Install location>/DIBFilesに設定されま す。
- **EBA:** 拡張バックグラウンド認証(EBA)は、ツリー内のNCPサーバを認証するため、改良され 安全性の高まったバックグラウンド認証プロトコルを提供します。eDirectoryには、 eDirectoryツリーの設定中または設定後にEBAを有効にするためのオプションが用意されてい ます。レスポンスファイルを変更しない限り、EBAはデフォルトではeDirectory上には設定さ れません。EBAを有効にするには、[Require EBA]を[Yes]に設定します。
- **FIPS:** NetIQは、連邦情報処理標準(FIPS)モードで実行するeDirectoryをサポートしていま す。FIPSモードで実行するeDirectoryを有効にするには、[Require FIPS for TLS]を[Yes] に設定します。

前述の基本パラメータをすべて記述したレスポンスファイルのテキスト例を次に示します。

[NWI:NDS] mode=configure New Tree=Yes Tree Name=ENEWTREE Server Name=ENEWSERVER Server Container=myorg Admin Context=myorg Admin Login Name=Admin Admin Password=env: PASSWORD\_VAR Require IPV6=NO Require EBA=NO Require FIPS for TLS=NO DataDir=C:\NetIQ\eDirectory\DIBFiles LDAP TCP Port=389 LDAP SSL Port=636 Require TLS=No Require SS=YES

## **NMAS**メソッドを追加する

eDirectoryのインストールでもアップグレードでも、複数のNMASメソッドのインストールがサ ポートされています。手動インストール中に、インストールして設定するNMASメソッドを選択でき ます。自動インストールでも、NMASメソッドの選択ができます。

NMAS関連の環境設定は、[NWI:NMAS]タグ内で指定します。タグには、設定するキーが2つあり、ど ちらも必須です。

- **Choices:** このキーは、インストールする必要があるNMASメソッドの数を、eDirectoryインス トールコンポーネントに通知します。
- **Methods:** このキーは、インストールする必要があるNMASメソッドオプションを一覧表示しま す。現在、サポートされているNMASメソッドが6つあります。メソッド名とそのタイプは以 下の通りです。

表 *3-1 NMAS*メソッド

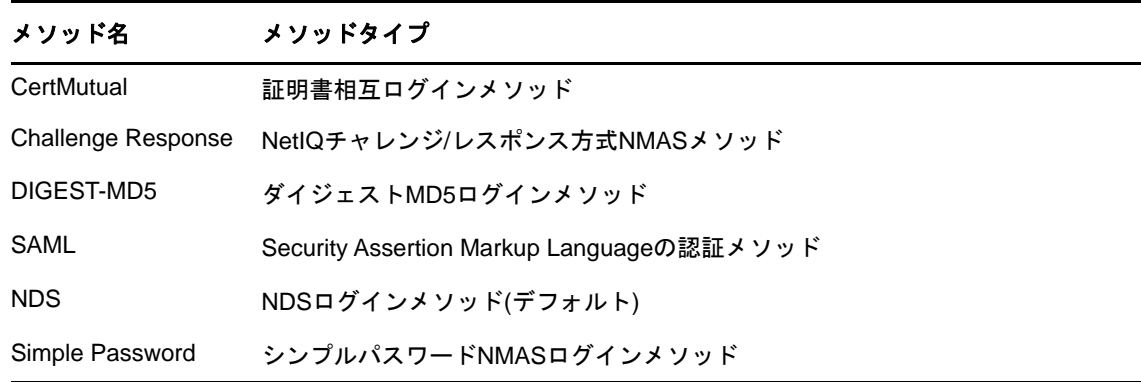

注**:** メソッド名は、Methodキーに対するオプションとして、上の表に表示された名前と正確に一致 する必要があります。インストーラは、インストールするNMASメソッドを選択するため、文字列の 正確な比較(大文字/小文字を含む)を行います。

MSMASメソッドは必須で、NMASメソッドのリストが無い場合に自動的にインストールされます。 明示的リストが作成する場合も、リストからこのメソッドを削除しないでください。

この手法を使ってレスポンスファイルにNMASメソッドが設定されている場合、eDirectoryはユー ザ入力のプロンプトを出さずに、インストール中にステータスメッセージを表示します。

NMASメソッドを選択するレスポンスファイルのサンプルテキストを次に示します。

[NWI:NMAS]

Methods=CertMutual,Challenge Response,DIGEST-MD5,NDS,Simple Password,SAML

### **HTTP**ポート

eDirectoryは、Webを介したアクセスのために事前設定されたHTTPポートをリスンします。たとえ ば、iMonitorはWebインタフェースを介してeDirectoryにアクセスします。適切なアプリケー ションにアクセスするには、具体的な名前を指定する必要があります。eDirectoryを特定のポート に設定するには、インストールの前に設定できるキーが2種類あります。

- クリアテキスト**HTTP**ポート**:** クリアテキストのHTTP操作のためのポート番号。
- **SSL HTTP**ポート**:** セキュアソケットレイヤ操作のためのHTTPポート番号。

HTTPポート番号を設定するレスポンスファイルのテキスト例を次に示します。

[eDir:HTTP]

Clear Text HTTP Port=8028

SSL HTTP Port=8030

### **LDAP**環境設定

eDirectoryは、LDAP操作をサポートしています。eDirectoryは、2つの異なるポート上で、クリア テキストとSSLのLDAPリクエストをリスンします。インストール前にこれらのポートをレスポンス ファイルで設定すれば、eDirectoryの起動時に設定されたポートをリスンすることができます。

[NWI:NDS]タグには、LDAPポートを設定する以下の3つのキーがあります。

- **LDAP TCP Port:** eDirectoryが平文のLDAPリクエストをリスンするポート。ポートが指定さ れない場合、デフォルトで389が使用されます。
- **LDAP SSL Port:** eDirectoryがSSLのLDAPリクエストをリスンするポート。バインドリクエ ストが平文でパスワードを送信する際にセキュリティ保護された接続をeDirectoryが必須と するかどうか、キーを使って設定することもできます。ポートが指定されない場合、デフォル トで636が使用されます。
- **Require TLS:** eDirectoryがLDAPリクエストを平文で受信する場合、TLSを必須とするかどう か指定します。このパラメータに値が指定されない場合、デフォルトで[はい]に設定されま す。

LDAP環境設定のレスポンスファイルのテキスト例を次に示します。

[NWI:NDS]

Require TLS=Yes

LDAP TLS Port=389

LDAP SSL Port=636

## <span id="page-65-0"></span>自動インストールを制御する

レスポンスファイルを編集して、自動インストールのフローを制御することもできます。

#### **SNMP**サービスを停止する

これは、WindowsでのeDirectoryインストールに固有の機能です。ほとんどのWindowsサーバで は、SNMPが設定され、動作しています。eDirectoryをインストールする時は、SNMPサービスをダ ウン状態にして、インストール後に再起動する必要があります。手動インストールの場合、インス トールを続行する前にSNMPサービスを停止するよう求めるプロンプトがインストーラの画面に表示 されます。[NWI:SNMP]タブのキーを次のように設定することで、自動インストール中にこのプロン プトを表示しないようにすることができます。

 **Stop service:** この値を「Yes」に設定すると、プロンプトを表示せずにSNMPサービスを停止 します。状態が画面上に表示されます。

SNMPサービスを停止するレスポンスファイルのテキスト例を次に示します。

[NWI:SNMP]

Stop service=yes

### **SLP**サービス

eDirectoryはインストール時やアップグレード時、SLPサービスを使って、サブネット内の他の サービスやツリーを特定します。eDirectoryのインストールによってサーバですでにSLPサービス がインストールされている場合、eDirectoryの現行バージョンはSLPを検出して最新バージョンに アップグレードします。 SLPがインストールされていない場合、サイレントインストール時に eDirectoryによってSLPサービスがインストールされます。

## デフォルトサーバ証明書のデフォルトのパラメータを指定する

eDirectoryには、新しいeDirectoryツリーを設定しながら、CA証明書とデフォルトサーバ証明書 のデフォルトRSAキーサイズ、楕円曲線、および証明書の有効期限を指定するオプションが用意さ れています。レスポンスファイルの新しいeDirectoryツリーのサイレントインストール時にCA証 明書とデフォルトサーバ証明書のために次のデフォルトパラメータを指定できます。

- **RSA Key Size:** RSA証明書のキーサイズを指定します。使用可能な値は2048、4096、および 8192ビットです。
- **EC Curve:** EC証明書の曲線の制限を指定します。使用可能な値はP256、P384、およびP521で す。
- **Certificate Life:** 証明書の有効期限を年数で指定します。

ここで指定される値は、新しいツリーが構成されるときに組織のCAオブジェクトの対応する属性に 設定されます。

これらの属性は、以下の例に示すように、新しいeDirectoryサーバのインストール中に newtree.inファイルの[NWI:PKI]タグで設定できます。

[NWI:PKI] RSA KeySize=4096 EC Curve=P521 Certificate Life=4

詳細については、『*NetIQ eDirectory*管理ガイド』の「組織の認証局オブジェクトを作成する」を参 照してください。

## プライマリ**/**セカンダリサーバのインストール

eDirectoryインストーラには、プライマリサーバまたはセカンダリサーバをネットワークに無人イ ンストールする際に使用できるオプションがあります。プライマリサーバのインストールか、セカ ンダリサーバのインストールかを決定するキーが1つあります。

- プライマリサーバ**:** [NWI:NDS]タグで[新しいツリー]キーを使用し、newtree.niファイル、また は新しいサーバのセットアップに必要な類似のレスポンスファイルで新規/プライマリツリー のインストールをYesに設定します。
- セカンダリサーバ**:** [NWI:NDS]タグで[新しいツリー]キーを使用し、existingtree.niファイル、 またはセカンダリサーバのセットアップに必要な類似のレスポンスファイルでセカンダリツ リーのインストールをNoに設定します。

たとえば、新しいツリーにプライマリサーバをインストールする場合は、次のようになります。 [NWI:NDS]

New Tree=Yes

既存ツリーにセカンダリサーバをインストールする場合は、次のようになります。

## <span id="page-67-1"></span>レスポンスファイルを使った**eDirectory**の無人インストール

WindowsでeDirectoryインストーラを起動することは簡単です。eDirectoryリリースで配布されて いるeDirectory\_910\_Windows\_x86\_64.exeは、追加パラメータを指定してコマンドラインから起動しま す。

指定したセットアップモードに応じて、次のコマンドのどちらかを使用します。

## インストール

*<Download Location Path>*\eDirectory\_910\_Windows\_x86\_64.exe /qn

例: D:\builds\eDirectory\_910\_Windows\_x86\_64.exe /qn

注**:** 以下のコマンドを実行して、任意の場所にeDirectoryをインストールします。

eDirectory\_910\_Windows\_x86\_64.exe /qn INSTALLDIR="C:\<*Install Location*>

## 設定

<*eDirectoryのインストール場所*>。/EConfig.ps1 -rfile <サンプルレスポンスファイルの場所>\newtree.ni

たとえば、C:\NetIQ\eDirectory>。/EConfig.ps1 -rfile C:\Sample\_Response\_Files\newtree.ni

注**:** ログファイルには、以下の場所からアクセスできます。

- C:\Program Files\NetIQ\eDirectory\installlogs
- C:\Program Files\NetIQ\eDirectory\logs

# <span id="page-67-0"></span>ログファイルの場所

## **dsinstall.log**

<Windows Drive>\NetIQ\eDirectoryから入手可能なdsinstall.logファイルの最初の部分には、設定さ れる環境変数の一覧が示されます。2番目の部分には、eDirectoryインストール処理を記録するス テータスメッセージが含まれています。

# 4 <sup>4</sup> **IPv6**アドレスを使用する**Linux**と**Windows**で の**eDirectory**のインストール

eDirectory 9.1ではIPv4アドレスとIPv6アドレスの両方がサポートされています。 eDirectoryの インストール処理中にIPv6アドレスを有効にできます。以前のバージョンからアップグレードして いる場合、IPv6アドレスを手動で有効にする必要があります。

eDirectory 9.1では、デュアルIPスタック方式、トンネリング方式、およびピュアIPv6移行方式 をサポートしています。グローバルのIPアドレスのみがサポートされます。次に例を示します。

- [2015::12]
- [2015::12]:524

IPv6アドレスは角括弧[ ]内に指定しなければならないということを除けば、eDirectoryの機能は IPv6でもIPv4と同じです。IPアドレスの代わりにホスト名を使用することもできます。ホスト名 を用いる場合、etc\hostsファイルでホスト名を指定し、それをIPv6アドレスと関連付ける必要が あります。

IPv6アドレスを使用しているeDirectoryユーティリティの例を以下に示します。

ndsstat -h [6015:abc:def:123:456:12:0:123]

ndsstat -h [6015:abc:def:123:456:12:0:123]:524

ndslogin -h [2015::4] admin.organization

ndscheck -h [6015:abc:def:123:456:12:0:123] -a admin.organization -w password

ldapadd -h [2015::4] -p 389 -D cn=admin,o=organization -w password -f adduser.ldif

ldapdelete -h [6015:abc:def:123:456:12:0:123] -p 389 -D cn=admin,o=organization -w password cn=user21,o=organization

ldapmodify -h [2015::4] -p 389 -D cn=admin,o=organization -w password -f modify.ldif

ldapsearch -h [6015:abc:def:123:456:12:0:123] -p 389 -D cn=admin,o=organization -w password -b o=organization objectclass=inetorgperson

http://[2015::3]:8028/nds

eDirectory 9.1ではリンクローカルアドレスタイプ、IPv4マップドIPv6アドレスタイプ、および IPv4互換IPv6アドレスタイプはサポートしていません。

以下のセクションでは、IPv6がすでに設定されているLinuxおよびWindowsにNetIQ eDirectory 9.1をインストールして設定する方法を示します。

- 72 ページの 「IPv6[を使用する](#page-69-0)LinuxでのeDirectoryの設定」
- 73 ページの 「IPv6を使用するWindowsでのeDirectory[のインストールもしくはアップグレー](#page-70-0) [ド」](#page-70-0)

IPv6のLinuxおよびWindowsプラットフォームにおける違いについては 『「NetIQ eDirectory Troubleshooting Guide (NetIQ eDirectoryトラブルシューティングガイド)」』の「*Listeners for Unspecified IPv6 Addresses in Linux and Windows (Linux*および*Windows*の未指定の*IPv6*アドレス のリスナ*)*」を参照してください。

# <span id="page-69-0"></span>**IPv6**を使用する**Linux**での**eDirectory**の設定

このセクションではIPv6アドレスをすでにサポートしているLinuxコンピュータ上にeDirectory を設定する方法について説明します。

## 新しい**eDirectory**ツリーを作成する

ndsconfigコマンドで-Bオプションを用いてIPv6アドレスを指定することで、IPv6アドレスを用い たeDirectoryツリーを新しく設定することができます。次に例を示します。

ndsconfig new -t CORP-TREE -B [2015::3]@524 -P ldap://[2015::3]:389,ldaps:// [2015::3]:636

LDAPリスナーに自動的にIPvアドレスの認識を開始させるには、eDirectoryの設定中に-Pオプ ションでLDAP URLを指定する必要があります。初期設定の段階で指定しない場合は、後から ldapconfigコマンドまたはiManagerを用いてldapInterfaces属性に追加できます。詳細について は、「73[ページの](#page-70-1) 「IPV6のLDAPURLのLDAP[サーバオブジェクトへの追加」](#page-70-1)」を参照してください。

## 既存の**eDirectory**ツリーへのサーバの追加

ndsconfigコマンドの-Bオプションを用いてIPv6アドレスを指定することで、既存のIPv6のツ リーにサーバを追加できます。次に例を示します。

ndsconfig add -t CORP-TREE -B [2015::4]@524 -P ldap://[2015::4]:389,ldaps:// [2015::4]:636

LDAPリスナーに自動的にIPvアドレスの認識を開始させるには、eDirectoryの設定中に-Pオプ ションでLDAP URLを指定する必要があります。初期設定の段階で指定しない場合は、後から ldapconfigコマンドまたはiManagerを用いてldapInterfaces属性に追加できます。詳細について は、「73[ページの](#page-70-1) 「IPV6のLDAPURLのLDAP[サーバオブジェクトへの追加」](#page-70-1)」を参照してください。

# 既存のもしくはアップグレードした**eDirectory**サーバでの **IPv6**アドレスの有効化

**1** /etc/opt/novell/eDirectory/conf/nds.confファイルに、ポート番号を含むIPv6インタフェース アドレスを追加します。コンピュータに複数のインスタンスが設定されている場合は、それぞ れの環境設定ファイルにこのアドレスを追加する必要があります。

次に例を示します。

n4u.server.interfaces=164.99.90.148@524,[2015::4]@524,[2015:1234:2345:3456:abc d:bcde:cdef:aaaa]@524

http.server.interfaces=164.99.90.148@8028,[2015::4]@8028,[2015:1234:2345:3456: abcd:bcde:cdef:aaaa]@8028

https.server.interfaces=164.99.90.148@8030,[2015::4]@8030,[2015:1234:2345:3456 :abcd:bcde:cdef:aaaa]@8030

**2** 以下のコマンドを使用して、ndsdを再起動します。

```
ndsmanage stopall
ndsmanage startall
```
## <span id="page-70-1"></span>**IPV6**の**LDAP URL**の**LDAP**サーバオブジェクトへの追加

eDirectoryの初期設定の段階でLDAP URLを指定しない場合は、後からldapconfigコマンドまたは iManagerを用いて、ldapInterfaces属性にLDAP URL追加できます。

以下は、ldapconfig setおよびldapconfig-sコマンドの使用例です。

```
ldapconfig set "ldapInterfaces=ldap://[2015::3]:389,ldaps://[2015::3]:636"
```
ldapconfig -s

"ldapInterfaces=ldap://[2015::3]:389,ldapInterfaces=ldaps://[2015::3]:636"

iManagerでLDAP URLを追加する:

- **1** NetIQ iManagerで[役割およびタスク]をクリックする。
- **2** [**LDAP**] > [**LDAP**オプション]をクリックする。
- **3** [**LDAP**サーバの表示]をクリックし、LDAPサーバオブジェクトの名前をクリックして設定しま す。
- **4** [接続]をクリックし、[**LDAP**インタフェース]フィールドで**LDAP URL**を追加する。
- **5** [適用]をクリックし、[**OK**]をクリックします。

# <span id="page-70-0"></span>**IPv6**を使用する**Windows**での**eDirectory**のインストー ルもしくはアップグレード

このセクションではIPv6アドレスをすでにサポートしているWindowsコンピュータ上に eDirectoryを設定する方法について説明します。

# **eDirectory**のインストール中またはアップグレード中に行う **IPv6**の有効化

IPv6アドレスを使用する場合は、eDirectoryのインストール中に [IPV6の初期設定] の下の [IPV6 を有効にする]チェックボックスを選択します。選択するとDHostがIPv6アドレスの認識を開始し ます。インストールプロセス中にIPv6アドレスを有効にせず、後から使用することにした場合は、 セットアッププログラムを再度実行する必要があります。

## 既存のサーバ上での**IPv6**の有効化

設定済みのeDirectoryサーバでIPv6アドレスを使用する場合はインストールを再実行し、[**IPV6** の初期設定]の下の[**IPV6**を有効にする]チェックボックスを選択する必要があります。それによ りIPv6アドレスの、NCP、HTTP、およびHTTPSプロトコルが有効になります。

# **iMonitor**へのアクセス

IPv6アドレスを介してiMontiorにアクセスするためのリンクは以下の通りです:

http://[2015::3]:8028/nds
# 5 <sup>5</sup>**FIPS**モードでの**eDirectory**の運用

eDirectory 9.1は、非常にセキュアな環境を使用している米国連邦政府機関や顧客のセキュリティ 要件を満たすため、FIPS (連邦情報処理規格)に準拠した機能を利用しています。本章では、 FIPSモードのeDirectoryの環境設定と運用について説明します。

NICIおよびOpenSSLモジュールでサポートされるFIPS 140-2モードでeDirectoryを実行できます。

◆ 75 ページの 「OpenSSL用にFIPSモードの[eDirectory](#page-72-0)を設定」

## <span id="page-72-0"></span>**OpenSSL**用に**FIPS**モードの**eDirectory**を設定

eDirectoryサーバでFIPSモードを有効にすると、OpenSSLを使用してeDirectory内で実行される すべてのアプリケーションおよびモジュールが、常にFIPSモードでOpenSSLを使用します。たとえ ば、LDAP、HTTP、EBA内のすべての暗号化処理などがこれに該当します。FIPSモードでeDirectory を動作させると、SSLv3経由の通信が許可されず、サイファの使用が強度の高いサイファのみに制 限されます。詳細については、『NetIQ eDirectory管理ガイド』の「LDAPオブジェクトを環境設定 する」および「*HTTP*サーバオブジェクトの設定」を参照してください。

デフォルトで、すべてのeDirectory 9.1サーバはLinuxとWindowsの両方のプラットフォームで OpenSSLのFIPSモードで実行されます。eDirectoryには、要件に合わせてFIPSモードを設定する ためのスイッチが用意されています。

OpenSSLに対してFIPSモードを有効にするには:

- **Windows:** デフォルトでFIPSモードがeDirectory環境で有効になり、OpenSSLを使用するす べてのeDirectoryのアプリケーションまたはモジュールが、常にFIPSモードでOpenSSLを使 用します。FIPSモードでeDirectoryを動作させると、SSLv3経由の通信が許可されず、サイ ファの使用が強度の高いサイファのみに制限されます。詳細については、『NetIQ eDirectory管理ガイド』の「LDAPオブジェクトを環境設定する」および「*HTTP*サーバオブ ジェクトの設定」を参照してください。
- **Linux:** Linux上でFIPSモードでeDirectoryを実行するためにその他の設定を行う必要はあり ません。eDirectoryのインストールでは、FIPSモードがデフォルトでオンになります。

OpenSSLに対してFIPSモードを無効にするには:

- **Windows:** HKLM\SOFTWARE\Novell\NDS\FipsModeレジストリ値に移動し、**FipsMode**を**0**に設定しま す。
- **Linux:** ndsconfig setコマンドで**n4u.server.fips\_tls=1**を渡し、サーバを再起動します。 たとえば、ndsconfig set n4u.server.fips=1と指定します。

# 6 <sup>6</sup>**DIB**の移動

NetIQ eDirectoryをインストールして設定した後、DIBの移動が必要な場合は、DIBを移動できま す。DIBの移動が必要となる理由はさまざまです。たとえば、ツリー内のオブジェクト数の増加が 予想されるが、DIBがある現在のファイルシステムに十分な容量がない場合などが挙げられます。

## **Linux**

DIBを移動するには、次の手順を実行します。

- **1** コマンドラインで次のコマンドを入力して、サーバの状態を確認します。 ndscheck
- **2** 次のようにして、ndsmanagを使用してeDirectoryサービスを停止します。

**2a** コマンドプロンプトで「ndsmanage」と入力します。

**2b** 停止するインスタンスを選択します。

メニューが拡張し、特定のインスタンスに対して実行可能なオプションが表示されます。 **2c** インスタンスを停止するには、「k」と入力します。

**3** 次のコマンドを使用して、DIBの現在位置を取得します。

ndsconfig get n4u.nds.dir

**4** 次のとおり、DIBを新しい場所にコピーします。

cp -rp *current\_\_location new\_\_location*

たとえば、DIBを/home/nds/にコピーするには、次のコマンドを入力します。

cp -rp /var/opt/novell/eDirectory/data//\* /home/nds//

**5** インスタンス固有のnds.conf環境設定ファイルを編集して、次のようにn4u.nds.dirのパラ メータ値を変更します。

n4u.nds.dir=*new\_\_location*

たとえば、DIBのパスを/var/nds/から/home/nds/に変更する場合は、次のように入力します。

n4u.nds.dir=/home/nds/

**6** 次のとおり、eDirectoryサービスを開始します。

**6a** コマンドプロンプトで「ndsmanage」と入力します。

**6b** 開始するインスタンスを選択します。

メニューが拡張し、特定のインスタンスに対して実行可能なオプションが表示されます。 **6c** インスタンスを開始するには、「s」と入力します。

**7** サーバステータスを次のようにチェックします。

ndscheck

## **Windows**

DIBの移動は現在サポートされていません。ただし、eDirectoryのインストール中に、DIBを任意 の場所に配置することができます。

<sup>7</sup> **eDirectory 9.1**のアップグレード要件

eDirectoryの独特の機能の1つとして、厳格なリファレンス整合性を維持することができるように なっています。最上位から派生しているオブジェクトクラスのクラス定義はどれも、リファレンス 属性を持つようになります。これは、eDirectoryが内部的に維持しているすべてのリファレンス先 オブジェクトに追加される隠し属性です。リファレンス先オブジェクトとリファレンス元オブジェ クト間のリンクをチェックするバックグラウンドプロセスは、継続的に実行されます。

リファレンス先オブジェクトのパーティションがサーバ内でローカルに保持されていたオブジェク トのパーティションと異なる場合、そのオブジェクトへの外部参照が外部参照パーティション内の ローカルで作成されます。外部参照とは、eDirectoryツリー内に存在するオブジェクトを表現した ものです。ただし、外部参照はオブジェクトとそのオブジェクトの割り当てられた属性のコピーで はありません。

eDirectoryからリファレンス属性を削除することはできますが、ツリーの後方互換性を維持するた め、クラス定義を操作することは今のところできません。

この章では、eDirectory 9.1の変更点、および考えられるアップグレードシナリオについて説明し ます。

- ◆ 79 ページの 「9.1[以降のバージョンのリファレンスに関する変更点」](#page-75-0)
- 80 ページの 「9.1[のアップグレードプロセス」](#page-76-0)

7

82 ページの 「eDirectory[アップグレード前にドライ実行を実施する」](#page-78-0)

## <span id="page-75-0"></span>**9.1**以降のバージョンのリファレンスに関する変更点

リファレンス属性は隠し属性で、リファレンス先オブジェクトごとに保持されます。これは、DSに よって作成および保持されます。DSの新しいリファレンスコードは、Flexible Adaptable Information Manager (FLAIM)インデックスをベースにしています。これはDSが作成する LocalEntryIDIndexと呼ばれています。FLAIMはインデックスを維持しますが、使用方法はDSが決定 します。DN値が追加または削除されると、FLAIMはインデックスを自動的に更新します。インデッ クス内の各キーは合成キー(リファレンス先のオブジェクトのDN+リファレンス元オブジェクトの エントリID)です。たとえば、エントリID343のオブジェクトがあり、オブジェクト#899をポイン トする「メンバー」値が存在する場合、FLAIMは899+343というインデックスでキーを自動生成し ます。これでDSはインデックス内のルックアップを実行し、オブジェクト#899をポイントしてい るすべてのオブジェクトを検索できるようになります。参照元のすべてのオブジェクトを記憶する ために、オブジェクト#899自体がリファレンス属性を保持する必要はありません。実際、FLAIMは インデックスがどのように使われるかを認識せずにインデックスを保持しますが、DSにはインデッ クスの使用方法を認識しているコードが存在します。

ただし、リファレンスを維持する新しい方法では、既存のeDirectoryインスタンスを9.1以降の バージョンにアップグレードするときにデータベースをアップグレードする必要があります。アッ プグレードでは、新しいインデックスの作成が必要で、そこでデータベースの各エントリを詳細に 検証することが必要になります。また、データベース内の各エントリから「リファレンス」属性を すべて削除することも必要です。さらに、DNを埋め込んでいたDSが使用する内部オクテット文字 列属性が、オクテット文字列値と一緒に保存する新しいDN値を生成する必要も出てきます。これら の処理はすべて、大規模なデータベースでは非常に時間のかかるプロセスです。DSは新しい

FLAIM機能を使ってリファレンスの整合性を保持するように変更されており、それが新しいイン デックスに依存しているため、この変換が完了するまで、DSを実際に稼働できません。したがっ て、初めて既存データベースを開いたときに、すべてのリファレンス属性を新しいインデックスに 変更する必要があります。大型データベースの場合、実際に開いてアプリケーションが使用できる 状態になるまで数時間かかることがあります。

## <span id="page-76-0"></span>**9.1**のアップグレードプロセス

ndscampiggradeコマンドは、HTTP、LDAP、SNMP、SAS、およびNMASなどの個別のコンポーネント で必要な環境設定をアップグレードするために使用します。eDirectory 8.8 SP1より前の eDirectoryバージョンをeDirectory 9.1にアップグレードすると、eDirectoryデータベースは新 しいフォーマットにアップグレードされます。

パッケージがeDirectory 9.1にアップグレードされると、適切なアップグレードユーティリティが 呼び出されます。

eDirectory 9.1以降では、新しいオフラインデータベースアップグレードユーティリティが使用で きます。

注**:** 管理者がユーティリティを実行して、アップグレードの状態を確認する場合は、データベース のコピーまたは-dオプションを指定して、このデータベースアップグレードツールを使用すること ができます。

**Linux Windows**

ndsdibupg ndsdibupg.exe

図 *7-1 ndsdibupg*ヘルプ画面

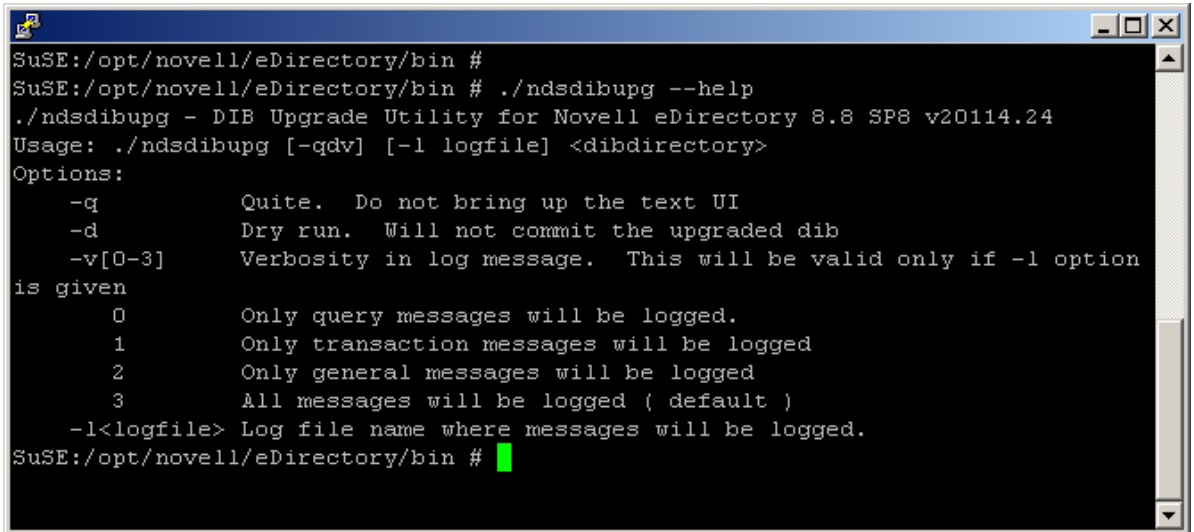

以下の表ではndsdibupgオプションを説明します。

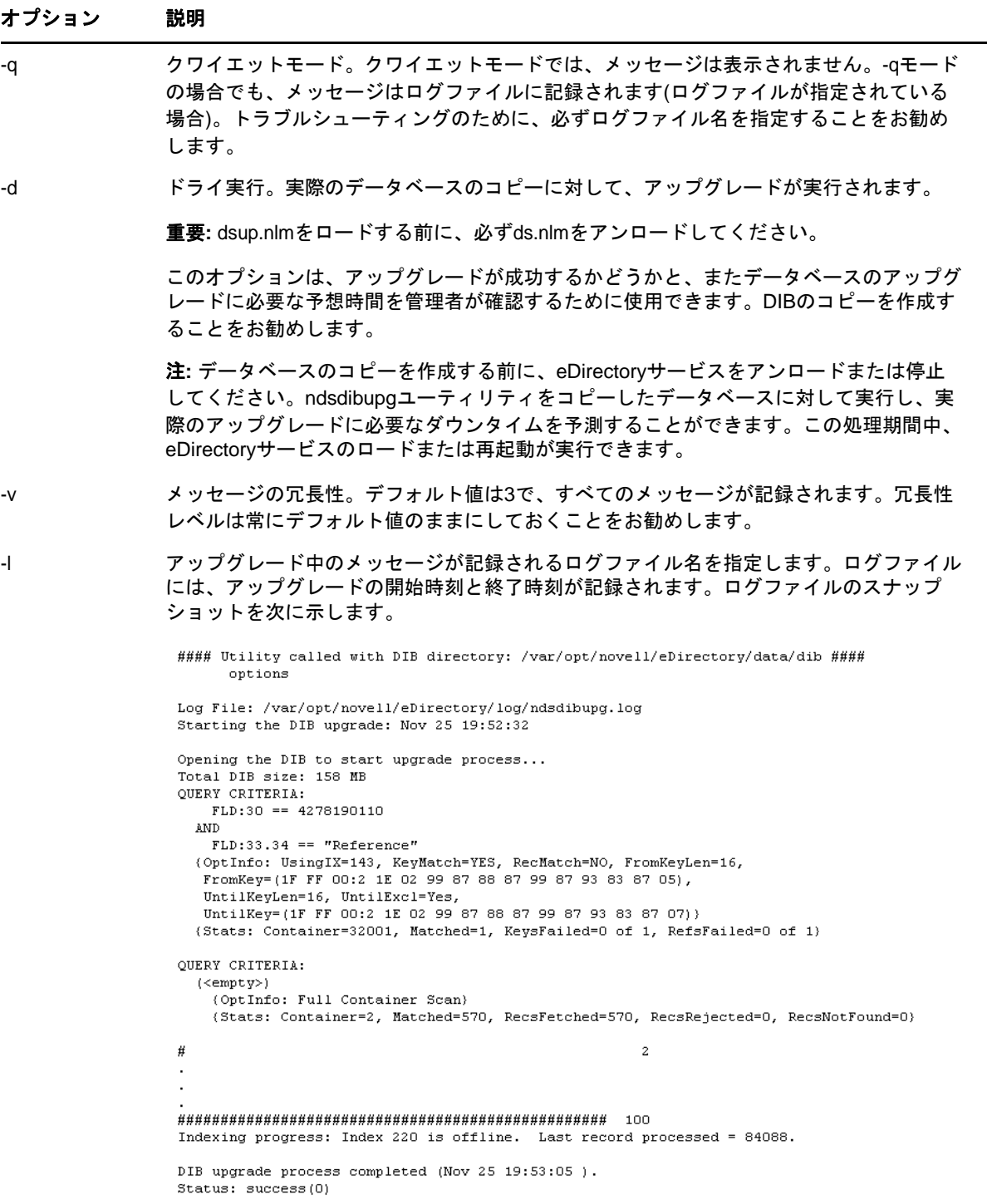

### 強制オプションを使って**Linux**の**eDirectory**を旧バージョンからアップグレードす る

Linuxでは、eDirectory 9.1は、8.8.8以降のバージョンからのアップグレードのみに対応していま す。

eDirectoryバージョン8.7.3~8.8.8からアップグレードする場合は、次のいずれかの手順を実行 します。

最初にeDirectory8.8.8にアップグレードし、次にeDirectory9.1にアップグレードする。

または

switch -fの強制コマンドを使って、直接アップグレードする。

このオプションを使用した場合、DIBアップグレードのためのヘルスチェックやディスク容量 チェックなど、一部のチェックが実行されません。また、古いRPMが削除され、新しいRPMが インストールされます。

重要**:** Identity Manager変更ログモジュールがすでにインストールされている場合、eDirectoryを 9.1にアップグレードするときに、環境変数NDSD\_IGNORE\_IDM\_CHECKを1に設定する必要があります。 次に例を示します。

- Linuxの場合: NDSD\_IGNORE\_IDM\_CHECK=1 ./nds-install
- ◆ Windowsの場合: setup.exeを実行する前にNDSD\_IGNORE\_IDM\_CHECKをtrueに設定します。

## <span id="page-78-0"></span>**eDirectory**アップグレード前にドライ実行を実施する

パッケージをアップグレードする前に、ndsdibupgを使ってドライ実行を実施することができます。 このユーティリティ単体を、サポート対象の全プラットフォーム上のコピーされたデータベースに 使用できます。ドライ実行の実施中でも、eDirectoryサービスを使用できるというメリットがあり ます。

この場合に、-dオプションを指定すると、アップグレードユーティリティ自体がDIBのコピーを作 成し、そのコピーに対してアップグレードを実行します。データベースの整合性を確保するため、 データベースのコピー中は、ds.nlmをアンロードしてください。アップグレードでコピーの作成が 必要になるので、データベースの2倍のサイズが必要です。

## アップグレードプロセス中によく発生する問題

次のFAQセッションでは、eDirectoryの以前のバージョンからeDirectory 9.0以降にアップグレー ドする際に発生する一般的な問題について説明します。

### 質問**: eDirectory 8.7.x**から**eDirectory 9.0**にアップグレードしていま す。エラーが発生して、アップグレードプロセスが失敗しました。 **eDirectory 8.7.x**のサーバが起動しなくなりました。

回答**:** 8.7.**x**からeDirectory 9.0へのアップブレード中、データベースでは2段階のアップグレー ドが発生します。最初の段階では、暗号化された属性に対してキーペアが作成されます。第2段階 では、リファレンス変更のDIBアップグレードが発生します。第1段階後の第2段階で障害が発生 した場合、既存のバイナリ(eDirectory 8.7.**x**)はデータベースを開くことができなくなります。こ れはデータベースがすでに9.0レベルにアップグレードされていて、このアップグレードを反映す るようにデータベースのバージョンが変更されているためです。eDirectory 9.0へのアップグレー

ドを実行する前に、データベースのバックアップを作成することをお勧めします。詳細は、「[96](#page-91-0)  ページの [「オペレーティングシステムをアップグレードしないで](#page-91-0)eDirectory 9.1へマイグレーショ [ンする」」](#page-91-0)を参照してください。

### 質問**:** アップグレードプロセスに時間がかかるように思われます。

回答**:** アップグレードではデータベース全体がスキャンされ、すべてのオブジェクトのリファレン ス属性を確認します。データベース内のオブジェクト数によっては、このプロセスに時間がかかる ことがあります。500万個のオブジェクトがあり、そのすべてのオブジェクトにリファレンス属性 が設定されているデータベースの場合、数時間かかることがあります。

## 質問**:** アップグレードプロセスで、ストレージの容量を大量に必要にす るように思われます。

回答**:** リファレンスアップグレード全体は1つのトランザクションで実行する必要があります。ま た、アップグレードが失敗した場合に備えてトランザクションのロールバックが必要となるため、 FLAIMはnds.dbファイルに変更したブロックを保持します。このため、アップグレードプロセス中、 nds.dbのサイズが増加する場合があります。これはまったく問題ありません。nds.00v、nds.002な どのファイルが生成されることもあります。アップグレードプロセスでは、アップグレードするオ ブジェクト数に応じて、最大2倍のディスク容量が必要になります。たとえば、15GBのDIBサイズ でDIB内のすべてのオブジェクトにリファレンス属性が設定されている場合、さらに15GBの空き容 量が必要になります。

### 質問**:** 間違ったパスワードや管理者ユーザを入力した場合でも、 **eDirectory**データベースのアップグレードが進行します。

回答**:** eDirectoryパッケージのアップグレードとデータベースのアップグレードは、ファイルシス テムの権限に基づいて実行されます。アップグレードにeDirectory管理者パスワードは使われませ ん。これには、アップグレード開始後に、ログインが失敗することがあるという2次的影響があり ます。ndsconfig upgradeコマンドを次回実行した場合、パスワードチェックは必ず実行されます。

### 質問**:** 管理者パスワードを間違って入力しました。アップグレードが失 敗したので、もう一度アップグレードを実行し、正しいパスワードを入 力しました。この場合もアップグレードに長い時間**(**すべてのオブジェ クトにリファレンス属性が設定された**500**万個のオブジェクトに**1**時間 **)**がかかり、初期画面が表示されました。

回答**:** eDirectoryはデータベースの別のコンテナにリファレンス属性を保持しています。初期表示 の遅延は、FLAIMが「リファレンス」属性レコードを保持しているデータベースコンテナを削除す るのに時間がかかるためです。

8 <sup>8</sup>**Linux**上での**NetIQ eDirectory**の設定

> NetIQ eDirectoryには、Linuxコンピュータ上でのさまざまなeDirectoryコンポーネントの設定を 容易にする設定ユーティリティが含まれています。次のセクションでは、eDirectory環境設定コン ポーネントの機能および使用法について説明します。

- ◆ 85 ページの [「環境設定ユーティリティ」](#page-80-0)
- ◆ 88 ページの [「環境設定パラメータ」](#page-83-0)
- 94 ページの [「セキュリティ上の考慮事項」](#page-89-0)

## <span id="page-80-0"></span>環境設定ユーティリティ

このセクションでは、次のeDirectory環境設定ユーティリティの使用法について説明します。

- 85 ページの 「ndsconfig[ユーティリティ」](#page-80-1)
- ◆ 86ページの「LDAPツールを使用してLDAPサーバとLDAP[グループオブジェクトを背呈する」](#page-81-0)
- 86 ページの 「nmasinstユーティリティを使用して[NetIQ Modular Authentication Service](#page-81-1)を設 [定する」](#page-81-1)
- 86 ページの 「eDirectory[のカスタマイズ」](#page-81-2)

### <span id="page-80-1"></span>**ndsconfig**ユーティリティ

ndsconfigユーティリティを使用して、eDirectoryを設定できます。このユーティリティは、既存 のツリーにeDirectoryレプリカサーバを追加するときや新しいツリーを作成するときにも使用でき ます。詳細については、「38 ページの 「ndsconfig[ユーティリティを使用して](#page-36-0)eDirectoryレプリカ [サーバを追加または削除する」」](#page-36-0)を参照してください。

#### 注

- NCPサーバ名がネットワーク内で一意であることを確認してください。
- ◆ SLES12SP2およびRHEL7.2でndsconfigユーティリティが失敗する。この問題はランダムに発生 します。この問題のトラブルシュートの詳細については、「[TID 7018366](https://www.novell.com/support/kb/doc.php?id=7018366)」を参照してください。

インストールされているコンポーネントの現在の設定を変更するには、次の構文を使用します。

ndsconfig {set *value\_list* | get *[parameter\_list]* | get help *[parameter\_list]*}

ndsconfigパラメータの説明については、「88 ページの [「環境設定パラメータ」](#page-83-0)」を参照してくださ い。

重要**:** インストール後、ndsconfigユーティリティをサーバのインストール場所から実行します。こ の場所はデフォルトでは/opt/novell/eDirectory/binです。インストールパッケージからndsconfig を実行しないでください。

## <span id="page-81-0"></span>**LDAP**ツールを使用して**LDAP**サーバと**LDAP**グループオブジェク トを背呈する

Linuxコンピュータ上でLDAPサーバおよびグループオブジェクトの属性を変更、表示、およびリフ レッシュするには、eDirectoryに同梱されているLADPツールを使用できます。

詳細については、『「NetIQ eDirectory管理ガイド」』の「*Linux*での*LDAP*ツールの使用」を参照し てください。

## <span id="page-81-1"></span>**nmasinst**ユーティリティを使用して**NetIQ Modular Authentication Service**を設定する

eDirectory 9.1のデフォルトでは、ndsconfigを使用してNMASを設定します。nmasinstを使用して NMASを設定することもできます。

ndsconfigが行うのはNMAS設定のみです。ログインメソッドのインストールは行いません。ログイ ンメソッドのインストールには、nmasinstを使用できます。詳細については、「51 [ページの](#page-49-0) 「nmasinst[ユーティリティを使用して](#page-49-0)NMASを設定する」」を参照してください。

## <span id="page-81-2"></span>**eDirectory**のカスタマイズ

- 86 ページの 「ndsd init[スクリプトを使用する」](#page-81-3)
- 87 ページの 「SLES 12およびRHEL 7[プラットフォームで](#page-82-0)eDirectoryを使用する」
- 88 ページの 「サーバのブートでeDirectory[の非ルートインスタンスを開始できるようにする」](#page-83-1)

### <span id="page-81-3"></span>**ndsd init**スクリプトを使用する

システムが起動すると、デフォルトの環境設定ファイル/etc/opt/novell/eDirectory/conf/nds.conf の環境設定パラメータを使用して、ndsd initスクリプトがデーモンを開始します。

注**:** systemd環境では/etc/init.d/ndsdスクリプトを使用しないでください。Systemdは現在、SLES 12 およびRHEL 7プラットフォームのみでサポートされています。詳細については、87 [ページの](#page-82-0) 「SLES 12およびRHEL 7[プラットフォームで](#page-82-0)eDirectoryを使用する」を参照してください。

ndsdを開始する前に、すべてのSLP (Service Location Protocol)エージェントがホスト上で実行さ れていることを確認してください。OpenSLP、ご利用のオペレーティングシステムで使用可能な SLP、またはNetIQ SLPがインストール可能です。

注**:** eDirectoryを開始するには、ndsmanageユーティリティを使用します。

ndsdを開始するには、/etc/init.d/ndsd startを実行します。

ndsdを停止するには、/etc/init.d/ndsd stopを実行します。

注**:** 以下のコマンドを実行して、SLES 12およびRHEL7でeDirectoryを開始および停止してくださ い。

- ndsdを開始するには、systemctl start ndsd\*を実行します
- ndsdを停止するには、systemctl stop ndsd\*を実行します

eDirectoryの設定によって、/opt/novell/eDirectory/sbin内に次のシェルスクリプトが作成されま す。

- pre\_ndsd\_start
- post\_ndsd\_start
- pre\_ndsd\_stop
- post\_ndsd\_stop

名前が示すように、ndsdバイナリが/etc/init.d/ndsdスクリプトによって起動される前に、 pre\_ndsd\_startスクリプトが実行されます。post\_ndsd\_startスクリプトは、/etc/init.d/ndsdスクリ プトによってndsdバイナリが起動された後に実行されます。同様に、pre\_ndsd\_stopと post ndsd stopスクリプトも、ndsdプロセスを停止する前と後にそれぞれ実行されます。

選択したコマンドをこれらのスクリプトに追加して、実行することができます。デフォルトでは、 LDAPサービスが起動した後/etc/init.d/ndsdを実行するコマンドがpost\_ndsd\_startスクリプトに記 述されています。

注**:** /etc/opt/novell/eDirectory/confディレクトリにあるenv\_customスクリプトで、eDirectoryサー ビスに必要なすべての環境変数を追加する必要があります。端末または/etc/init.d/ndsdスクリプ トでの環境変数のエクスポートは、eDirectoryでは使用されません。環境変数の詳細については、 「[TID 7018431](https://www.netiq.com/support/kb/doc.php?id=7018431)」を参照してください。

### <span id="page-82-0"></span>**SLES 12**および**RHEL 7**プラットフォームで**eDirectory**を使用する

システムが起動すると、デフォルトの環境設定ファイル/etc/opt/novell/eDirectory/conf/nds.conf の環境設定パラメータを使用して、eDirectoryがデーモンを開始します。

ndsdを開始する前に、すべてのSLP (Service Location Protocol)エージェントがホスト上で実行さ れていることを確認してください。OpenSLP、ご利用のオペレーティングシステムで使用可能な SLP、またはNetIQ SLPがインストール可能です。

eDirectoryを開始または停止するには、ndsmanageユーティリティを使用します。

eDirectoryの設定によって、/opt/novell/eDirectory/sbin内に次のシェルスクリプトが作成されま す。

- pre\_ndsd\_start\_custom: eDirectoryを実行する前にこのスクリプトを使用して、コマンドをカス タムで追加します。
- post\_ndsd\_start\_custom: eDirectoryを実行した後でこのスクリプトを使用して、コマンドをカ スタムで追加します。
- post\_ndsd\_stop\_custom: eDirectoryを停止した後でこのスクリプトを使用して、コマンドをカス タムで追加します。

#### 注

- /opt/novell/eDirectory/sbinにある工場出荷時のスクリプトは使用しないでください。 eDirectoryの設定では、工場出荷時のスクリプトが使用されます。選択したコマンドを含める には、カスタムスクリプトを使用してください。
- オペレーティングシステムをアップグレードした後、ndsconfig upgradeユーティリティを実行し ます。

### <span id="page-83-1"></span>サーバのブートで**eDirectory**の非ルートインスタンスを開始できるよ うにする

非ルートインストールからのeDirectoryインスタンスは、自動では開始しません。サーバを再起動 したときにeDirectoryの非ルートインスタンスを自動で開始できるようにするには、次の手順を実 行します。

- **1** 開始スクリプトを作成します。
- **2** スクリプトに次のコマンドを入力します。

su - user1 -c"/home/user1/eDirectory/opt/novell/eDirectory/bin/ndsmanage startall

上記の例では、eDirectoryは、/home/user1/eDirectory/opt/novell/eDirectory/bin/ndsmanageパ スのndsmanageスクリプトを使用して非ルートのuser1として実行されます。

- **3** ファイルを保存します。
- **4** スクリプトを実行するための適切な許可をルートユーザに付与します。
- **5** 次のコマンドを使用して開始スクリプトへのシンボリックリンクを作成します。

ln -s /etc/init.d/ndsstart /sbin/rcndsstart

- ln -s /etc/init.d/ndstart /etc/init.d/rc2.d/S10ndsstart
- ln -s /etc/init.d/ndstart /etc/init.d/rc3.d/S10ndsstart

ln -s /etc/init.d/ndsstart /etc/init.d/rc5.d/S10ndsstart

サーバが再起動すると、eDirectoryのすべての非ルートインスタンスが自動的に開始されるように なります。

## <span id="page-83-0"></span>環境設定パラメータ

eDirectory環境設定パラメータはnds.confファイルに格納されています。

環境設定パラメータを変更した場合、新しい値を有効にするにはndsdを再起動する必要がありま す。ndsdを再起動するには、ndsmanageを使用してください。

ただし、環境設定パラメータによってはndsdを再起動する必要がない場合があります。再起動の必 要のないパラメータは次のとおりです。

- n4u.nds.inactivity-synchronization-interval
- n4u.nds.synchronization-restrictions
- n4u.nds.janitor-interval
- n4u.nds.backlink-interval
- n4u.nds.drl-interval
- n4u.nds.flatcleaning-interval
- n4u.nds.server-state-up-thresholdn4u.nds.heartbeat-scheman4u.nds.heartbeat-data

#### 次の表では、すべての環境設定パラメータの説明を示します。

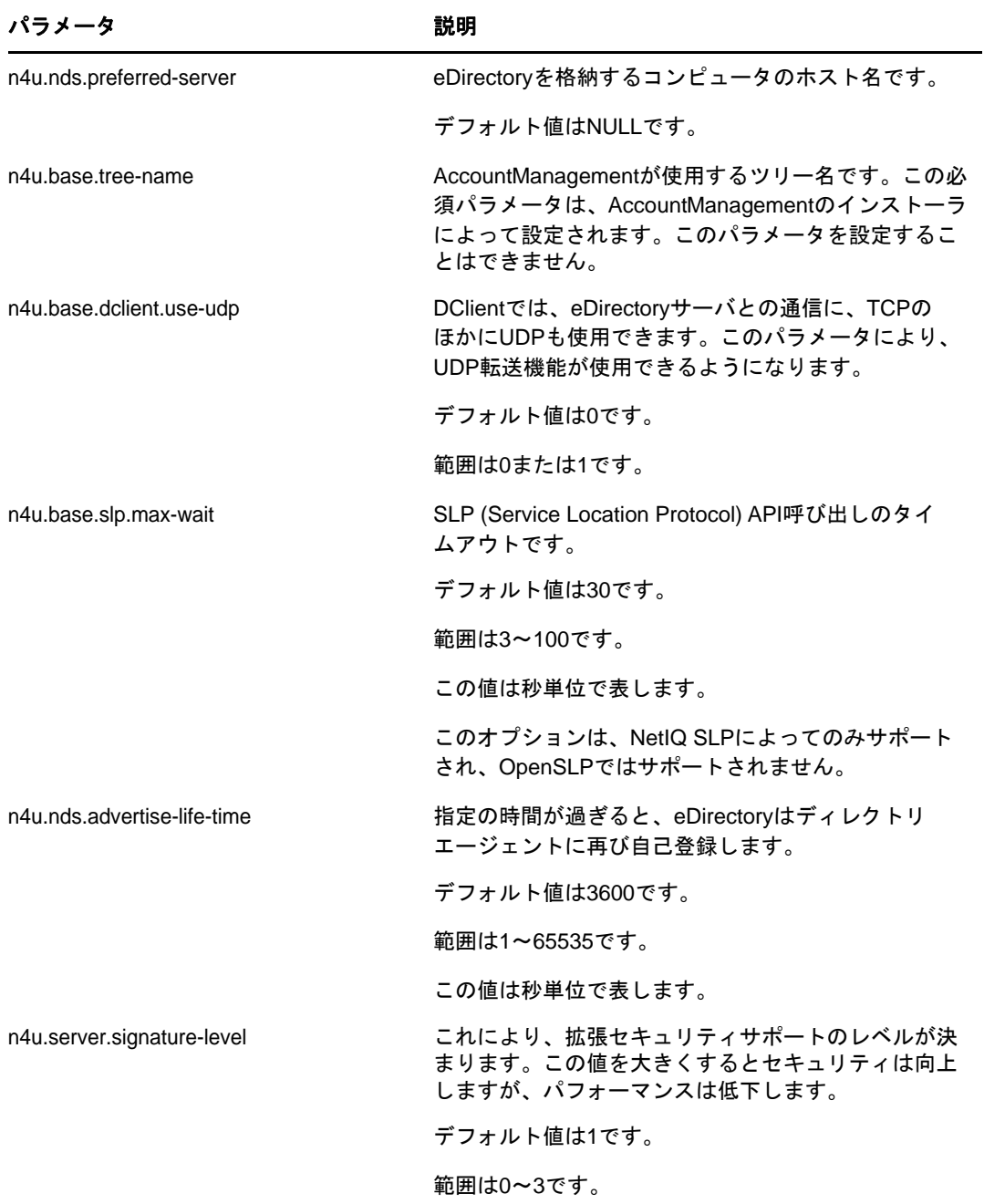

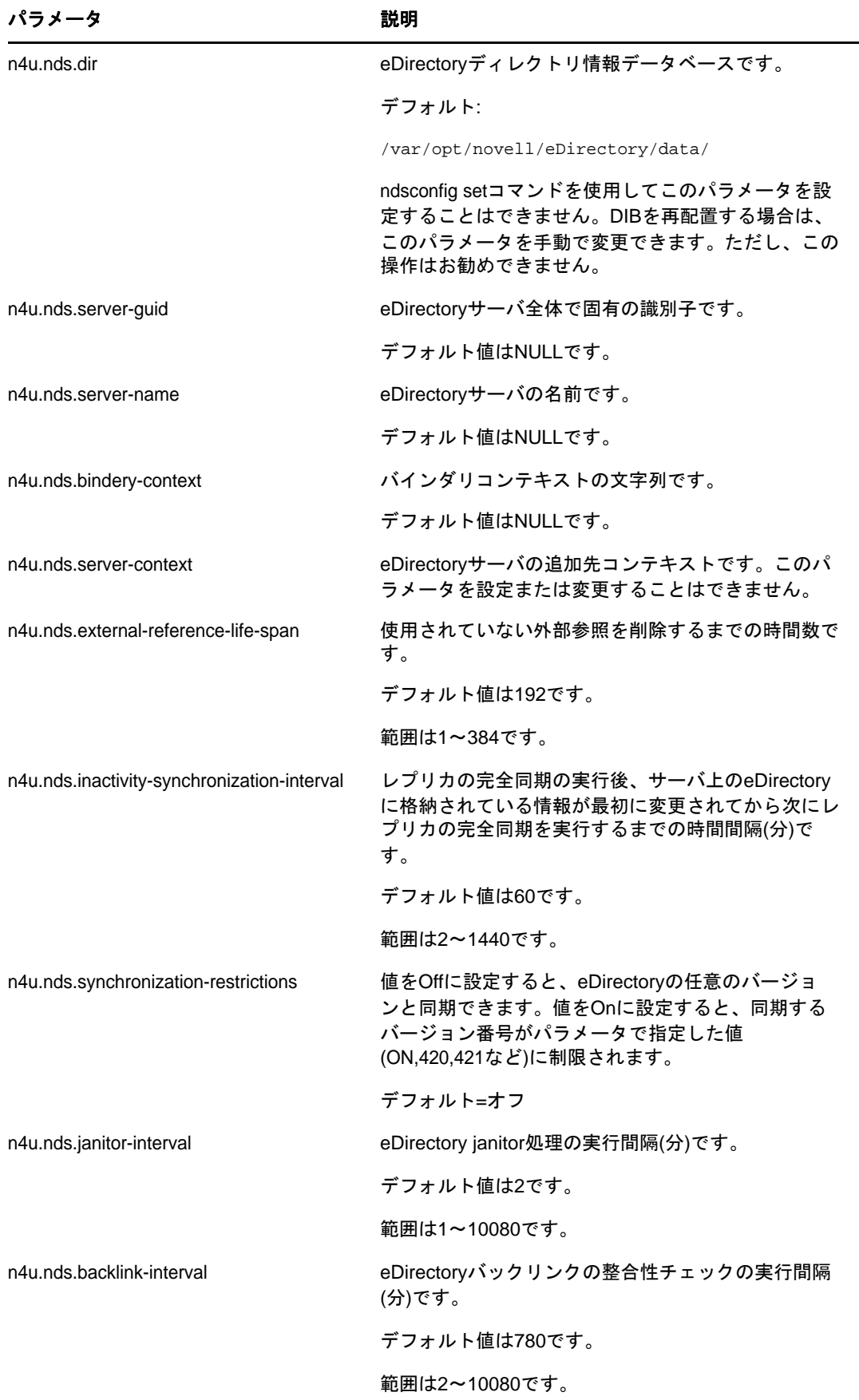

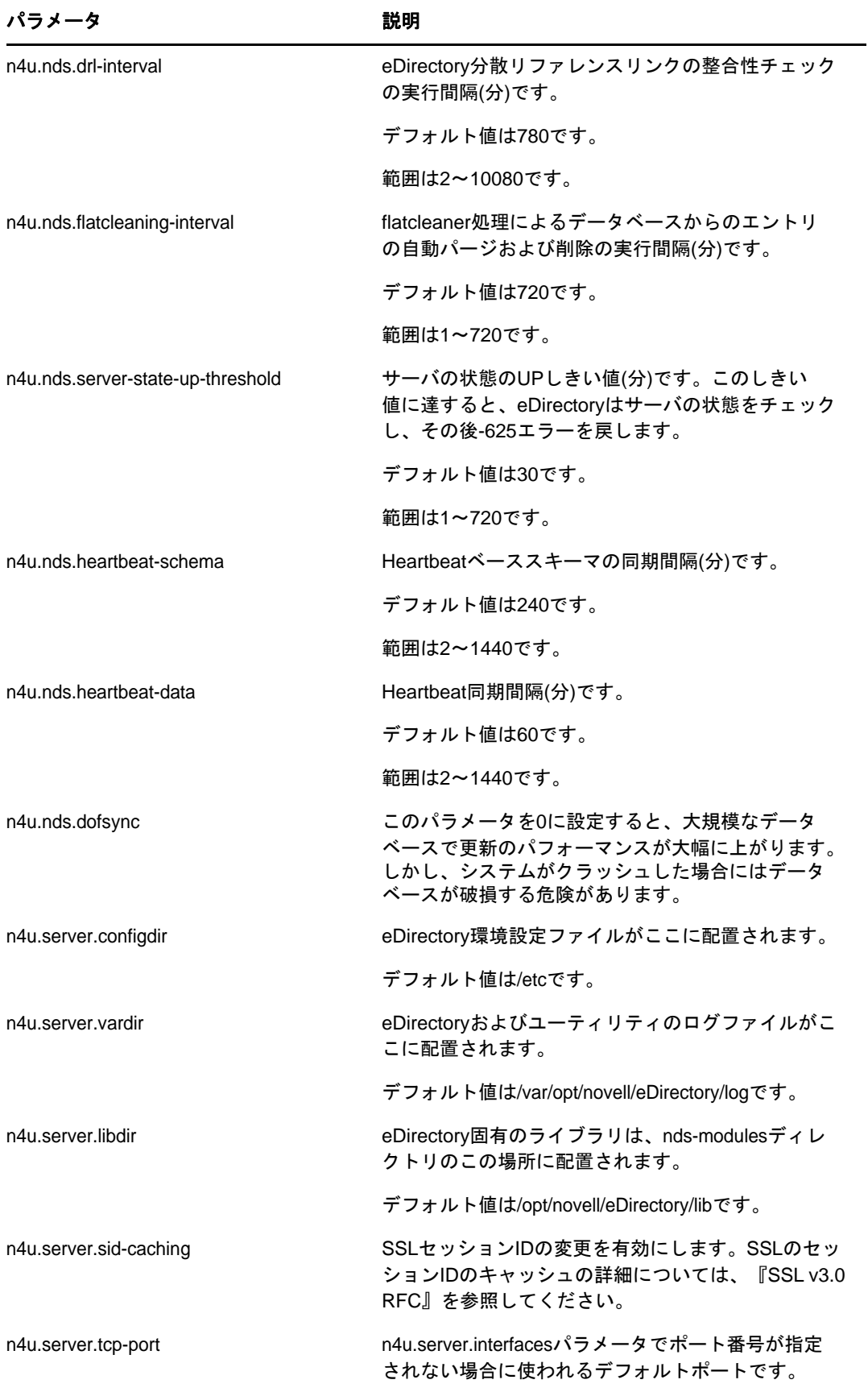

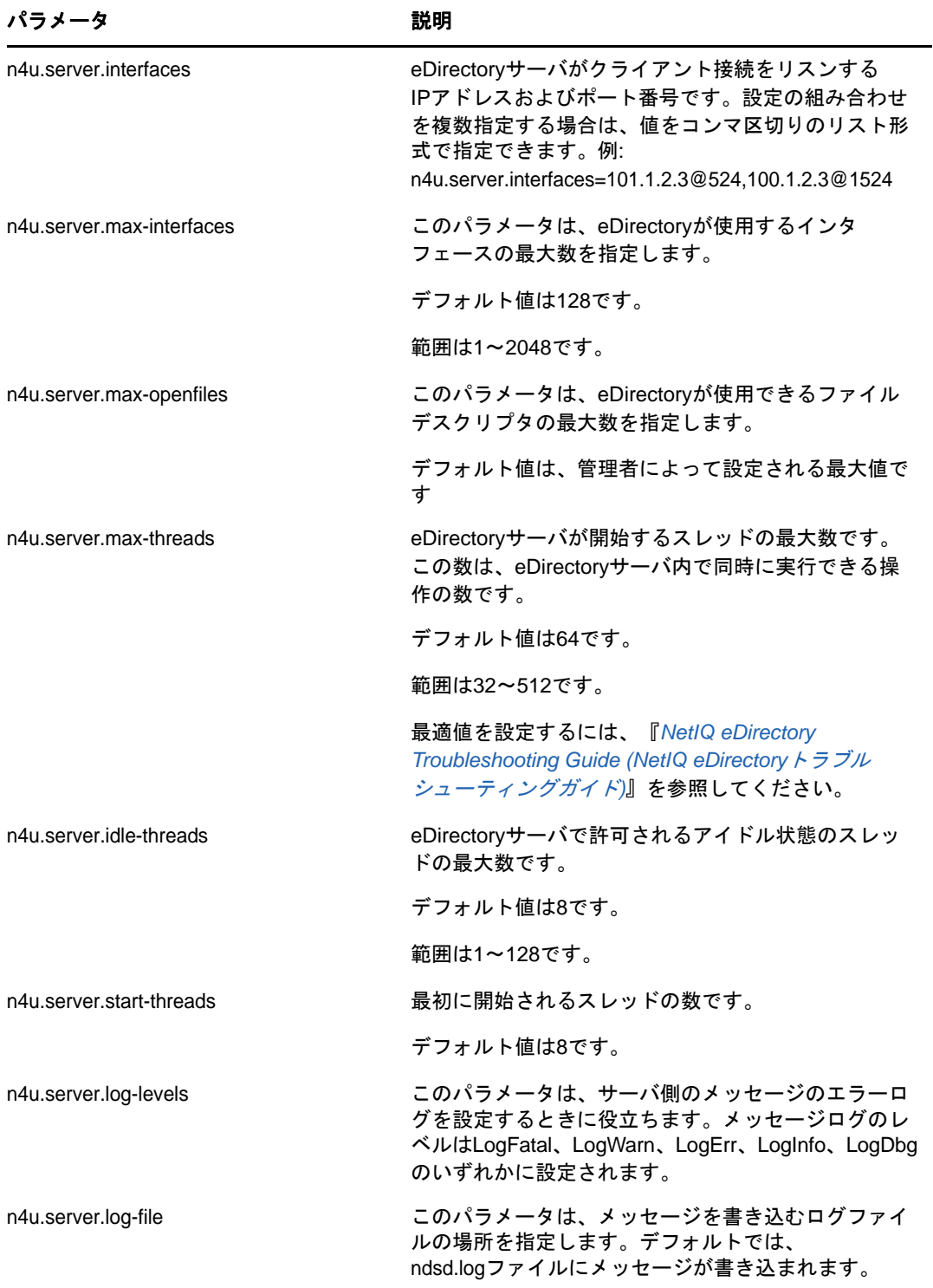

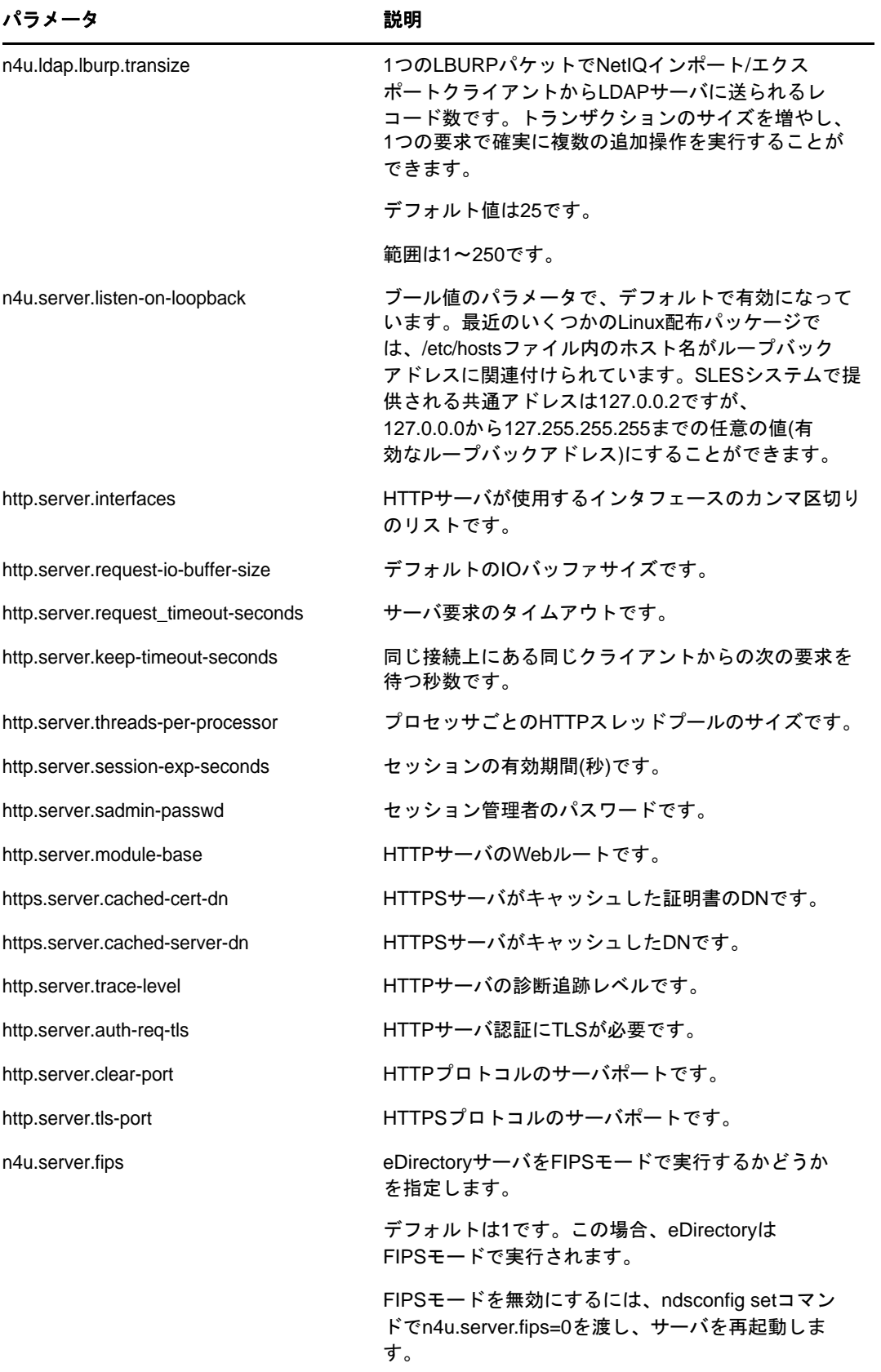

注**:** eDirectoryの環境設定パラメータの詳細については、nds.confのマニュアルページを参照して ください。

## <span id="page-89-0"></span>セキュリティ上の考慮事項

次のセキュリティ上の検討事項を推奨します。

- ツリーのブラウズ権限を認証されたユーザだけに割り当ててください。これを制限するには、 次の操作を実行します。
	- ◆ ツールルートの [パブリック] のブラウズ権限を削除します。
	- ◆ ツリールートの[ルート]のブラウズ権限を割り当てます。
- LDAPサーバオブジェクトのldapBindRestrictions属性を、[匿名単純バインドを不許可にする]に設 定します。これにより、クライアントが匿名バインドをしなくなります。
- ◆ デフォルトでは、サイファは [エクスポート] に設定されています。サイファを [高] に設定す ることで、LDAPのセキュリティが強化されます。そのためには、LDAPサーバオブジェクトの バインド制限属性を、[高度暗号化(128ビットを超える)を使用する]に変更します。

<sup>9</sup> **eDirectory 9.1**へのマイグレーション

本書では、オペレーティングシステムも併せてアップグレードする必要がある場合に、NetIQ eDirectory 8.8.8.xサーバをeDirectory 9.1にマイグレートする方法を説明します。

eDirectory 9.1でサポートされるオペレーティングシステムの変更があったため、eDirectory 8.8.8.xでは以前サポートされていて、eDirectory 9.1ではサポートされていないバージョンがい くつか存在します。

eDirectory 9.1へのマイグレーションには、次の2種類のシナリオがあります。

プラットフォームのアップグレードが可能な場合の**eDirectory 9.1**へのマイグレーション

このシナリオでは、オペレーティングシステムをサポート対象バージョンにアップグレードし た後、eDirectoryをeDirectory 9.1にアップグレードします。

 プラットフォームのアップグレードが実行できない場合の**eDirectory 9.1**へのマイグレーショ ン

このシナリオでは、オペレーティングシステムのマイグレーションパスが実行不可のため、オ ペレーティングシステムをサポート対象のバージョンにアップグレードすることができませ  $\mathcal{L}_{\alpha}$ 

## オペレーティングシステムをアップグレードして **eDirectory 9.1**へマイグレーションする

ここでは、オペレーティングシステムをアップグレードした後、eDirectory 9.1に移行できる場合 のシナリオで説明します。たとえば、32ビットのオペレーティングシステムから64ビットのオペ レーティングシステムにアップグレードできます。次の表に、マイグレーションパスを示します。

重要**:** eDirectory 8.7.3を最新のパッチセットでアップグレードしていることを確認します。

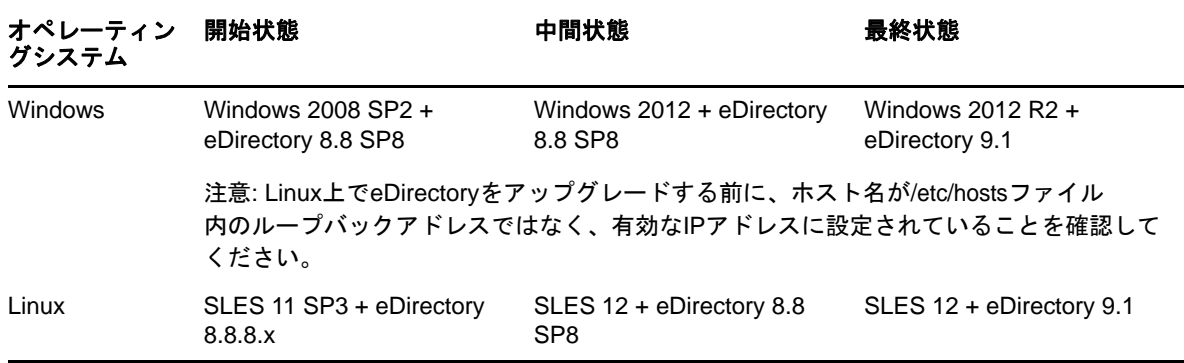

表 *9-1* マイグレーションのパス

9

#### 推奨事項

- **1** 1 オペレーティングシステムをアップグレードする前に、eDirectory 8.8.8.xのファイルを バックアップしてください。eDirectoryを停止し、次のファイルをバックアップします。
	- dibディレクトリ
	- nds.rflディレクトリ (デフォルトでは、このディレクトリはdibディレクトリの下にありま す)
	- ◆ nds.confファイル
	- ◆ niciディレクトリ
	- ログファイル
- **2** 2 eDirectoryのバージョンが中間状態の特定オペレーティングシステムでサポートされていな い場合、eDirectoryのアップグレード以外の操作を中間状態で実行しないでください。

## <span id="page-91-0"></span>オペレーティングシステムをアップグレードしないで **eDirectory 9.1**へマイグレーションする

この方法は、サポートされているeDirectory 9.1バージョンへのオペレーティングシステムのアッ プグレードパスが存在しないシナリオで使われます。

たとえば、SLES 10にeDirectory 8.8がインストールされている場合です。SLES 10を使用する顧客 がSLES 12上でedirectory 9.1にアップグレードしようとしているが、SLES 10からSLES 12への アップグレードパスがないとします。

eDirectory 9.1へマイグレートするには、次の手順を実行します。

- **1** eDirectoryサーバを停止します。
- **2** 次のeDirectory 8.8ファイルのバックアップを作成します。
	- dibディレクトリ
	- nds.rfl ディレクトリ(デフォルトでは、このディレクトリはdibディレクトリの下にありま す)
	- ◆ nds.confファイル
	- ◆ niciディレクトリ
	- ログファイル
- **3** オペレーティングシステムをインストールします。.
- **4** サーバにeDirectory 9.1をインストールします(新規インストール)。
- **5** niciディレクトリを/var/novellから削除し、niciディレクトリを/var/opt/novellに復元しま す。
- **6** dibディレクトリおよびnds.rflディレクトリを復元します。
- **7** nds.confをユーザ指定の場所に復元します。
- **8** /etc/opt/novell/eDirectory/conf/.edir/instances.0を編集し、nds.confファイルの絶対パスを記 述します。
- **9** nds.confファイルを編集して、次を追加します。

```
n4u.nds.dir=_file_location
n4u.server.libdir=/opt/novell/eDirectory/lib
n4u.server.vardir=var_directory
n4u.server.configdir=/etc/opt/novell/eDirectory/conf
http.server.module-base=http_server_module_base_directory
```
**10** 次のようにパスを設定します。

/opt/novell/eDirectory/bin/ndspathユーティリティを使用します。

**11** パスを設定した後、ndsconfig upgradeを実行します。

# 10 <sup>10</sup>高可用性クラスタで**eDirectory**を展開する

NetIQ eDirectoryが高可用性をサポートする主な方法は、同期により複数サーバを設定する方法で す。ただし一部の環境で高可用性を実現する場合、クラスタリングの方が実現性が高い選択肢とな ることがあります。

このセクションでは、共有ストレージを使って、高可用性クラスタ上でeDirectoryを環境設定する ためのガイドラインについて説明します。このセクションでは、サポート対象のWindowsまたは Linuxプラットフォームの、一般的な高可用性クラスタの共有ストレージについて説明しています。 特定のクラスタマネージャに特化したものではありません。

eDirectoryの状態データは、サービスを現在実行しているクラスタノードで使用できるように、共 有ストレージに配置する必要があります。つまり、eDirectoryDIBは、クラスタの共有ストレージ に配置する必要があります。各クラスタノード上のeDirectoryルートインスタンスは、共有スト レージのDIBを使用するよう設定する必要があります。

DIBの他に、サーバ固有のキーをクラスタノード間で複製するために、NICI (NetIQ International Cryptographic Infrastructure)のデータも共有する必要があります。すべてのクラスタノードが使 用するNICIのデータは、クラスタ共有ストレージに配置する必要があります。

その他のeDirectory設定データやログデータも、共有ストレージに常駐する必要があります。

eDirectory 9.1には、LinuxサーバとWindowsサーバの両方で、指定した共有ストレージ場所への データコピー、適切な環境設定パラメータの更新、プライマリノード以外のクラスタノード上での eDirectoryサービスの設定など、クラスタ環境内のeDirectoryを自動的に環境設定するユーティ リティが用意されています。

以下のセクションの手順は、以下の前提条件に基づいています。

- ユーザがeDirectoryのインストール手順に精通している。
- ◆ 2ノードクラスタを使用している。

注**:** 2ノードクラスタは、高可用を実現するために使われる最小環境設定です。ただし、このセ クションのコンセプトは、ノードを追加することで、簡単にクラスタに拡張することができま す。eDirectoryは複数のクラスタノードを使用する負荷分散をサポートしていないことに注意 してください。

この章の構成は次のとおりです。

- 100 ページの 「LinuxでのeDirectory[サービスのクラスタリング」](#page-94-0)
- 103 ページの 「WindowsでのeDirectory[サービスのクラスタリング」](#page-97-0)
- 105 ページの [「クラスタ化環境のトラブルシューティング」](#page-99-0)
- ◆ 106 ページの [「環境設定ユーティリティのオプション」](#page-100-0)

## <span id="page-94-0"></span>**Linux**での**eDirectory**サービスのクラスタリング

このセクションでは、Linuxの高可用性(HA)クラスタリングを使用して、eDirectory 9.1を環境設 定する方法について説明します。

- ◆ 100 ページの [「前提条件」](#page-94-1)
- 100 ページの 「eDirectory[をインストールして設定する」](#page-94-2)
- 102 ページの 「クラスタ化したLinux環境でSNMP[サーバを設定する」](#page-96-0)

### <span id="page-94-1"></span>前提条件

- クラスタリングソフトウェアがインストールされた2台以上のLinuxサーバ
- すべてのeDirectoryおよびNICIデータを保存するための十分なディスク容量を持つ、クラスタ ソフトウェアがサポートしている外部共有ストレージ
- ◆ 仮想IPアドレス
- ◆ NetIQ eDirectory 9.1以降

注**:** nds-cluster-configユーティリティは、eDirectoryのルートインスタンスの環境設定だけ をサポートしています。クラスタ環境内でのeDirectoryの複数インスタンスの環境設定と、 eDirectoryの非ルートインストールはサポートされていません。

### <span id="page-94-2"></span>**eDirectory**をインストールして設定する

**1** プライマリクラスタノードとして使用するサーバにeDirectoryをインストールして、設定を 行います。インストールと環境設定の手順の詳細については、「32 [ページの](#page-30-0) 「ndsinstallユーティリティを使用してeDirectory[コンポーネントをインストールする」」](#page-30-0)を参照 してください。

#### 注

- eDirectoryを環境設定する場合、デフォルトのNCPサーバは、eDirectoryをインストール したコンピュータのホストサーバ名になります。eDirectoryはクラスタ環境内の複数のホ スト上でホストされているため、デフォルト名を使用する代わりに、クラスタに対して一 意となるNCPサーバ名を指定してください。たとえば、プライマリクラスタノード上に eDirectoryを設定した場合、NCPサーバにclusterserverという名前を指定できます。
- 環境設定処理中、eDirectoryのインストールで必ず仮想IPアドレスを設定してください。 クラスタ環境では、eDirectoryはシステムのIPアドレスではなく、仮想IPアドレスだけ をリスンします。
- **2** eDirectoryのインストールと環境設定を実行した後、/etc/opt/novell/eDirectory/confに格納さ れているnds.confファイルに移動します。
- **3** nds.confファイルを編集して、n4u.nds.preferred-server設定の値をクラスタインストールの仮 想IPアドレスに設定し、ファイルを保存して閉じます。
- **4** ndsstatコマンドを使って、eDirectoryのインストールを確認します。 eDirectoryはプライマリクラスタノードで稼働している必要があります。
- **5** クラスタマネージャを使って、共有ファイルシステムをマウントします。
- **6** 環境設定ユーティリティを実行する前に、次のディレクトリ内のすべてのデータをバックアッ プします。
	- /var/opt/novell/nici
	- /var/opt/novell/eDirectory/data (n4u.server.vardir)
	- /var/opt/novell/eDirectory/data/dib (n4u.nds.dibdir)
	- /etc/opt/novell/eDirectory/conf (n4u.server.configdir)
	- /var/opt/novell/eDirectory /log

注**:** デフォルト以外の場所にeDirectoryをインストールする場合、ndsconfig getコマンドを 使って、インストールで使われたvardirやdirパスを検索できます。nds.confはデフォルトの 場所 (/etc/opt/novell/eDirectory/conf/nds.conf) に配置する必要があります。

**7** プライマリクラスタノードサーバで端末を開き、次のコマンドを実行して、eDirectoryサービ スを停止します。

ndsmanage stopall

- **8** 端末で環境設定ユーティリティnds-cluster-configの場所に移動します。 このユーティリティ は、/opt/novell/eDirectory/binディレクトリにあります。
- **9** 次のコマンドを実行します。

nds-cluster-config -s */<sharedfilesystem>*

ここで、*<sharedfilesystem>*は、eDirectory共有クラスタデータに使用する場所を指していま す。

注**:** -uオプションを使って、ユーティリティを無人モードで実行することもできます。このオ プションを使用すると、クラスタのeDirectoryを設定するときに、ユーティリティによる確 認は行われなくなります。

無人オプションを使用する場合、-sオプションを併せて使用し、共有クラスタファイルシステ ムを指定する必要があります。

**10** クラスタ共有ストレージが有効であることをユーティリティが確認した後、[**y**]をクリックし て、クラスタの環境設定を続行します。

環境設定ユーティリティは、先に示したディレクトリ内のデータを、共有ファイルシステムの 次の場所に移動します。

- *<sharedfilesystem>*/nici
- *<sharedfilesystem>*/data
- *<sharedfilesystem>*/data/
- *<sharedfilesystem>*/conf
- *<sharedfilesystem>*/log
- **11** 次のコマンドを実行して、eDirectoryサービスを開始します。

ndsmanage startall

- **12** ndsstatを使って、eDirectoryの状態を確認します。eDirectoryサービスは稼働している必要 があります。
- **13** 次のコマンドを実行して、eDirectoryサービスを停止します。

ndsmanage stopall

- **14** クラスタのセカンダリノードとして、使用するサーバにログインします。
- **15** クラスタマネージャを使って、共有ストレージをセカンダリノードに移動します。
- **16** プライマリクラスタノードにインストールしたバージョンと同じeDirectoryのバージョンを、 セカンダリクラスタノードにインストールします。ただし、eDirectoryは設定しないでくださ い。
- **17** 端末で、セカンダリノードの環境設定ユーティリティの場所に移動します。このユーティリ ティは、/opt/novell/eDirectory/binディレクトリにあります。
- **18** 端末を開き、次のコマンドを実行します。

```
nds-cluster-config -s /<sharedfilesystem>
```
ここで、*<sharedfilesystem>*は、クラスタ共有ストレージを指しています。*<sharedfilesystem>* のパスは、プライマリノードの設定時に指定したパスの場所と同じにしてください。

nds-cluster-configユーティリティは、セカンダリクラスタノードを、共有クラスタファイル システム上に格納されている共有eDirectoryデータにリンクします。

**19** 次のコマンドを実行して、eDirectoryサービスを開始します。

```
ndsmanage startall
```
ndsstatコマンドを使って、eDirectoryの状態を確認します。

- **20** ndsmanage stopallコマンドを実行して、セカンダリノード上のeDirectoryサービスを停止しま す。
- **21** クラスタの両方のノード上でeDirectoryを正常に環境設定した後、次のコマンドを使って、 各ノード上のNDSDサービスのスタートアップモードを変更する必要があります。

chkconfig -d ndsd

**22** 環境設定ユーティリティで2番目のノードの環境設定が終了した後、クラスタマネージャを 使って、eDirectoryサービスをクラスタに追加できます。

Linuxでのクラスタサービスの詳細については、次のマニュアルを参照してください。

- ◆ [SUSE Linux Enterprise Server \(SLES 12](https://www.suse.com/documentation/sle-ha-12/book_sleha/data/book_sleha.html)以降)
- $\cdot$  [SLES 11 SP4](https://www.suse.com/documentation/sle_ha/singlehtml/book_sleha/book_sleha.html#sec.ha.troubleshooting.install)

重要**:** 2台以上のノードが同じDIBを同時にアクセスしていないことをクラスタマネージャがチェッ クするのが、理想的です。ただし、ユーザが2台以上のクラスタノードから同時にNDSDが実行され ないことを確認する必要があります。これは、2台以上のノードを介して同じDIBにアクセスする と、DIBの破損につながるからです。

### <span id="page-96-0"></span>クラスタ化した**Linux**環境で**SNMP**サーバを設定する

- **1** すべてのノード上でsnmpd.confファイルを変更します。詳細については、『「NetIQ eDirectory管理ガイド」』の「*eDirectory*の*SNMP*サービスのインストールと設定」を参照し てください。
- **2** ndssnmpsaを起動します。
- **3** [パスワードを保存しますか]オプションに「Yes」を選択します。
- **4** SNMPサービスを開始するには、次のいずれかの操作を実行します。
	- ◆ /etc/init.d/ndssnmpsa startをpost\_ndsd\_startスクリプトに追加し、/etc/init.d/ndssnmpsa stopをpre\_ndsd\_stopスクリプトに追加します。
	- eDirectoryリソースに依存するクラスタリソースとしてndssnmpsaを追加します。

注**:** eDirectoryは仮想IPアドレスをリスンしているため、トラップにはホストのIPアドレスが設 定されます。これはエージェントのIPアドレスになります。

## <span id="page-97-0"></span>**Windows**での**eDirectory**サービスのクラスタリング

このセクションでは、Windowsの高可用性(HA)クラスタリングを使用して、eDirectory 9.1を環境 設定する方法について説明します。

- 103 ページの [「前提条件」](#page-97-1)
- 103 ページの 「eDirectory[をインストールして設定する」](#page-97-2)
- ◆ 105 ページの 「クラスタ化したWindows環境でSNMP[サーバを設定する」](#page-99-1)

### <span id="page-97-1"></span>前提条件

- クラスタリングソフトウェアをインストールした2台以上のWindowsサーバ
- クラスタソフトウェアがサポートしている外部共有ストレージ
- ◆ 仮想IPアドレス
- NetIQ eDirectory 9.1

### <span id="page-97-2"></span>**eDirectory**をインストールして設定する

- **1** プライマリクラスタノードとして使用するサーバにeDirectoryをインストールして、設定を 行います。インストールと環境設定の手順の詳細については、「59 [ページの「](#page-56-0)Windowsサーバ でNetIQ eDirectory 9.1[をインストールまたは更新する」](#page-56-0)」を参照してください。
- **2** クラスタマネージャを使って、共有ボリュームをマウントします。
- **3** 環境設定ユーティリティを実行する前に、すべてのDIBファイルとNICIデータをバックアッ プします。
- **4** プライマリクラスタノードで端末を開き、NDSCons.exeユーティリティに移動します。このユー ティリティは、デフォルトでは*<eDirectory*のインストールフォルダ*>*フォルダにあります。
- **5** 端末で次のコマンドを実行します。

NDSCons.exe

- **6** NDSConsユーティリティで[シャットダウン]をクリックして、すべてのeDirectoryサービス を停止します。
- **7** 「**Yes**」をクリックして確認します。
- **8** 端末で環境設定ユーティリティdsclusterconfig.exeの場所に移動します。 このユーティリティ は、デフォルトでは<eDirectoryのインストールフォルダ>フォルダにあります。
- **9** 次のコマンドを実行します。

dsclusterconfig.exe -s */<sharedfilesystem>*

ここで、*<sharedfilesystem>*は、eDirectory共有クラスタデータに使用する場所を指していま す。

注

- -sと-uオプションを使って、無人モードでユーティリティを実行することもできます。
- プライマリクラスタノードにマウントされている共有ドライブ内のフォルダを指定する必 要があります。ドライブ名だけを指定することはできません。たとえば、E:を指定するの ではなく、E:\Novellを指定する必要があります。
- 10 クラスタ共有ストレージが有効であることをユーティリティが確認した後、[y]をクリックし て、クラスタの環境設定を続行します。

環境設定ユーティリティは、先に示したディレクトリ内のデータを、共有ファイルシステムの 次の場所に移動します。

- *<sharedfilesystem>*/nici
- *<sharedfilesystem>*/Files

共有ファイルシステムへのeDirectoryデータの移動に加え、ユーティリティは eDirectoryサービスのレジストリキーを共有ボリュームにコピーし、キーをndsConfigKeyファ イルとして保存します。

また、プライマリノードコンピュータのNDSServerサービスの「起動のタイプ]を、「自動]か ら[手動]に変更します。

- **11** NDSConsユーティリティで[起動]をクリックすると、すべてのeDirectoryサービスが起動し ます。
- **12** すべてのeDirectoryサービスが実行されていることを確認し、NDSConsユーティリティを使っ て、サービスをもう一度停止します。
- **13** NDSConsユーティリティを終了します。
- **14** クラスタのセカンダリノードとして、使用するサーバにログインします。
- **15** クラスタマネージャを使って、共有ストレージをセカンダリノードに移動します。
- **16** eDirectoryインストーラを使って、セカンダリノードで無人インストールを実行します。イン ストールのモードが「Install」であることを確認します。
- **17** 端末で、セカンダリノードの環境設定ユーティリティの場所に移動します。このユーティリ ティは、デフォルトではeDirectoryのインストールフォルダにあります。
- **18** 次のコマンドを実行します。

dsclusterconfig.exe -s */<sharedfilesystem>*

ここで、*<sharedfilesystem>*は、クラスタ共有ストレージを指しています。*<sharedfilesystem>* のパスは、プライマリノードの設定時に指定したパスの場所と同じにしてください。

- **19** dsclusterconfigユーティリティはセカンダリクラスタノードのレジストリを、共有クラスタ ファイルシステム上に格納されている共有eDirectoryデータに更新します。
- **20** 環境設定ユーティリティによるセカンダリノードの環境設定が終了したら、NDSConsユーティ リティを実行します。
- **21** NDSConsユーティリティで[起動]をクリックします。
- **22** 「**Yes**」をクリックして確認します。
- **23** NDSConsがすべてのeDirectoryサービスを開始したら、eDirectoryを確認し、[シャットダウ ン]をクリックします。
- 24 [Yes] をクリックして確認します。
- **25** クラスタリソースグループでeDirectoryを設定するには、eDirectoryに使用するリソースグ ループで新しいリソースを作成します。

次の詳細情報を提供する必要があります。

- リソースタイプ-汎用サービス
- 依存先-リソースグループのIPアドレスと共有ディスク
- ◆ サービス名- NDS Server0
- ◆ 起動パラメータなし
- レジストリキー-SYSTEM\CurrentControlSet\Services\NDS Server0

注**:** 2台以上のノードが同じDIBを同時にアクセスしていないことをクラスタマネージャがチェック するのが、理想的です。ただし、ユーザが2台以上のクラスタノードから同時にNDSDが実行されな いことを確認する必要があります。これは、2台以上のノードを介して同じDIBにアクセスすると、 DIBの破損につながるからです。

### <span id="page-99-1"></span>クラスタ化した**Windows**環境で**SNMP**サーバを設定する

- <span id="page-99-2"></span>**1** プライマリクラスタノードで、マスタエージェントを設定し、自動化する起動タイプを設定し ます。詳細については、『「NetIQ eDirectory管理ガイド」』の「*eDirectory*の*SNMP*サービスの インストールと設定」を参照してください。
- **2** パスワードの入力を求めるプロンプトが表示されたら、eDirectoryパスワードを保存します。
- <span id="page-99-3"></span>**3** サブエージェントを起動します。
- **4** 他のノードで[ステップ](#page-99-2) 1[~ステップ](#page-99-3) 3を実行します。

## <span id="page-99-0"></span>クラスタ化環境のトラブルシューティング

### クラスタ化ノードの**eDirectory**を修復またはアップグレード する

任意のクラスタノードで修復またはアップグレードを実行した場合、自動フェールオーバが発生し ないように、他のクラスタノードを一時停止またはスタンバイ状態にする必要があります。

### **Windows**レジストリキーの作成

Windowsのクラスタ環境での環境設定処理の一部として、環境設定ユーティリティは、クラスタ共 有ファイルシステムでレジストリキーHKEY\_LOCAL\_MACHINE\SYSTEM\CurrentControlSet\Services\NDS Server0\ImagePathを自動作成します。eDirectoryはクラスタノード上でx86 NDS Serverサービスを開 始するため、このレジストリキーを必要とします。

ユーティリティでこのレジストリキーが作成できず、環境設定中にエラーメッセージが返された場 合は、完了設定ユーティリティが環境設定を正常に完了したように見える場合でも、レジストリエ ディタを使って、すべてのクラスタノードでレジストリキーを手動作成する必要があります。

すべてのノードで次のレジストリキーを作成します。

HKEY\_LOCAL\_MACHINE\SYSTEM\CurrentControlSet\Services\NDS\_Server0\ImagePath

ImagePathキーに次の値を割り当てます。

"*<primarynodeinstallfolder>*\NDS\ndsserv.exe" /DataDir="*<sharedstorage>*\Files" ds

ここで、*<primarynodeinstallfolder>*は、プライマリノードにeDirectoryをインストールしたフォル ダで、*<sharedstorage>*は、共有ファイルシステムの場所へのパスです。

## <span id="page-100-0"></span>環境設定ユーティリティのオプション

環境設定ユーティリティで使用可能なオプションを次に示します。

*<configuration utility>* [-h] [-u] [-s */<sharedfilesystem>*]

ここで、*<configuration utility>*は、プラットフォームによってnds-cluster-configか dsclusterconfig.exeのいずれかになります。*<sharedfilesystem>*は、eDirectory共有クラスタデータ に使用する場所を指しています。

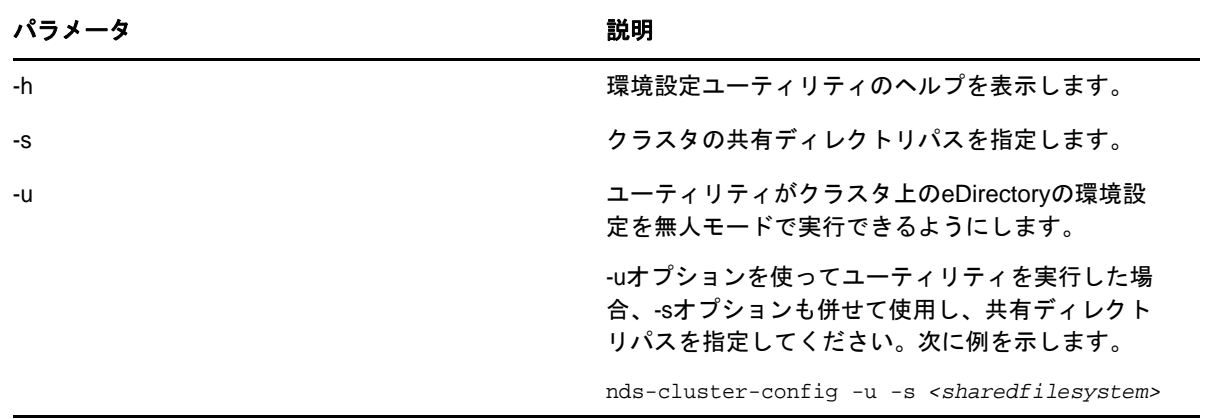

11 <sup>11</sup>**NetIQ eDirectory**のアンインストール

#### この章では、次の情報について説明します。

- 107 ページの 「WindowsのeDirectory[をアンインストールする」](#page-101-0)
- 112 ページの 「Linux上でのeDirectory[のアンインストール」](#page-106-0)
- 113 ページの 「Linux上でのeDirectory[の無人アンインストール」](#page-107-0)
- 113 ページの 「eDirectory[のアンインストールに関する注意」](#page-107-1)

## <span id="page-101-0"></span>**Windows**の**eDirectory**をアンインストールする

Windowsの[コントロールパネル]を使用して、WindowsサーバからeDirectory、ConsoleOne、SLP DA、およびNICIを削除します。

重要**:** eDirectoryを削除すると、ロールフォワードログディレクトリおよびそれに含まれるすべて のログも削除されます。このサーバのeDirectoryの復元にログを使用する予定がある場合は、 eDirectoryを削除する前にロールフォワードログを別の場所にコピーする必要があります。ロール フォワードログの詳細については、『「Netl@Directory管理ガイド」』の「*ロールフォワードログを* 使用する」を参照してください。

- 107 ページの 「eDirectory、ConsoleOne、およびSLP DA[のアンインストール」](#page-101-1)
- 108 ページの 「eDirectory[の無人アンインストール」](#page-102-0)
- 111 ページの 「NICI[のアンインストール」](#page-105-0)
- 111 ページの 「Microsoft Visual C++ 2005とVisual C++ 2012[のランタイムライブラリのアンイ](#page-105-1) [ンストール」](#page-105-1)

注**:** iMonitorを使用して作成したHTMLファイルは削除されません。iMonitorを使って作成した HTMLファイルは、eDirectoryを削除する前に、*<*インストールディレクトリ *>*\novell\NDS\ndsimon\dsreportsから手動で削除してください。

### <span id="page-101-1"></span>**eDirectory**、**ConsoleOne**、および**SLP DA**のアンインストール

- **1** eDirectoryがインストールされているWindowsサーバで、[スタート]>[設定]>[コントロー ルパネル] > [プログラムの追加と削除]の順に選択します。
- **2** リストから[**eDirectory**]、[**ConsoleOne**]、または[**SLP**ディレクトリエージェント]を選択し、 [追加と削除] をクリックします。
- **3** 選択したアプリケーションの削除を確認するメッセージが表示されたら、「**Yes**」をクリックし ます。

インストールウィザードによって、該当するプログラムがサーバから削除されます。

## <span id="page-102-0"></span>**eDirectory**の無人アンインストール

WindowsのeDirectoryの無人アンインストールでは、無人アンインストールを円滑に実行できるよ うに、事前定義されたテキストファイルが使用されます。eDirectoryの無人アンインストールモー ドを使うことで、以下の操作を実行できます。

- インストールしたeDirectoryの環境設定の解除。
- eDirectoryスタンドアロンアンインストール。
- eDirectoryのアンインストールと設定解除の両方。

以下の節では、eDirectoryの無人アンインストールのさまざまな機能について説明します。

- 108 ページの [「レスポンスファイル」](#page-102-1)
- 108 ページの 「remove.rsp[ファイルのセクションとキー」](#page-102-2)
- ◆ 109 ページの [「自動アンインストールに機能を追加する」](#page-103-0)
- ◆ 110 ページの [「環境設定ファイルの変更の削除」](#page-104-0)
- 110 ページの [「レスポンスファイルを使用した](#page-104-1)eDirectoryの無人アンインストール」

### <span id="page-102-1"></span>レスポンスファイル

WindowsオペレーティングシステムのeDirectoryのアンインストールは、レスポンスファイル (remove.rsp)を使って、以下のタスクを実行することで、サイレントでかつ柔軟に実行することが できます。

- ◆ 必要なすべてのユーザ入力が用意された完全無人アンインストール
- コンポーネントのデフォルト設定
- インストール中のすべてのプロンプトのバイパス

レスポンスファイルとは、Windows.iniファイルのようなセクションとキーが記述されているテキス トファイルです。任意のASCIIテキストエディタを使って、レスポンスファイルの作成と編集がで きます。eDirectoryはレスポンスファイルから直接アンインストールパラメータを読み取り、デ フォルトのインストール値をレスポンスファイルの値に置き換えます。アンインストールプログラ ムは、レスポンスファイルからの値を受け入れ、プロンプトを表示せずにアンインストールを続行 します。

#### <span id="page-102-2"></span>**remove.rsp**ファイルのセクションとキー

eDirectoryのアンインストールでは、レスポンスファイル内のセクションを変更し、ツリー名、管 理コンテキスト、管理者資格情報(ユーザ名やパスワード)などの情報を追加する必要があります。 キーとそのデフォルト値の全リストは、eDirectoryのインストール時に提供されるサンプルの remove.rspファイルから入手できます。

注**:** eDirectoryインストール内のeDirectory\windows\x64\NDSonNT\remove.rspにあるremove.rspファ イルを使用する必要があります。必須パラメータはデフォルトで、このファイルで設定されます。 remove.rsp ファイルを編集するとき、キーと値のペアを結ぶ等号記号(「=」)の前後にスペースが 入らないようにしてください。

無人アンインストールで使用するremove.rspファイルに管理者ユーザ資格情報を入力します。この ため、管理者資格情報が漏洩しないように、アンインストール後はファイルを完全に削除してくだ さい。

### <span id="page-103-0"></span>自動アンインストールに機能を追加する

eDirectoryアンインストーラの細かな設定はほとんど、手動アンインストールのデフォルト設定に なっています。ただし、無人アンインストール中、各環境設定パラメータを明示的に設定する必要 があります。このセクションでは、設定を解除する基本設定について説明します。

#### **eDirectory**サーバの詳細情報

アンインストールするサーバの詳細を、アンインストーラに提供してください。この情報のほとん どは、3つのタグ[Novell:NDSforNT:1.0.0]、[Initialization]、および[Selected Nodes]で設定されま す。

remove.rspの[Initialization]および [Selected Nodes]で指定されているすべての値をそのまま使用 してください。

#### **[Novell:NDSforNT:1.0.0]**

**Tree Name:** サーバがアンインストールされるツリーの名前。

**Admin Login Name:** 少なくともサーバの追加先のコンテキストに対してフル権限を持つ、ツリー 内の管理者オブジェクトの名前(RDN)。ツリー内のすべての操作は、このユーザとして実行されま す。

**Admin Context:** ツリーに追加されたユーザにはユーザオブジェクトがあり、そこにユーザ固有の 詳細情報がすべて入っています。このパラメータは、管理者オブジェクトの追加先となるツリーの コンテナオブジェクトです。プライマリサーバのインストールでは、このコンテナはサーバオブ ジェクトと共に作成されます。

**Admin Password:** 前述のパラメータで作成された管理者オブジェクトのパスワード。このパス ワードは、プライマリサーバのインストール時に管理者オブジェクトに対して設定されます。セカ ンダリサーバのインストールでは、これは新しいサーバの追加先となるコンテキストに対して権限 を持っているプライマリサーバの管理者オブジェクトのパスワードである必要があります。

**NDS Location:** ライブラリとバイナリがコピーされる、ローカルシステムのeDirectoryのインス トール場所。レスポンスファイルで変更されていない限り、eDirectoryはデフォルトで C:\Novell\NDSにインストールされます。

**DataDir:** eDirectoryバージョン9.1までは、DIBはNDSロケーション内にサブフォルダとしてイン ストールされていました。後に、管理者が別のDIBロケーションを指定するオプションが追加され ました。これは、DIBに保存されるデータが多くなりすぎてNDSロケーションに収まらなくなる可 能性があるためです。現在デフォルトでは、DIBはNDSロケーション内のFilesサブフォルダにイン ストールされますが、管理者はこのパラメータを変更して別の場所を指定することができます。

**mode:** eDirectoryのセットアップタイプ。セットアップには、次の3つのタイプがあります。

- deconfigure: eDirectoryの環境設定解除を実行します。
- uninstall: eDirectoryのアンインストールを実行します。
- full: eDirectoryの設定解除とアンインストールの両方を実行します。

注**:** 無人インストール時にフルセットアップモードを選択すると、eDirectoryのアンインストール 時に、個別の設定解除とアンインストールオプションを選択することはできません。

**ConfigurationMode:** modeキーで指定したセットアップを設定解除した場合、 ConfigurationModeキーのRestrictNodeRemove値を変更していないことを確認してください。

**Prompt:** アンインストールモードのタイプは、この変数で指定する必要があります。無人アンイン ストールの場合、デフォルトでは「silent」に設定されます。「silent」以外の値を設定すると、通 常のアンインストールが実行されます。

前述の基本パラメータをすべて記述したレスポンスファイルのテキスト例を次に示します。

[Novell:NDSforNT:1.0.0]

Tree Name=SILENTCORP-TREE

Admin Context=Novell

Admin Login Name=Admin

Admin Password=novell

prompt=silent

### <span id="page-104-0"></span>環境設定ファイルの変更の削除

<Windowsインストールドライブ>\Program Files\Common Files\novell\ni\binにあるremove.cfgファ イルを次のように変更します。

[PARAMETERS]0/OUTPUT\_TO\_FILE

#### 変更後:

[PARAMETERS]0/OUTPUT\_TO\_FILE /SILENT

### <span id="page-104-1"></span>レスポンスファイルを使用した**eDirectory**の無人アンインストール

編集したファイルremove.rspを*<Windows*インストールドライブ*>*\Program Files\Common Files\novell\ni\dataにコピーします。

eDirectoryにインストールされたinstall.exeは、追加パラメータを指定して、コマンドラインか ら起動します。必要なセットアップに応じて、次のいずれかのコマンドを実行する必要があります。

#### 設定解除

*<Windows Installed Drive>*\Program Files\Common Files\novell\ni\bin>install.exe remove /restrictnoderemove /nopleasewait ..\data\ip.db ..\data\remove.rsp Novell:NDSForNT:1.0.0 0 NDSonNT

#### アンインストール

- **1** <Windowsドライブ>\Program Files\Common Files\novell\ni\dataディレクトリ内にある ip.dbファイルの名前を別の名前に変更します。
- **2** <Windowsドライブ>\Program Files\Common Files\novell\ni\dataフォルダのip\_conf.dbファイル を、ip.dbにコピーします。

**3** 次のコマンドを実行します。

*<Windows*がインストールされているドライブ*>*\Program Files\Common Files\novell\ni\bin>install.exe -remove /nopleasewait ..\data\ip.db ..\data\remove.rsp Novell:NDSForNT:1.0.0 0 NDSonNT

#### **eDirectory**の設定解除とアンインストール

*<Windows Installed Drive>*\Program Files\Common Files\novell\ni\bin>install.exe remove /nopleasewait ..\data\ip.db ..\data\remove.rsp Novell:NDSForNT:1.0.0 0 NDSonNT

eDirectoryまたはそれに伴うセットアップのアンインストールを実行したら、次のフォルダを削除 します。

- C:\Novell\NDS(デフォルトの場所、またはeDirectoryのインストールディレクトリ)
- C:\Novell\NDS\Files (デフォルトの場所、またはeDirectory DIBの格納先)
- *<Windows*がインストールされているドライブ*>*:\Program Files\Common Files\Novell\ni
- *<Windows*がインストールされているドライブ*>*:\Windows\system32\NDScpa.cpl

### <span id="page-105-0"></span>**NICI**のアンインストール

- **1** eDirectoryがインストールされているWindowsサーバで、[スタート]>[設定]>[コントロー ルパネル]>[プログラムの追加と削除]の順に選択します。
- **2** リストから[**NICI**]を選択し、[追加と削除]をクリックします。
- **3** NICIの削除を確認するメッセージが表示されたら、[**Yes**]をクリックします。
	- インストールウィザードによって、サーバからNICIが削除されます。

NICIをアンインストールした後、システムからNICIを完全に削除するには、 C:\Windows\system32\novell\nici (32ビット)とC:\Windows\SysWOW64\novell\nici (64ビット)サブ ディレクトリを削除します。これらを削除するには、いくつかのファイルおよびディレクトリの所 有権を持っている必要がある場合があります。

警告**:** NICIサブディレクトリの削除後は、以前にNICIで暗号かされたすべてのデータまたは情報が 失われます。

## <span id="page-105-1"></span>**Microsoft Visual C++ 2005**と**Visual C++ 2012**のランタイムラ イブラリのアンインストール

Microsoft Visual C++ 2005とMicrosoft Visual C++ 2012のランタイムライブラリがeDirectory以 外の製品で使用されていない場合は、次の手順を使用してそれらのランライムライブラリをアンイ ンストールしてください。

- **1** eDirectoryがインストールされているWindowsサーバの[プログラムの追加と削除]または [プログラムと機能]に移動します。
- **2** 次の再配布パッケージを削除します。

Microsoft Visual C++ 2012再配布可能モジュールとMicrosoft Visual C++ 2005再配布可能パッケージ (x64)

## <span id="page-106-0"></span>**Linux**上での**eDirectory**のアンインストール

LinuxコンピュータからeDirectoryコンポーネントをアンインストールするには、ndsuninstallユーティリティを使用します。このユーティリティはローカルホストからeDirectoryを アンインストールします。nds-uninstallを実行する前に、eDirectoryサーバの設定を解除してくだ さい。ndsconfig rm -a *<admin FDN>*を実行して、eDirectoryサーバを削除します。このユーティリ ティは、/opt/novell/eDirectory/sbin/nds-uninstallで入手できます。

ndsconfig rmをOESサーバ上で実行しないでください。

重要**:** eDirectoryを削除すると、ロールフォワードログディレクトリおよびそれに含まれるすべて のログも削除されます。このサーバのeDirectoryの復元にログを使用する予定がある場合は、 eDirectoryを削除する前にロールフォワードログを別の場所にコピーする必要があります。ロール フォワードログの詳細については、『「Netl@Directory管理ガイド」』の「ロールフォワードログを 使用する」を参照してください。

- **1** nds-uninstallコマンドを実行します。
- **2** 使用する構文は次のとおりです。

```
nds-uninstall [-s][-h]
```
コマンドラインに必要なパラメータを入力していない場合、パラメータを要求するプロンプト がnds-installユーティリティに表示されます。

パラメー 説明 タ -h ヘルプを表示します。 -s インスタンスが設定されている場合でも、eDirectoryパッケージとバイナリを削除し ます。ただし、このオプションではDIBディレクトリおよびNDS環境設定ファイルは 削除されません。 重要**:** このオプションを使用した場合、他のサービスに長時間影響を与えないことを

確認してください。

nds-uninstallでは、次のパッケージはアンインストールされません。

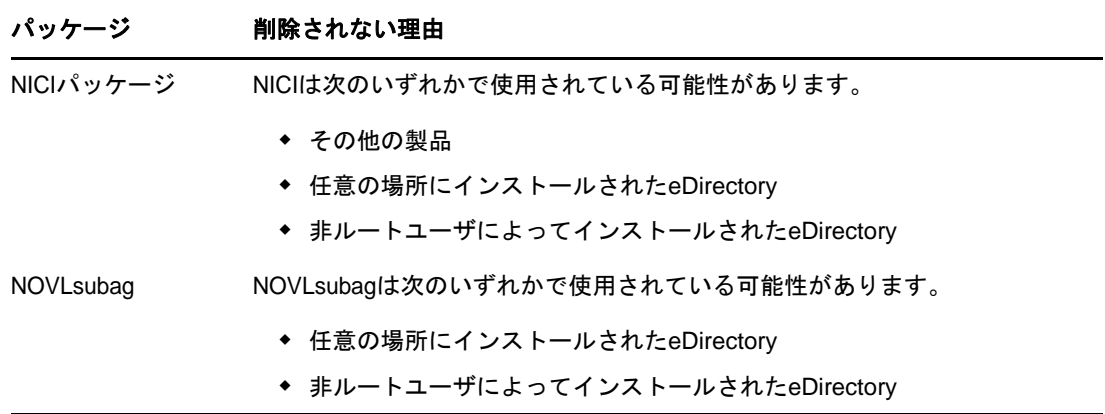

## <span id="page-107-0"></span>**Linux**上での**eDirectory**の無人アンインストール

**1** eDirectoryのインスタンスの削除:

ndsconfig rm -a *<user name>* -w passwd -c

**2** eDirectoryの設定解除用自動化スクリプトで次のどちらかを使用します。

環境変数からパスワードを渡す場合**:** ndsconfig rm -a *<*ユーザ名*>* -w env:*<*環境変数*>* -c ファイルからパスワードを渡す場合**:** ndsconfig rm -a *<*ユーザ名*>* -w file:*<*絶対パス*/*相対パスで 指定したファイル名*>* -c

**3** (オプション)複数インスタンスの場合、インスタンスごとに次のコマンドを実行します。

ndsconfig rm -a *<user name>* -w passwd --config-file *<absolute path for configuration file>*

次に例を示します。

ndsconfig rm -a admin.novell -w n -c ndsconfig rm -a admin.novell -w env:ADM\_PASWD -c

ndsconfig rm -a admin.novell -w file:/Builds/88SP8/adm\_paswd -c

**4** eDirectoryパッケージをアンインストールするには、nds-uninstallスクリプトを実行して、 eDirectoryパッケージを削除します。

nds-uninstall -u

## <span id="page-107-1"></span>**eDirectory**のアンインストールに関する注意

eDirectoryをアンインストールし、再インストールする場合、eDirectoryサーバからネットワーク 内の他のサーバにアクセスすることはできません。レプリカがeDirectoryサーバ内に存在するパー ティションに対して、同期化や破損通知など、分散型操作を実行することはできません。この状態 がしばらく続く場合、すべてのサーバやサーバ上で実行されている処理が影響を受けることがあり ます。

eDirectoryの新しいバージョンをアンインストールして、以前のバージョンをインストールするこ とはしないでください。これには次の理由があります。

- スキーマ関連のアップグレードは元に戻りません。
- DIBを新しいバージョンにアップグレードされている場合、eDirectoryが機能しないことがあ ります。
- nds.confを除き、既存の環境設定ファイルがすべて削除されます。

ただし、eDirectoryの新しいバージョンをアンインストールし、以前のバージョンをインストール する場合、以下の点を考慮してください。

- DIBを新しいバージョンにアップグレードします。DIBをアップグレードしないと、eDirectory は機能しないことがあります。
- nds.confを除く既存の環境設定ファイルをバックアップし、eDirectoryを再インストールした ときに復元します。
- スキーマ関連のアップグレードは元に戻りません。
A <sup>A</sup>**NetIQ eDirectory**用の**Linux**パッケー ジ

> NetIQ eDirectoryには、Linuxパッケージシステムが含まれています。このパッケージは、さまざ まなeDirectoryコンポーネントのインストールとアンインストールを容易にするツールをまとめた ものです。パッケージには、特定のeDirectoryコンポーネントの構築に必要な条件を示した Makefileが含まれています。パッケージには、OSと一緒にインストールされた標準のLinuxツール で使用される環境設定ファイル、ユーティリティ、ライブラリ、デーモン、およびマニュアルペー ジも含まれています。

下の表に、NetIQ eDirectoryに含まれているLinuxパッケージに関する情報を示します。

注**:** Linuxでは、すべてのパッケージの先頭に*novell-*というプレフィックスが追加されます(**eba**を 除く)。たとえば、NDSservはnovell-NDSservとなります。

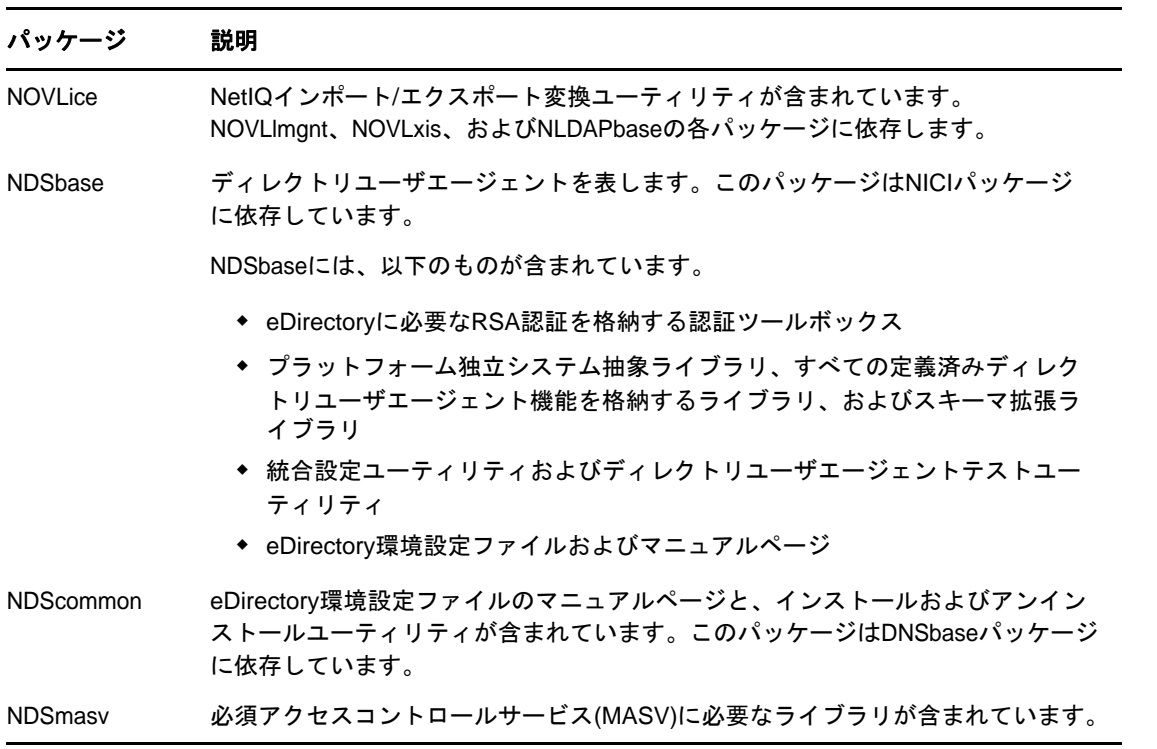

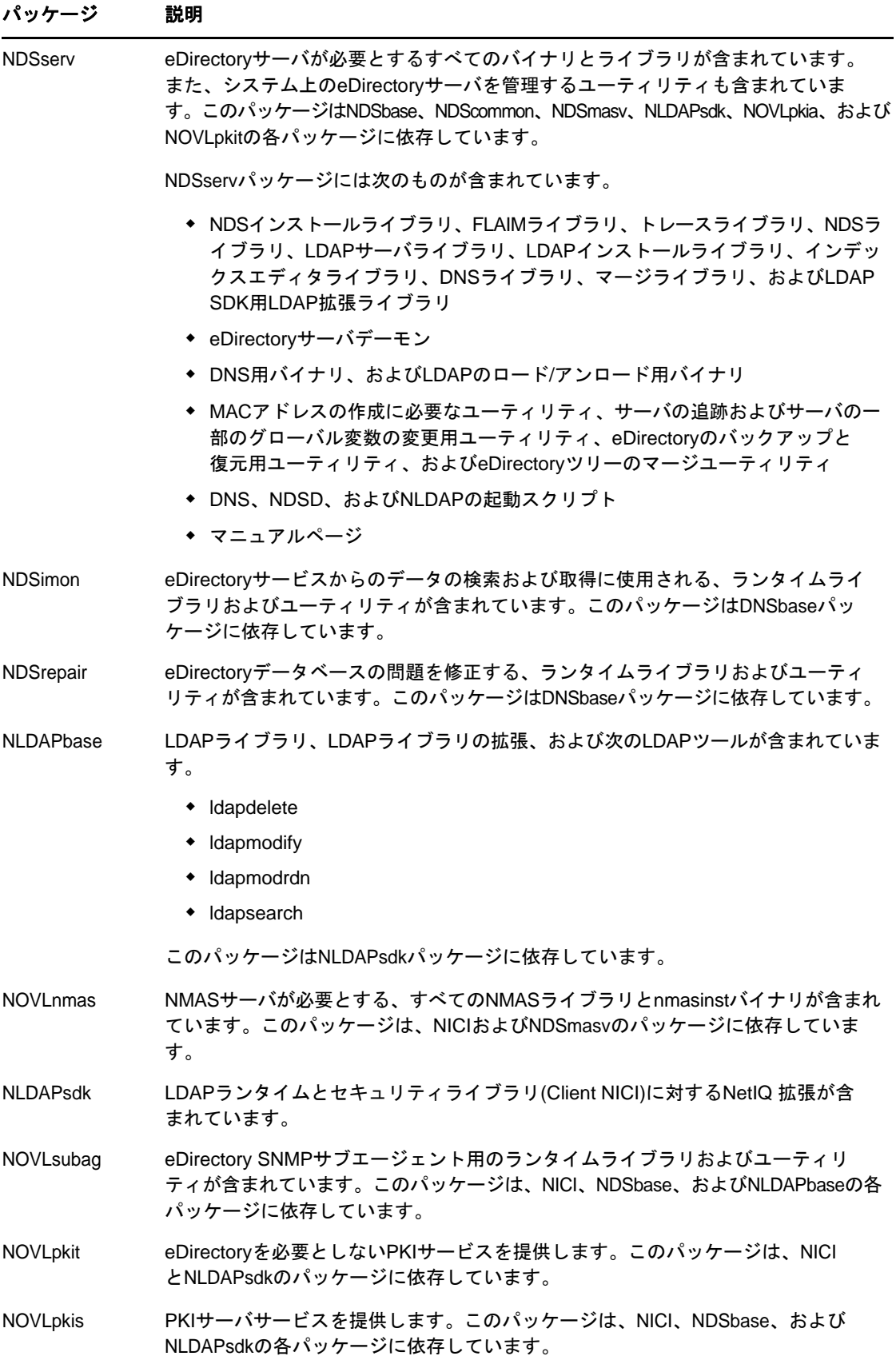

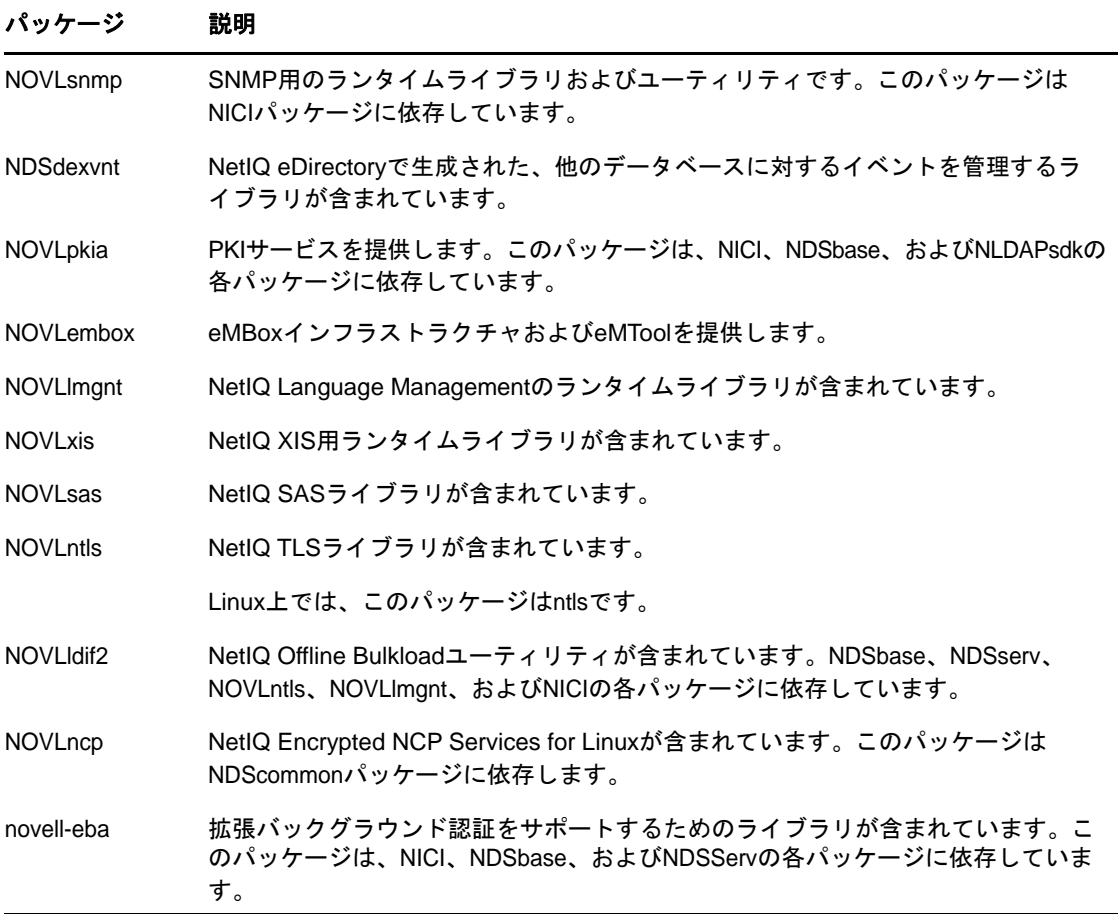

B <sup>B</sup>**eDirectory**ヘルスチェック

NetIQ eDirectory 9.1は、使用しているeDirectoryのヘルスが安全かどうかを特定できるようにす る診断ツールを提供します。このツールの主な用途は、アップグレード前にサーバの状態をチェッ クすることです。

eDirectoryヘルスチェックはデフォルトでアップグレードの実行時に必ず実行されます。実際の パッケージアップグレードが開始される前に実行されます。診断ツールndscheckは、ヘルスチェッ クを確認するために、いつでも実行できます。

## ヘルスチェックの必要性

eDirectoryの以前のリリースでは、アップグレードを進める前にサーバの状態はチェックされませ んでした。状態が不安定であると、アップグレード処理が失敗し、eDirectoryは不整合な状態に なってしまいます。場合によっては、アップグレード前の設定に戻すことができない場合もありま す。

新しいヘルスチェックツールによってこの問題が解決され、サーバをアップグレードする準備を確 実に整えることができます。

## ヘルスチェックの実行

eDirectoryヘルスチェックは2とおりの方法で実行できます。

注**:** ヘルスチェックユーティリティを実行するには、管理者の権利を持っている必要があります。

- ◆ 119 ページの [「アップグレードと同時に実行」](#page-111-0)
- 120 ページの [「スタンドアロンユーティリティとして実行」](#page-112-0)

## <span id="page-111-0"></span>アップグレードと同時に実行

eDirectoryをアップグレードするときは常に、デフォルトでヘルスチェックが実行されます。

#### **Linux**

アップグレード時には常にデフォルトで、実際のアップグレード処理が開始される前にヘルス チェックが実行されます。

デフォルトのヘルスチェックをスキップするには、-jオプションを指定してnds-installを実行し ます。

### **Windows**

eDirectoryヘルスチェックは、インストールウィザードの一部として実行されます。ヘルスチェッ クは、プロンプトが表示されたときに有効または無効にすることができます。

## <span id="page-112-0"></span>スタンドアロンユーティリティとして実行

eDirectoryヘルスチェックはいつでも好きなときにスタンドアロンユーティリティとして実行でき ます。次の表に、プラットフォームごとのヘルスチェックユーティリティ名を示します。

#### 表 *B-1* ヘルスチェックユーティリティ

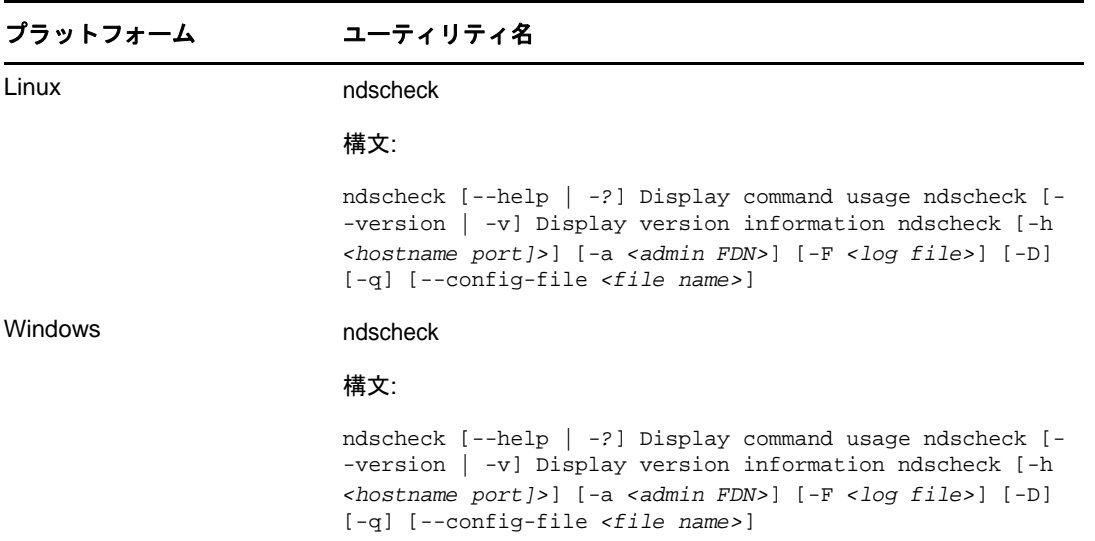

# ヘルスチェックのタイプ

ndscheckユーティリティを実行またはアップグレードすると、次のタイプのヘルスチェックが実行 されます。

- ◆ [基本的なサーバの状態](#page-112-1)
- ◆ [パーティションとレプリカの状態](#page-113-0)

ndscheckユーティリティを実行すると、その結果が画面に表示され、ndscheck.logに記録されます。 ログファイルの詳細については、「122 ページの [「ログファイル」](#page-114-0)」を参照してください。

アップグレードの一部としてヘルスチェックを実行した場合、エラーが検出されると、検出された エラーのタイプに応じて、アップグレードを続行するかどうかの確認が求められるか、または処理 が中断されます。エラーの種類については、「121 ページの [「状態のカテゴリ」](#page-113-1)」で説明します。

## <span id="page-112-1"></span>基本的なサーバの状態

これは、ヘルスチェックの最初の段階です。ヘルスチェックユーティリティは次の内容をチェック します。

- 1. eDirectoryサービスが動作している。DIBが開いていて、ツリー名などの基本的なツリー情報 を読むことができる。
- 2. サーバがそれぞれのポート番号を監視している。

LDAPに関しては、TCPポート番号とSSLポート番号を取得して、サーバがこれらのポートを監 視しているかどうかをチェックします。

同様に、HTTPセキュアポート番号とHTTPSセキュアポート番号を取得して、サーバがこれらの ポートを監視しているかどうかをチェックします。

## <span id="page-113-0"></span>パーティションとレプリカの状態

基本的なサーバの状態のチェック後は、次のとおり、パーティションとレプリカの状態をチェック します。

- 1. ローカルに保持されているパーティションのレプリカの状態をチェックします。
- 2. サーバによって保持されているすべてのパーティションのレプリカリングを読み込み、レプリ カリング内のすべてのサーバが動作していて、すべてのレプリカが使用可能な状態であること をチェックします。
- 3. レプリカリング内のすべてのサーバの時刻同期をチェックし、サーバ間の時刻の違いを表示し ます。

## <span id="page-113-1"></span>状態のカテゴリ

eDirectoryサーバのヘルスチェック中に検出されたエラーに応じて、ヘルスには3つの潜在的なカ テゴリがあります。

- ◆ (121 [ページ](#page-113-2)) 正常
- ◆ (121 [ページ](#page-113-3)) 警告
- ◆ (122 [ページ](#page-114-1)) 重大

ヘルスチェックの状態は、ログファイルに記録されます。詳細については、「122 [ページの](#page-114-0) 「ログ [ファイル」」](#page-114-0)を参照してください。

## <span id="page-113-2"></span>正常

すべてのヘルスチェックに成功し、サーバの状態は正常です。

アップグレードは中断されずに続行されます。

### <span id="page-113-3"></span>警告

サーバの状態のチェック中に、あまり重大でないエラーが検出されました。

アップグレードの一部としてヘルスチェックが実行されている場合、中止するか続行するかの確認 を求められます。

警告は通常、次の状況で発生します。

- サーバがLDAPポートとHTTPポート(通常、セキュリティ保護、または両方)を監視していない。
- ◆ レプリカリング内のいずれの非マスタサーバにも接続できない。
- ◆ レプリカリング内のサーバが同期していない。

## <span id="page-114-1"></span>重大

eDirectoryのヘルスチェック中に重大エラーが検出されました。

ヘルスチェックがeDirectoryアップグレードの一部として実行されている場合、アップグレード操 作は破棄されます。

重大な状態は通常、次の状況で発生します。

- DIBを開くことができないか読み込むことができない(ロックされているか破損している可能性 がある)。
- レプリカリング内のすべてのサーバに接続できない。
- ローカルに保持されているパーティションが使用中である。
- レプリカが使用可能な状態ではない。

# <span id="page-114-0"></span>ログファイル

アップグレード時に実行するか、スタンドアロンユーティリティとして実行するかかかわらず、 eDirectoryヘルスチェック操作を実行するたびに、ヘルスの状態がログファイルに記録されます。

ログファイルの内容は、チェック実行時に画面に表示されるメッセージと同様です。

ヘルスチェックのログファイルには、次のものが含まれています。

- ヘルスチェックのステータス(正常、警告、または重大)。
- 考えられる解決方法を示すURL。
	- [サポートフォーラム](http://forums.novell.com/netiq/netiq-product-discussion-forums/edirectory/) (http://forums.novell.com/netiq/netiq-product-discussionforums/edirectory/)
	- [ドキュメントのトラブルシューティング](https://www.netiq.com/documentation/edir88/edir88tshoot/data/bookinfo.html) (https://www.netiq.com/documentation/edir88/ edir88tshoot/data/bookinfo.html)
	- ◆ [エラー番号](http://www.novell.com/documentation/nwec/) (http://www.novell.com/documentation/nwec/)
	- [パッチ](http://support.novell.com/patches.html) (http://support.novell.com/patches.html)
	- [Cool Solutions](http://www.novell.com/communities/coolsolutions/edirectory) (http://www.novell.com/communities/coolsolutions/edirectory)

次の表は、さまざまなプラットフォームにおけるデフォルトのログファイルの位置を示しています。

表 *B-2* ヘルスチェックのログファイルの場所

| プラットフォー ログファイル名<br>ᇫ |              | 場所                                                                                                    |
|----------------------|--------------|----------------------------------------------------------------------------------------------------|
| Linux                | ndscheck.log | 1. -h才プションを指定すると、ndscheck.logファイルはユー<br>ザのホームディレクトリに保存されます。                                                           |
|                      |              | 2. --config-fileオプションを指定すると、ndscheck.logファ<br>イルはサーバインスタンスのログディレクトリに保存され<br>ます。または、インスタンスの一覧からインスタンスを選<br>択することもできます。 |
| Windows              | nsdcheck.log | ログファイルはinstall_directory\novell nds\に保存されます。                                                                          |
|                      |              | 注: install_directoryは、ユーザが指定するディレクトリです。                                                                               |

C <sup>C</sup>**OpenSLP for eDirectory**の設定

> この付録では、ネットワーク管理者向けに、Novell Clientが存在しないOpenSLP for NetIQ eDirectoryのインストールに関する適切な環境設定について説明します。

- ◆ 123 ページの 「[Service Location Protocol](#page-115-0)」
- ◆ 123 [ページの](#page-115-1) 「SLPの基本」
- ◆ 126 ページの [「環境設定パラメータ」](#page-118-0)

## <span id="page-115-0"></span>**Service Location Protocol**

OpenSLPは、IETF Service Location Protocol Version 2.0規格のオープンソースによる実装です。 この規格は、[IETF Request-For-Comments \(RFC\) 2608](http://www.ietf.org/rfc/rfc2608.txt?number=2608) (http://www.ietf.org/rfc/ rfc2608.txt?number=2608)で文書化されました。

SLP2プロトコルの実装に加え、OpenSLPソースコードが提供するインタフェースは、SLP機能にプ ログラム的にアクセスするためのもう1つのIETF規格を実装したもので、[RFC 2614](http://www.ietf.org/rfc/rfc2614.txt?number=2614) (http:// www.ietf.org/rfc/rfc2614.txt?number=2614)で文書化されています。

SLPの動作を完全に理解するため、前述の文書を読んで修得することをお勧めします。読みやすい 文書ではありませんが、インターネットでのSLPの正しい設定を行うためには重要なドキュメント です。

OpenSLPプロジェクトの詳細については、[OpenSLP](http://www.OpenSLP.org) (http://www.OpenSLP.org)のWebサイト[と](http://sourceforge.net/projects/openslp) [SourceForge](http://sourceforge.net/projects/openslp) (http://sourceforge.net/projects/openslp)のWebサイトを参照してください。 OpenSLPのWebサイトには、環境設定に関する貴重なヒントを含んださまざまな文書があります。 ただし、このガイドの作成時点では、これらのドキュメントの多くは未完成です。

# <span id="page-115-1"></span>**SLP**の基本

Service Location Protocolでは、次の3種類のコンポーネントが定義されています。

- ユーザエージェント(UA)
- サービスエージェント(SA)
- ディレクトリエージェント(DA)

ユーザエージェントは、クライアントがサービスを問い合わせたり、サービスがそれ自体を通知す るためのプログラムインタフェースを提供します。ユーザエージェントはディレクトリエージェン トに接続し、指定したスコープ内の指定したサービスクラスに登録されたサービスを問い合わせま す。

サービスエージェントは、SLPで登録されたローカルサービスを持続的に格納し、維持する場所を 提供します。サービスエージェントは主として、登録済みのローカルサービスをメモリ内データ ベースとして維持します。この場合、サービスはローカルSAがない限りSLPで登録できません。ク ライアントがサービスを検出するのはUAライブラリ内のみですが、登録するにはSAが必要です。 これは主に、ディレクトリエージェントを受信して登録を維持するためには、登録済みサービスの 存在をSAが定期的に表明する必要があるためです。

ディレクトリエージェントは、通知されたサービスに対して長期間持続的にキャッシュを提供し、 ユーザエージェントがサービスを検索するためのアクセスポイントとなります。キャッシュ機能を 提供するDAは、SAが新しいサービスを通知するのを受信し、これらの通知をキャッシュします。 DAのキャッシュは短時間で完了します。ディレクトリエージェントは、期限切れのアルゴリズムを 使用してエントリキャッシュを有効期限切れにします。ディレクトリエージェントが起動すると、 持続的な格納領域(通常はハードドライブ)からキャッシュを読み込み、アルゴリズムに従ってエ ントリを有効期限切れにします。新しいDAが起動したり、キャッシュが削除されると、DAはこの 条件を検出して受信中のすべてのSAに特別な通知を送信します。SAは、DAが直ちにキャッシュを 作成できるようにローカルデータベースをダンプします。

ディレクトリエージェントが存在しない場合、UAはSAが応答できる一般的なマルチキャスト方式 のクエリを使用し、DAがキャッシュを作成するのとほぼ同じ方法で、要求されたサービスのリスト を作成します。このクエリによって返されるサービスのリストは、DAが提供するリストと比較する と不完全かつ局所的です。特に、多くのネットワーク管理者が使用するマルチキャスト方式での フィルタ処理では、ブロードキャストおよびマルチキャストの対象がローカルサブネットのみに制 限されるためです。

つまり、指定されたスコープに対してユーザエージェントが検索するものは、すべてディレクトリ エージェントに依存します。

### **NetIQ Service Location Providers**

NovellのバージョンのSLPでは、強力なサービスアドバータイズ環境を提供するため、SLP標準が 一部変更されます。しかし、このために一部の拡張性を犠牲にしています。

たとえば、サービスアドバータイズのフレームワークの拡張性を改善するために、サブネット上で のブロードキャストまたはマルチキャストのパケット数が制限されます。SLPの仕様では、これを 管理するために、ディレクトリエージェントのクエリに関してサービスエージェントおよびユーザ エージェントに制限を加えています。必要なスコープに対応するための最初に検出されたディレク トリエージェントは、サービスエージェント(つまり結果的にローカルユーザエージェント)がそ のスコープ上の将来の要求すべてに使用するエージェントとなります。

NetIQ SLPを実装すると、クエリ情報の検索について既知のディレクトリエージェントをすべてス キャンします。スキャンの所要時間は300ミリ秒とかなり長く、したがって、約3~5秒以内で 10台のサーバしかスキャンできません。SLPがネットワーク上で正しく設定されている場合にはこ のような検索の必要はありません。OpenSLPでは、ネットワークが実際にSLPトラフィック用に設 定されていると見なされます。OpenSLPの応答タイムアウト値はNetIQのSLPサービスプロバイダ の応答タイムアウト値よりも大きい値です。ディレクトリエージェント数は、エージェントの情報 が正確で完全であるかどうかに関係なく、最初に応答するディレクトリエージェントに制限されま す。

### <span id="page-117-0"></span>ユーザエージェント

ユーザエージェントの物理形式は、アプリケーションにリンクされたスタティックライブラリまた はダイナミックライブラリです。ユーザエージェントにより、アプリケーションはSLPサービスに 対して問い合わせることができます。

ユーザエージェントは、アルゴリズムに従って、クエリの送信先になるディレクトリエージェント のアドレスを取得します。指定したスコープのDAアドレスを取得すると、ユーザエージェントはそ のスコープから応答がなくなるまで同じアドレスを使用し続けます。応答がなくなると、ユーザ エージェントはそのスコープに対する別のDAアドレスを取得します。ユーザエージェントは、指定 されたスコープのディレクトリエージェントのアドレスを次の方法で検索します。

- 1. 現在の要求のソケットハンドルが、指定したスコープのDAに接続されているかどうかを確認 する。複数の要求の場合は、すでにキャッシュ化された接続がある可能性がある。
- 2. 指定したスコープと一致しているDAの、既知のローカルDAキャッシュをチェックする。
- 3. 指定したスコープでローカルSAに対してDAを確認する(その後キャッシュに新しいアドレス を追加します)。
- 4. 指定したスコープに一致するDAのネットワーク設定済みのアドレスをDHCPに問い合わせる( その後キャッシュに新しいアドレスを追加します)。
- 5. 既知のポートでDAの検出要求をマルチキャストする(その後キャッシュに新しいアドレスを 追加します)。

スコープを指定しない場合、指定スコープは「デフォルト」になります。つまり、SLP設定ファイ ルで静的に定義されたスコープがなく、クエリでスコープを指定していない場合は、使用されるス コープは「デフォルト」という単語になります。また、eDirectoryの登録ではeDirectoryはス コープを指定しないことに注意してください。つまり、eDirectoryで使用されるスコープは常に 「デフォルト」というわけではありません。スコープが静的に設定されている場合、そのスコープが すべてのローカルUA要求およびSA登録に対して、指定したスコープがない場合のデフォルトのス コープになります。

## サービスエージェント

サービスエージェントの物理形式は、ホストマシン上での個別のプロセスです。Windowsの場合は、 slpd.exeがローカルマシン上のサービスとして実行されます。ユーザエージェントは、既知のポー ト上のループバックアドレスにメッセージを送信することによって、ローカルサービスエージェン トを問い合わせます。

サービスエージェントは、潜在DAアドレスにDA検出要求を直接送信することにより、ディレクト リエージェントおよびそれがサポートするスコープリストを検出してキャッシュします。DA検出要 求は、次の方法で送信されます。

- 1. 静的に設定されたDAアドレスをすべてチェックする(その後SAの既知のDAキャッシュに新 しいDAアドレスを追加します)。
- 2. DHCPからDAとスコープのリストを要求する(その後SAの既知のDAキャッシュに新しいリス トを追加します)。
- 3. 既知のポートでDAの検出要求をマルチキャストする(その後SAの既知のDAキャッシュに新 しいポートを追加します)。
- 4. DAによって定期的にブロードキャストされたDAのアドバータイズパケットを受信する(その 後SAの既知のDAキャッシュに新しいアドバータイズパケットを追加します)。

ユーザエージェントは常に最初にローカルサービスエージェントに対して問い合わせます。ローカ ルサービスエージェントの応答によってユーザエージェントが次の検出段階を続行するかどうかが 決定されるため、このことは重要な点です(DHCPのこのケースについては、「125[ページの「ユーザ](#page-117-0) [エージェント」」](#page-117-0)の手順3および4を参照してください)。

# <span id="page-118-0"></span>環境設定パラメータ

%systemroot%/slp.confファイル内の各環境設定パラメータも、次のようにしてDAの検出を制御しま す。

net.slp.useScopes = <*comma delimited scope list*> net.slp.DAAddresses = <*comma delimited address list*> net.slp.passiveDADetection = <"true" or "false"> net.slp.activeDADetection = <"true" or "false"> net.slp.DAActiveDiscoveryInterval = <0, 1, or a number of seconds>

useScopesオプションは、SAの通知先のスコープ、および、サービスまたはクライアントアプリ ケーションで作成された登録またはクエリに指定したスコープが存在しない場合に、クエリが作成 されるスコープを示します。eDirectoryは常にデフォルトのスコープに通知し、問い合わせを行う ため、このリストがeDirectoryの登録およびクエリのデフォルトのスコープのリストになります。

DAAddressesオプションはコンマで区切られたIPアドレスのリストで、アドレスは10進数とドット で表記されます。このアドレスが他のすべてに対して優先されます。設定されたDAのこのリストが 登録またはクエリのスコープをサポートしない場合、検出を無効にしていない限りは、SAおよびUA はマルチキャスト方式でDAを検出します。

passiveDADetectionオプションのデフォルトは「TRUE」です。ディレクトリエージェントは、設定に 応じて定期的にそれ自体の存在をサブネットの既知のポート上にブロードキャストします。これら のパケットはDAAdvertパケットと名付けられます。このオプションに「FALSE」を設定した場合、 ブロードキャスト方式のすべてのDAAdvertパケットはSAに無視されます。

activeDADetectionオプションのデフォルトも「TRUE」です。この設定により、SAはすべてのDAに 対して、指示されたDAAdvertパケットで応答するように、定期的にブロードキャスト方式で要求で きます。指示されたパケットはブロードキャストではありませんが、この要求に対する応答ではSA に直接送信されます。このオプションに「FALSE」を設定した場合、SAは定期的なDAの検出要求を ブロードキャストしません。

DAActiveDiscoveryIntervalオプションはtry-stateパラメータです。デフォルト値は1です。これ は、初期化の際に、SAがDAの検出要求を1回送る設定であることを意味する特別な値です。この オプションに0を設定すると、activeDADetectionオプションに「FALSE」を設定した場合と結果は同 じです。その他の値は、検出をブロードキャストする間隔を秒数で表します。

このオプションを正しく使用すると、サービスアドバータイズに使用するネットワーク帯域幅を適 切に設定できます。ただし、デフォルト設定は平均的なネットワークで拡張性を最適化するように 設計されています。

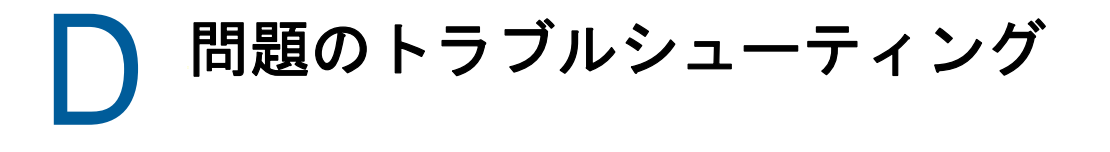

このセクションでは、eDirectoryのインストールおよび設定に関する問題のトラブルシューティン グに役立つ情報について説明します。

# インストール問題のトラブルシューティング

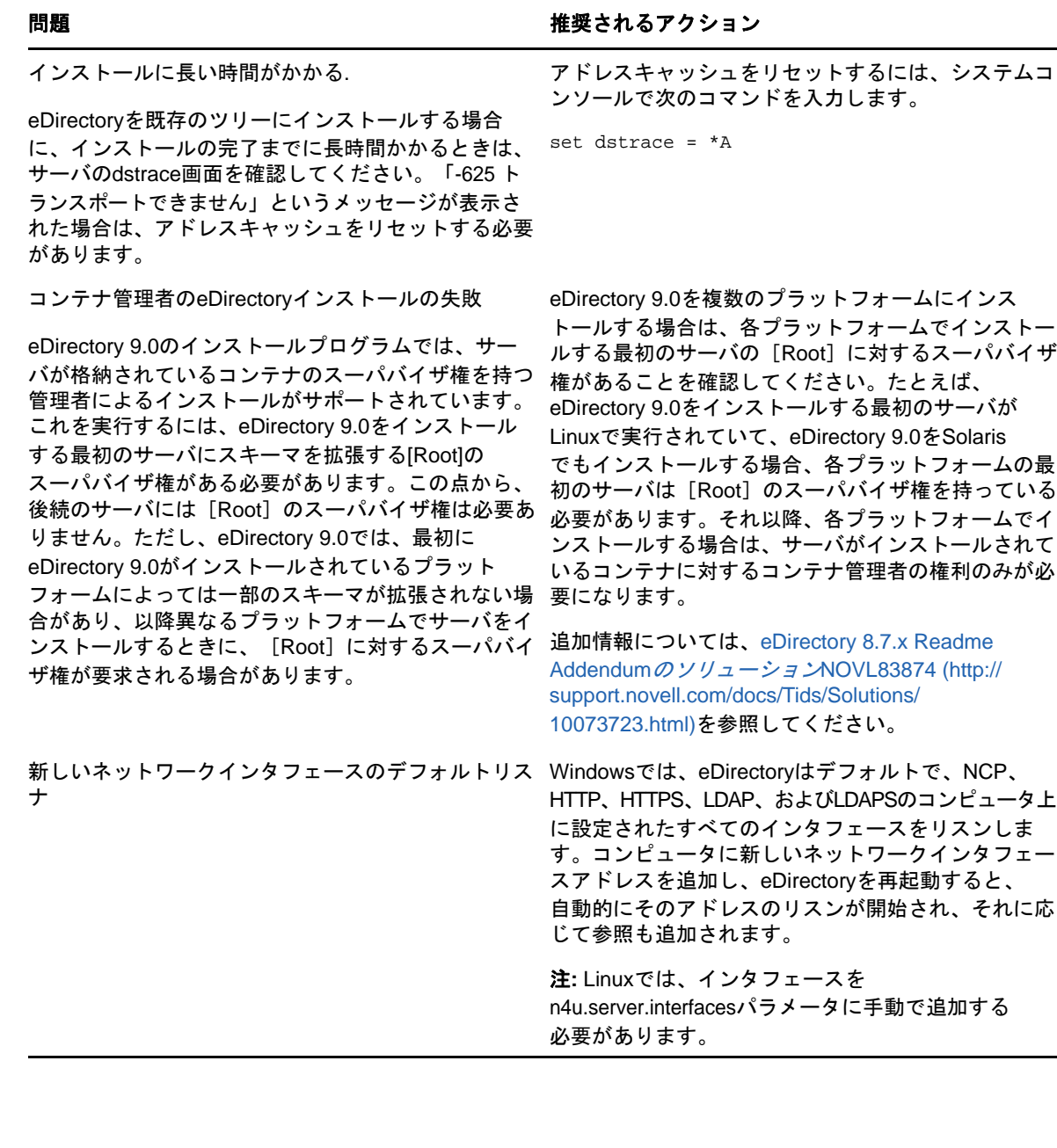

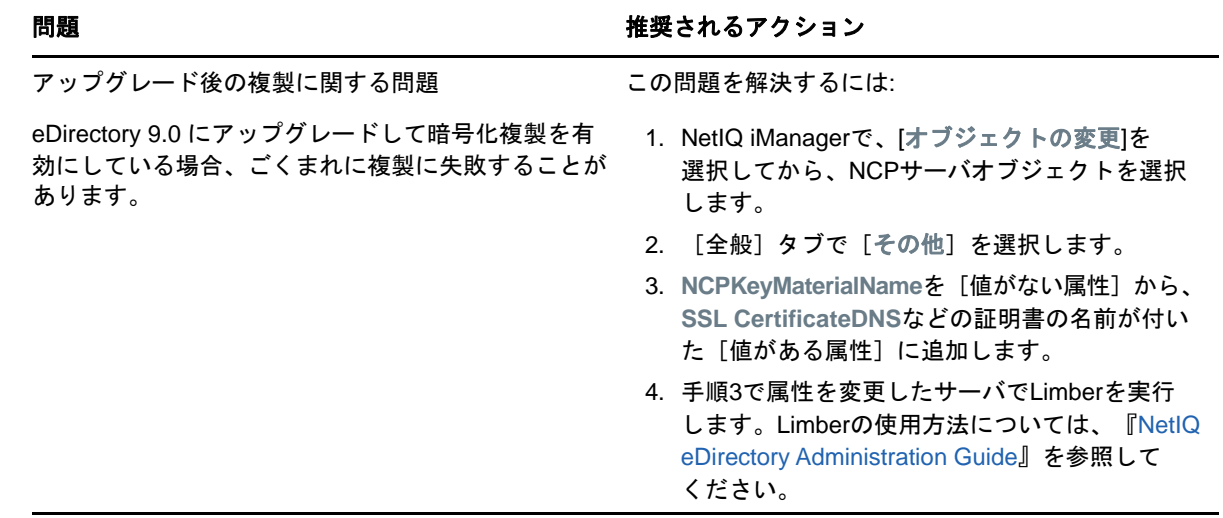

# 設定問題のトラブルシューティング

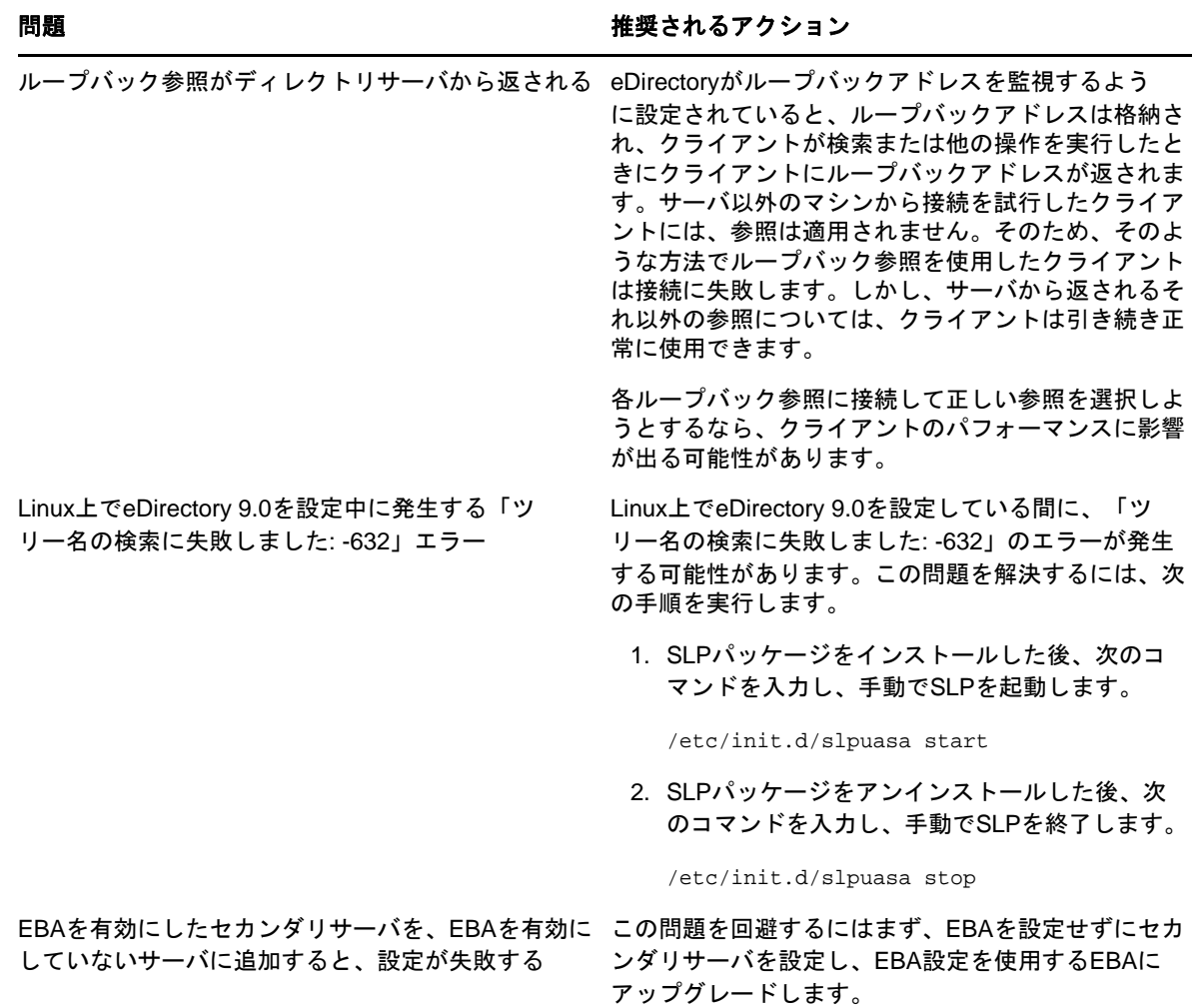

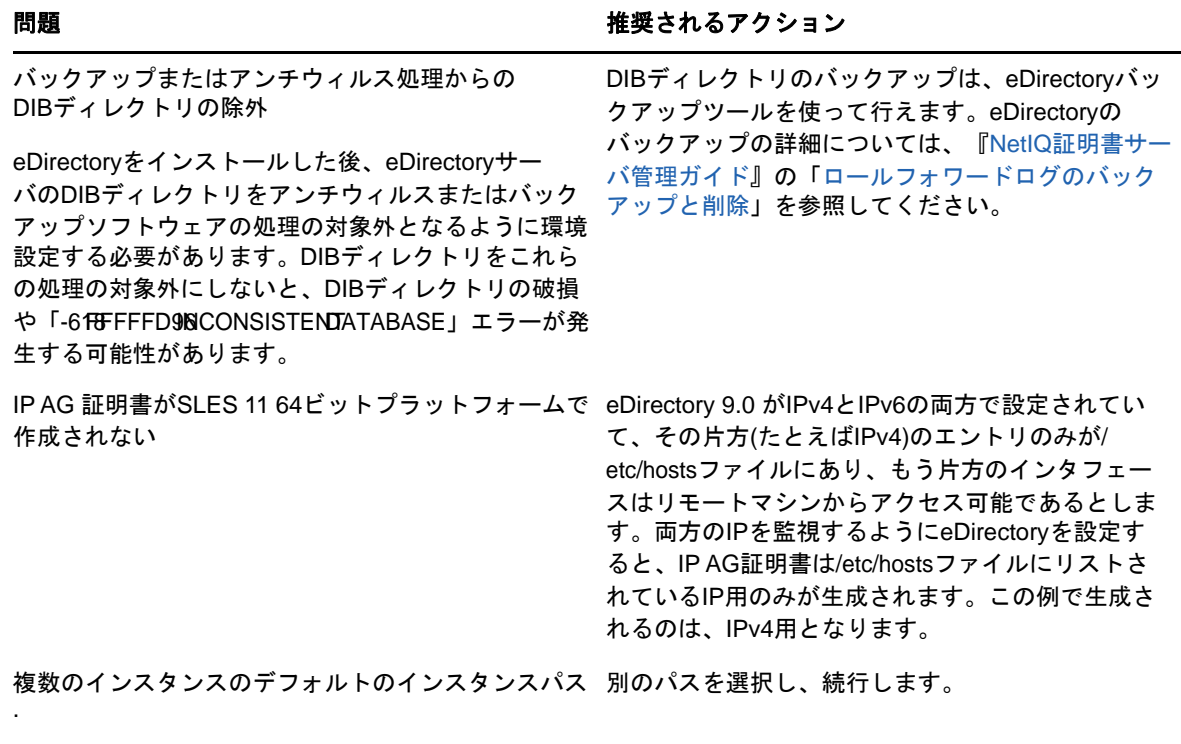

ホストでeDirectoryの2つ目のインスタンスを設定 する際に、デフォルトのパスに設定するよう求める メッセージが表示されます。

# **EDirectory**の複数インスタンス問題のトラブルシュー ティング

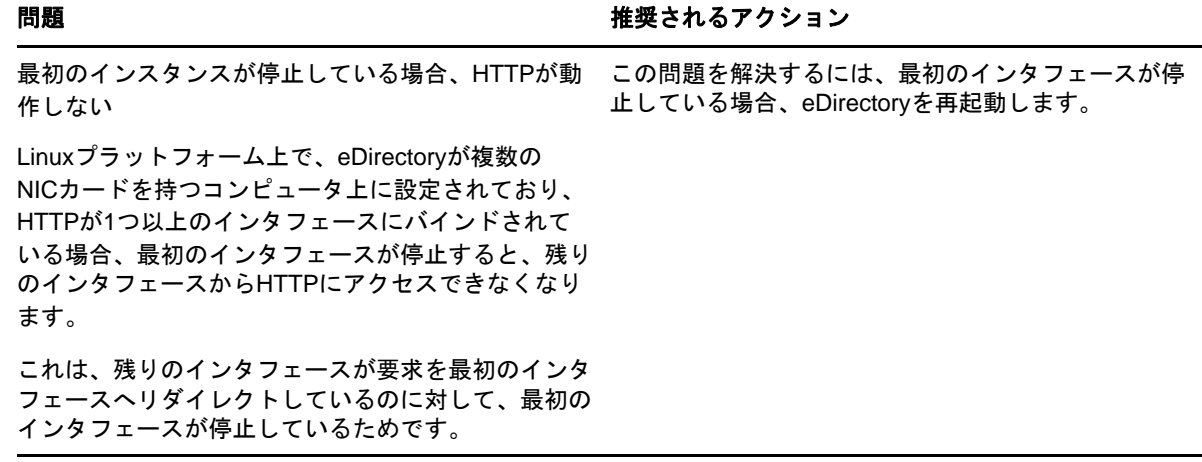

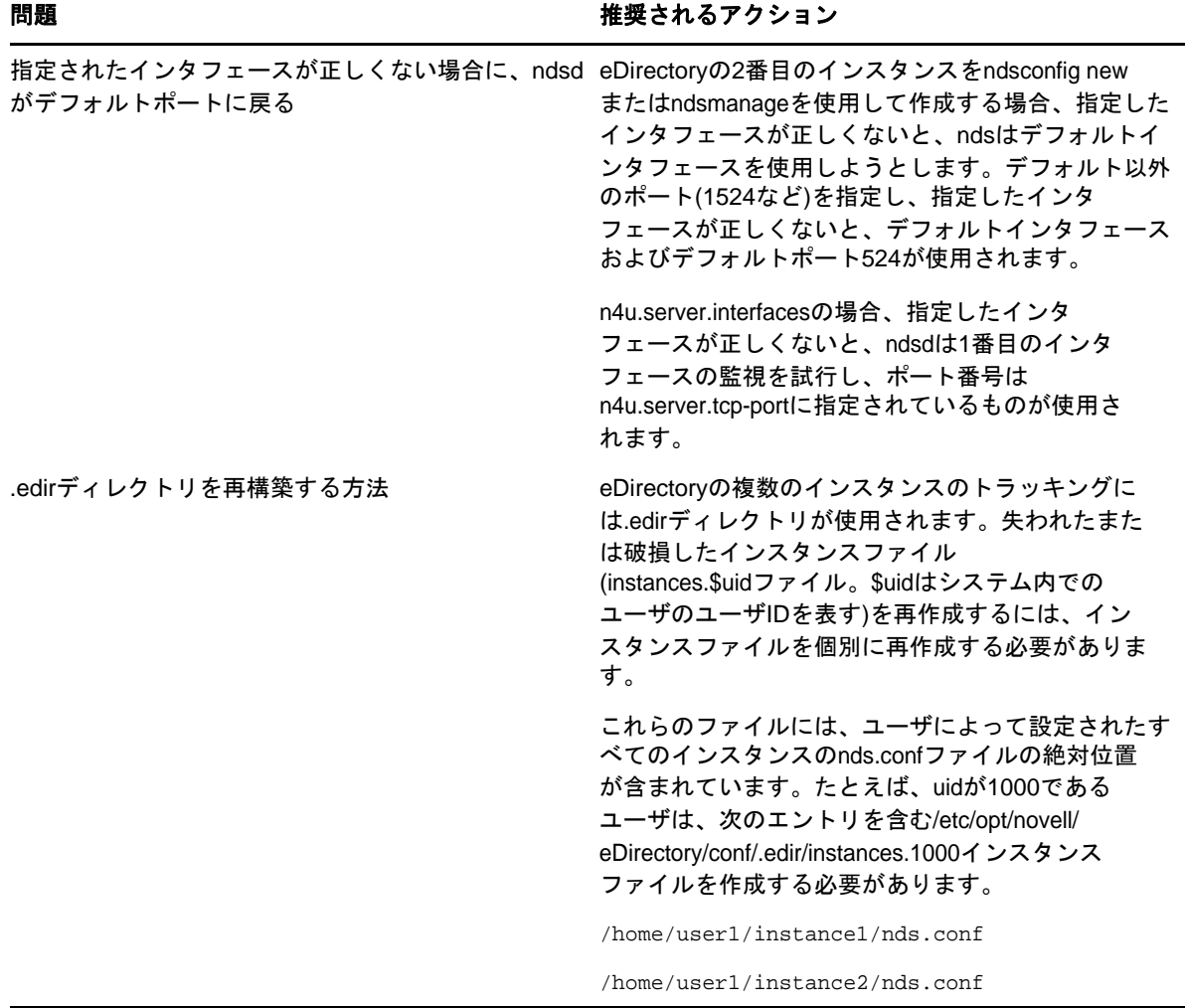

# **ndsconfig**ユーティリティ

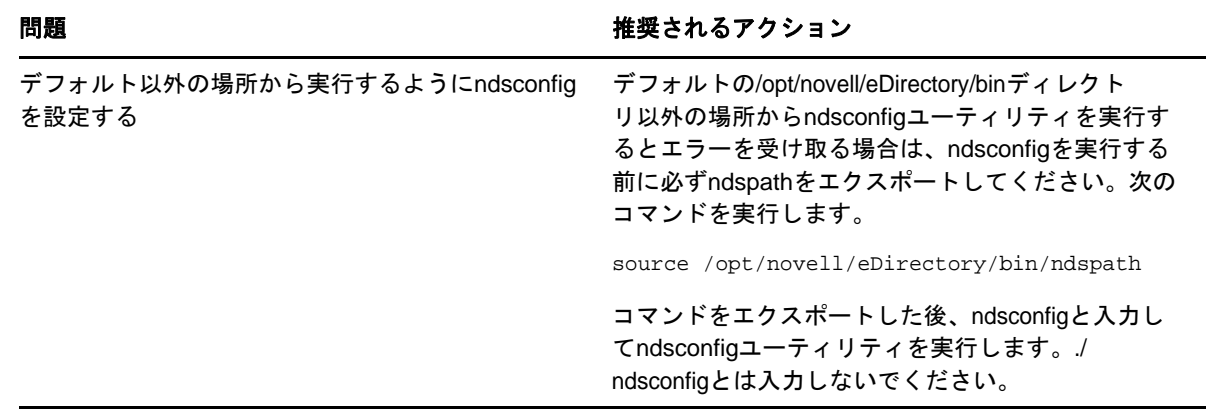

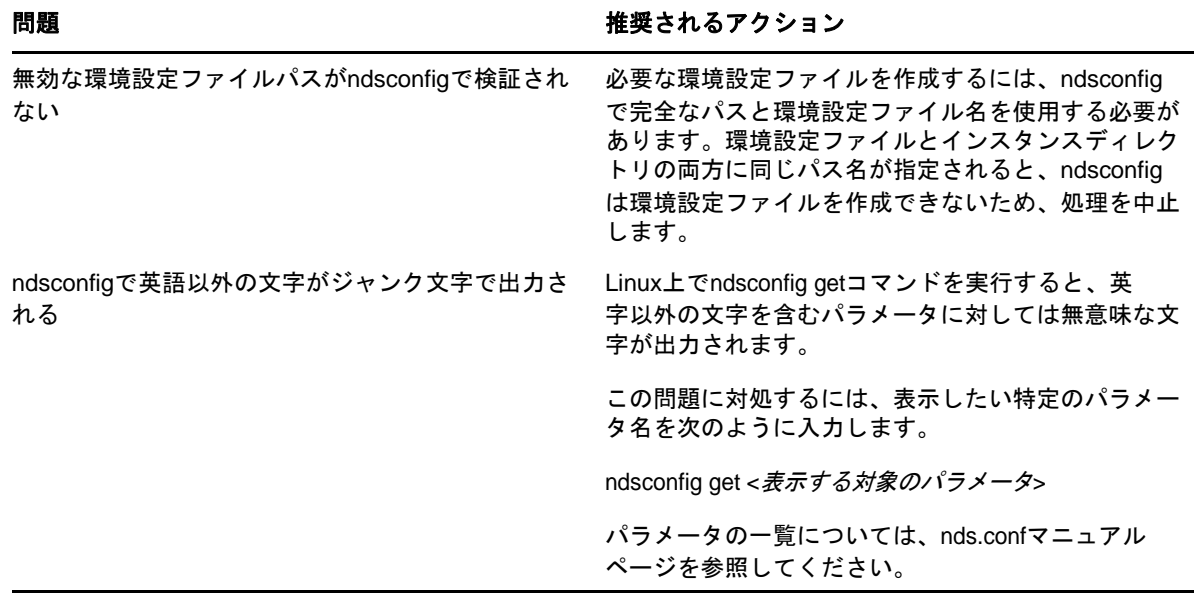

# **NMAS**インストールのトラブルシューティング

- ◆ Novell Clientをアンインストールする場合は、別のアプリケーションで使用されているNMASク ライアントをアンインストールし、再インストールする必要があります。
- ユーザがNMASを使用するためには、ユーザのオブジェクトの書き込み可能なレプリカを保持す るサーバにNMASをインストールしておく必要があります。
- NMAS ソフトウェアを実行する各クライアントワークステーションにNovell International Cryptographic Infrastructure (NICI)クライアントをインストールしておく必要があります。
- NMASをインストールした後でサーバを再起動せずにパスワードをリセットしようとすると、エ ラーメッセージが表示されます。
- ログインメソッドは最新の状態にしておく必要があります。eDirectoryのOES/Linuxのインス トールでは、メソッドをアップグレードする手段が提供されない場合があります。

# 証明書サーバのインストールのトラブルシューティング

#### インストール中にファイルデータの競合が発生

以前インストールしたファイルより新しいバージョンのファイルが存在することを示すメッセージ を受け取った場合は、常に新しいファイルを上書きするように選択してください。

#### サーバのリストが不完全

インストール時に表示されるサーバのリストには、IPのみを使用するように設定されたサーバが含 まれない可能性があります。テキストボックスにサーバの名前を入力すると、名前が表示されてい ないサーバにNetIQ証明書サーバをインストールできます。

#### インストール中に障害が発生

組織の認証局またはサーバ証明書の作成中、またはルート認証局証明書のエクスポート中にインス トールに失敗する場合は、インストールを繰り返す必要はありません。この時点では、ソフトウェ アは正常にインストールされています。iManagerを使用すれば、組織の認証局およびサーバ証明書 を作成でき、ルート認証局をエクスポートできます。

### **iManager 2.7.6 Patch1**以下のバージョンへのインストール時に**PKI**プラグインがエ ラーを検出する

この問題を回避するには、次のように、libntls.soを指すlibntls.so.8シンボリックリンクを作 成します。

ln -sf /var/opt/novell/iManager/nps/WEB-INF/bin/linux/libntls.so

/var/opt/novell/iManager/nps/WEB-INF/bin/linux/libntls.so.8

#### **SLES 11 64**ビットプラットフォームで**IP**自動生成証明書が作成されない

eDirectory 9.0がIPv4とIPv6の両方で設定されていて、その片方(たとえばIPv4)のエントリの みが/etc/hostsファイルにあり、もう片方のインタフェースはリモートマシンからアクセス可能で あるとします。両方のIPを監視するようにeDirectoryを設定すると、IP AG証明書は/etc/ hostsファイルにリストされているIP用のみが生成されます。この例で生成されるのは、IPv4用と なります。

### 証明書オブジェクトの**RDN**が最大長を超えていると**IP**自動生成**IPv6**証明書が作成 されない

eDirectory 9.0のインストール中、IPv4とIPv6の両方のアドレスでリスンしているときには、IP AG <IPv6>証明書(KMO)は作成されません。

これは、証明書オブジェクトのRDNが最大長の64文字を超えたときに発生します。これを処理する ために、圧縮形式のIPv6アドレスが使用されます。これにより、最大長を超えている場合でも、要 求に合わせてアドレスが分割されます。アドレスは、(逆順で)3番目のコロンから分割されます。

たとえば、2508:f0g0:1003:0061:0000:0000:0000:0002というIPv6アドレスが切り捨てられると、 0000:0000:0002となります。これにより、アドレスが切り捨てられても、ホストは正しく識別され ます。

### **CA**がホストされていないサーバ用にデフォルトのサーバ証明書が再作成されると、 **HTTP**サーバが**IP AG**証明書に関連付けられる

デフォルトの関連付けを手動で変更するには、iManagerを使用します。

iManagerにログインし、変更を加えたら、httpサーバオブジェクトを選択し、 httpKeyMaterialObject属性を選択し、HTTPサーバオブジェクトの関連付けをSSL CertificateDNS に変更します。